Doc. No. LA\*-OMU0023-B

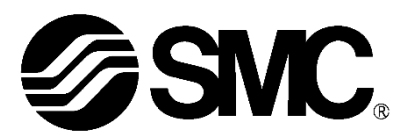

# **Operation Manual**

## **Product Name**

# *Card Motor Controller (Serial Communication Modbus Protocol edition)*

**Model/ Series/ Product Number**

# **LATCA Series**

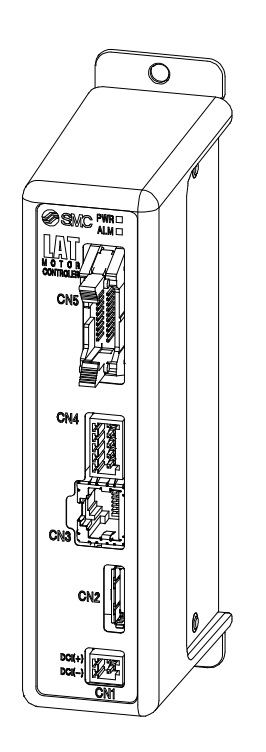

# **SMC Corporation**

**SSMC** 

#### **About this operation manual**

This operation manual summarizes how to operate the Card Motor Controller (LATCA-\*, Ver2.5) using the Modbus serial communication protocol.

Refer to the "Card Motor Controller (Step Data input edition)" operation manual for information relating to all control modes.

When using the LATCA controller in Step Data input mode, refer to the "Card Motor Controller (Step Data input edition)" operation manual, and when using it in pulse input mode, refer to the "Card Motor Controller (Pulse input edition)" operation manual.

When communicating using SMC's original protocol, refer to the "Card Motor Controller (Serial Communication Original Protocol edition)" operation manual.

#### **Controller history**

Use the latest version of the controller.

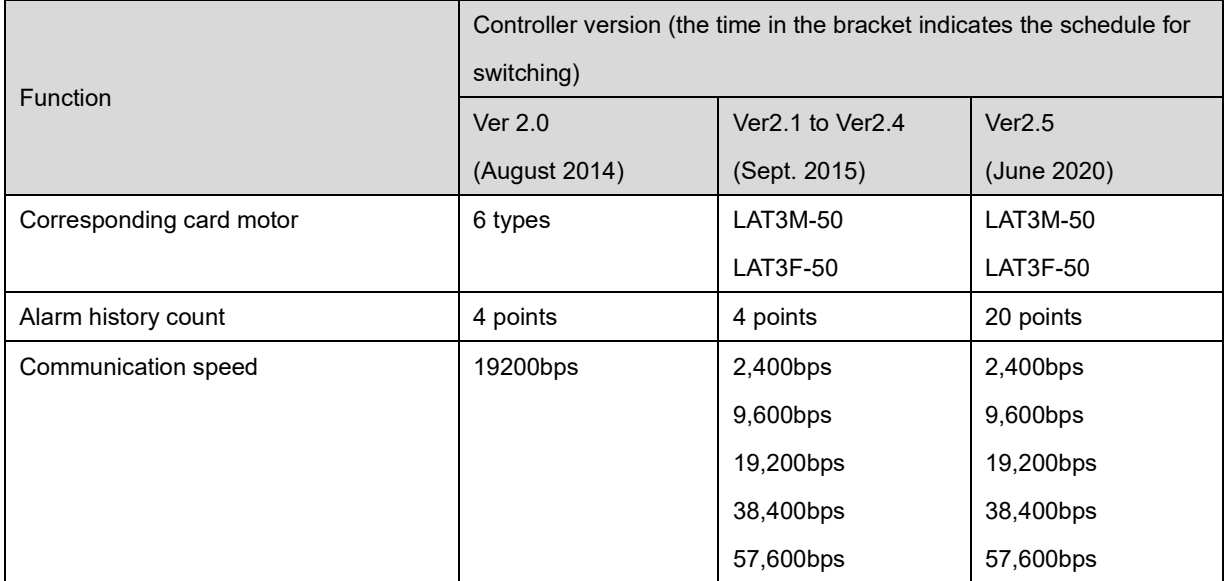

# **Contents**

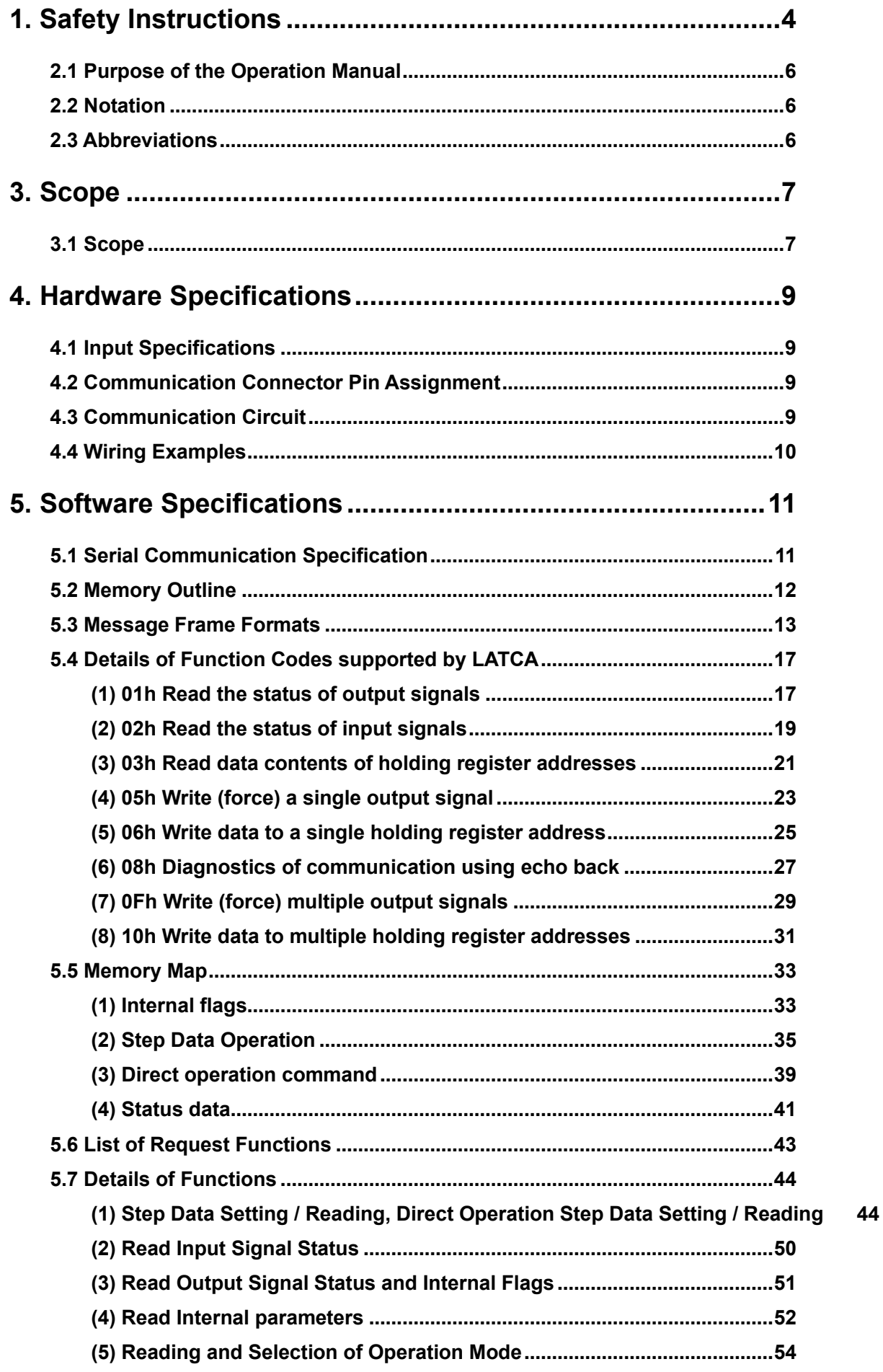

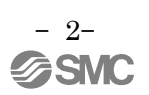

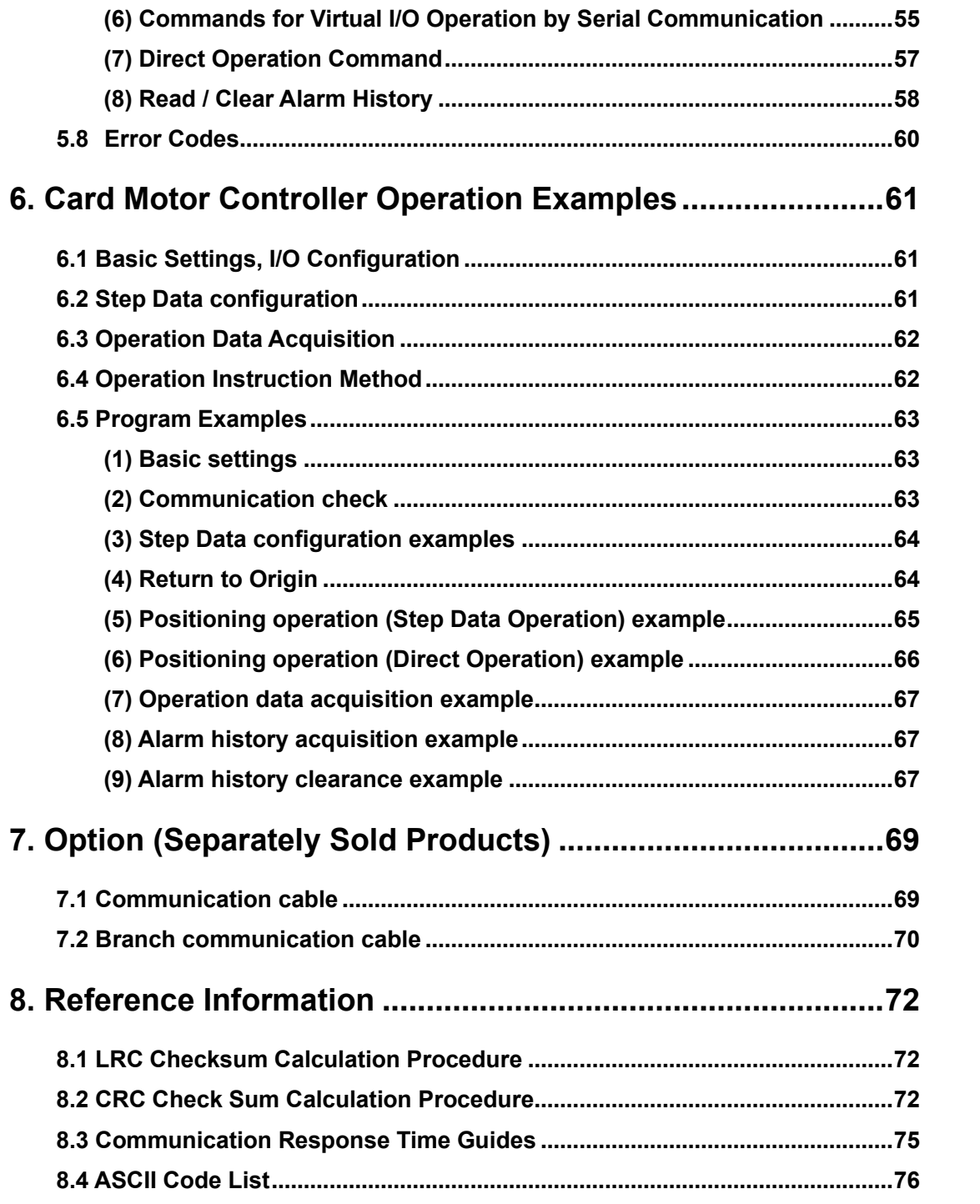

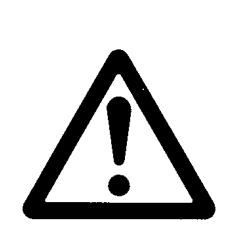

# **LATCA Series Controller** 1. Safety Instructions

<span id="page-4-0"></span>These safety instructions are intended to prevent hazardous situations and/or equipment damage. These instructions indicate the level of potential hazard with the labels of "Caution," "Warning" or "Danger." They are all important notes for safety and must be followed in addition to International Standards (ISO/IEC)\*1) , and other safety regulations.

\*1) ISO 4414: Pneumatic fluid power -- General rules relating to systems.

ISO 4413: Hydraulic fluid power -- General rules relating to systems.

IEC 60204-1: Safety of machinery -- Electrical equipment of machines .(Part 1: General requirements)

ISO 10218: Manipulating industrial robots -Safety.

etc.

**Caution Caution** indicates a hazard with a low level of risk which, if not avoided, could result in minor or moderate injury.

**Warning** Warning indicates a hazard with a medium level of risk which, if not avoided, could result in death or serious injury.

**Danger** indicates a hazard with a high level of risk which, if not avoided, will result in doctor or corious injury in death or serious injury.

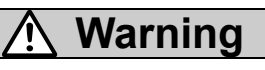

**1. The compatibility of the product is the responsibility of the person who designs the equipment or decides its specifications.**

Since the product specified here is used under various operating conditions, its compatibility with specific equipment must be decided by the person who designs the equipment or decides its specifications based on necessary analysis and test results.

The expected performance and safety assurance of the equipment will be the responsibility of the person who has determined its compatibility with the product.

This person should also continuously review all specifications of the product referring to its latest catalog information, with a view to giving due consideration to any possibility of equipment failure when configuring the equipment.

**2. Only personnel with appropriate training should operate machinery and equipment.** The product specified here may become unsafe if handled incorrectly.

The assembly, operation and maintenance of machines or equipment including our products must be performed by an operator who is appropriately trained and experienced.

- **3. Do not service or attempt to remove product and machinery/equipment until safety is confirmed.** 1.The inspection and maintenance of machinery/equipment should only be performed after measures to prevent falling or runaway of the driven objects have been confirmed.
	- 2.When the product is to be removed, confirm that the safety measures as mentioned above are implemented and the power from any appropriate source is cut, and read and understand the specific product precautions of all relevant products carefully.
	- 3. Before machinery/equipment is restarted, take measures to prevent unexpected operation and malfunction.
- **4. Contact SMC beforehand and take special consideration of safety measures if the product is to be used in any of the following conditions.**
	- 1. Conditions and environments outside of the given specifications, or use outdoors or in a place exposed to direct sunlight.
	- 2. Installation on equipment in conjunction with atomic energy, railways, air navigation, space, shipping, vehicles, military, medical treatment, combustion and recreation, or equipment in contact with food and beverages, emergency stop circuits, clutch and brake circuits in press applications, safety equipment or other applications unsuitable for the standard specifications described in the product catalog.
	- 3. An application which could have negative effects on people, property, or animals requiring special safety analysis.
	- 4.Use in an interlock circuit, which requires the provision of double interlock for possible failure by using a mechanical protective function, and periodical checks to confirm proper operation.

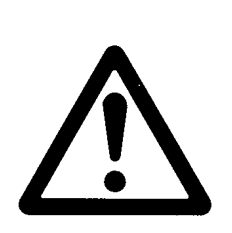

# **LATCA Series Controller**

# 1. Safety Instructions

# **Caution**

### **The product is provided for use in manufacturing industries.**

The product herein described is basically provided for peaceful use in manufacturing industries. If considering using the product in other industries, consult SMC beforehand and exchange specifications or a contract if necessary.

If anything is unclear, contact your nearest sales branch.

# **Limited warranty and Disclaimer/Compliance Requirements**

The product used is subject to the following "Limited warranty and Disclaimer" and "Compliance Requirements".

Read and accept them before using the product.

## **Limited warranty and Disclaimer**

**1.The warranty period of the product is 1 year in service or 1.5 years after the product is delivered,whichever is first.2)**

**Also, the product may have specified durability, running distance or replacement parts. Please consult your nearest sales branch.**

- **2. For any failure or damage reported within the warranty period which is clearly our responsibility,**
	- **a replacement product or necessary parts will be provided.**

**This limited warranty applies only to our product independently, and not to any other damage incurred due to the failure of the product.**

- **3. Prior to using SMC products, please read and understand the warranty terms and disclaimers noted in the specified catalog for the particular products.**
	- **2) Vacuum pads are excluded from this 1 year warranty.**

 **A vacuum pad is a consumable part, so it is warranted for a year after it is delivered. Also, even within the warranty period, the wear of a product due to the use of the vacuum pad or failure due to the deterioration of rubber material are not covered by the limited warranty.**

## **Compliance Requirements**

- **1. The use of SMC products with production equipment for the manufacture of weapons of mass destruction(WMD) or any other weapon is strictly prohibited.**
- **2. The exports of SMC products or technology from one country to another are governed by the relevant security laws and regulation of the countries involved in the transaction. Prior to the shipment of a SMC product to another country, assure that all local rules governing that export are known and f**ollowed.

# **Caution**

**SMC products are not intended for use as instruments for legal metrology.** Measurement instruments that SMC manufactures or sells have not been qualified by type approval tests relevant to the metrology (measurement) laws of each country. Therefore, SMC products cannot be used for business or certification ordained by the metrology

(measurement) laws of each country.

#### <span id="page-6-0"></span>**2.1 Purpose of the Operation Manual**

This operation manual describes the Modbus communication specifications for the Card Motor controller (LATCA–\*, Ver.2.5).

#### <span id="page-6-1"></span>**2.2 Notation**

Unless stated otherwise, this operation manual follows the notation detailed below.

- (1) Values are written in big-endian byte order.
- (2) Values are generally written in decimal, however those ending with "h" are in hexadecimal, and those ending in "b" in binary.
- (3) ASCII characters representing a hexadecimal numerical value.

e.g.) The decimal number 37 = 25h, and would be stored as ASCII "25" i.e. 32h, 35h.

#### <span id="page-6-2"></span>**2.3 Abbreviations**

This manual uses the following abbreviations.

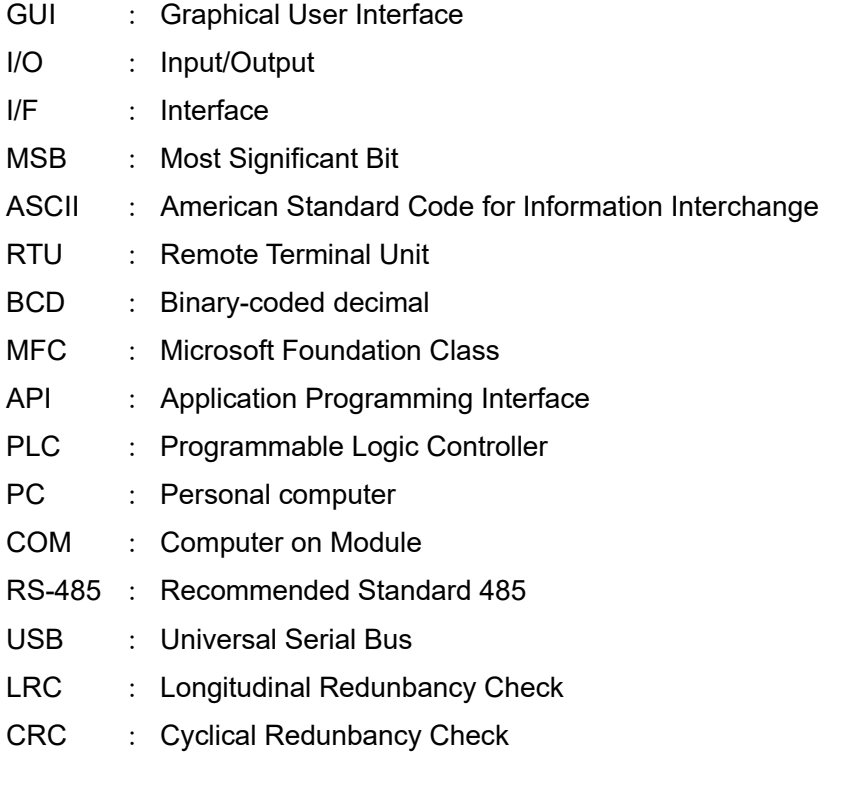

## <span id="page-7-0"></span>**3. Scope**

#### <span id="page-7-1"></span>**3.1 Scope**

This operation manual applies only for communication between up to 16 Card Motor controllers (LATCA-\*, Version 2.5) and a communication device such as a PLC other than the Card Motor Controller Configuration Software, using the functions as described below.

(1) Step Data configuration

The following parameters may be configured.

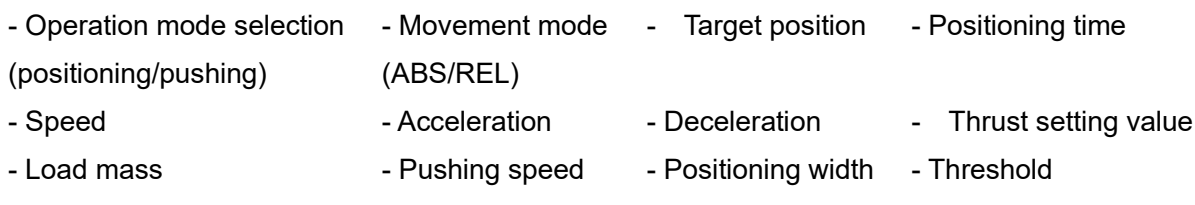

- Area range

(2) Operation data acquisition

The following internal Card Motor controller operation data may be acquired.

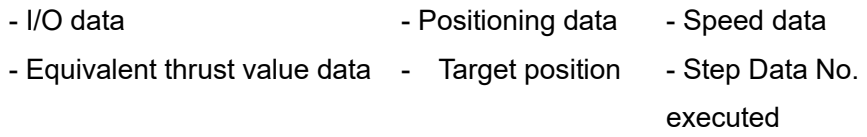

#### (3) Step Data Operation

By employing pre-set Step Data, operation instructions will be given from the upper-level device such as a PLC without using parallel I/O signals input.

 When setting Step Data, turn the power supply to the Card Motor off and ensure a Return to Origin is performed after the Step Data configuration is complete.

#### (4) Direct Operation

By employing Direct Operation Step Data, operation instructions will be given from the upper-level device such as a PLC without using parallel I/O signals input.

Direct Operation Step Data cannot be saved internally to the Card Motor controller.

A Return to Origin is not required after setting Direct Operation Step Data.

- Differences between Step Data Operation and Direct Operation:

Configuration of Step Data in Step Data Operation and Direct Operation have the following differences.

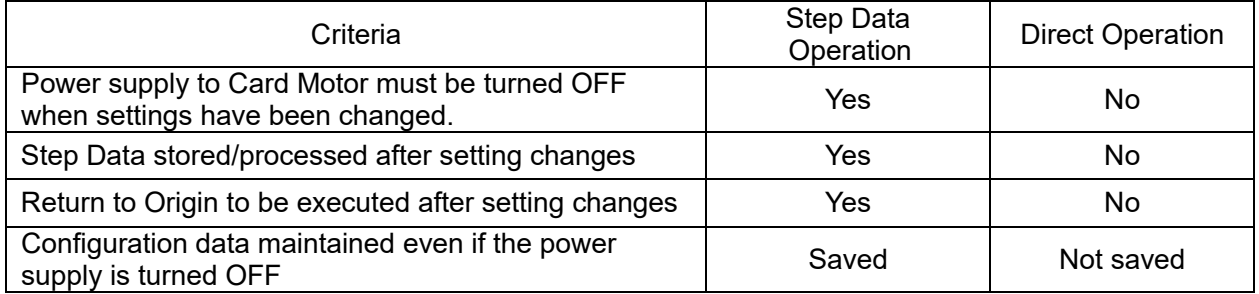

(5) Acquisition and clearance of alarm history

The alarm history saved in the controller may be cleared / acquired.

## **Caution**

Use the "LATC Configurator" controller configuration software to pre-set the following basic controller settings.

1. Control signal input type (Step Data Input Type / Pulse Input Type)

2. Card Motor part number

- 3. Card Motor mounting orientation
- 4. Return to Origin method
- 5. Step Data Input Method
- 6. Controller ID configuration (factory default setting = 1)
- 7. Output signal functions
- 8. Communication speed

When the controller is set to "Pulse Input Type" control signal mode, operation cannot be performed via the serial communication.

Some Step Data settings, acquisition of operation information and alarm history only are available.

Refer to section **"5.6 List of Request Functions"** for the functions which are available with pulse input type control signal.

#### <span id="page-9-1"></span><span id="page-9-0"></span>**4.1 Input Specifications**

Based on the RS-485 (2-wire type)

#### <span id="page-9-2"></span>**4.2 Communication Connector Pin Assignment**

Connector used: Hirose Electronics TM11R-5M2-88

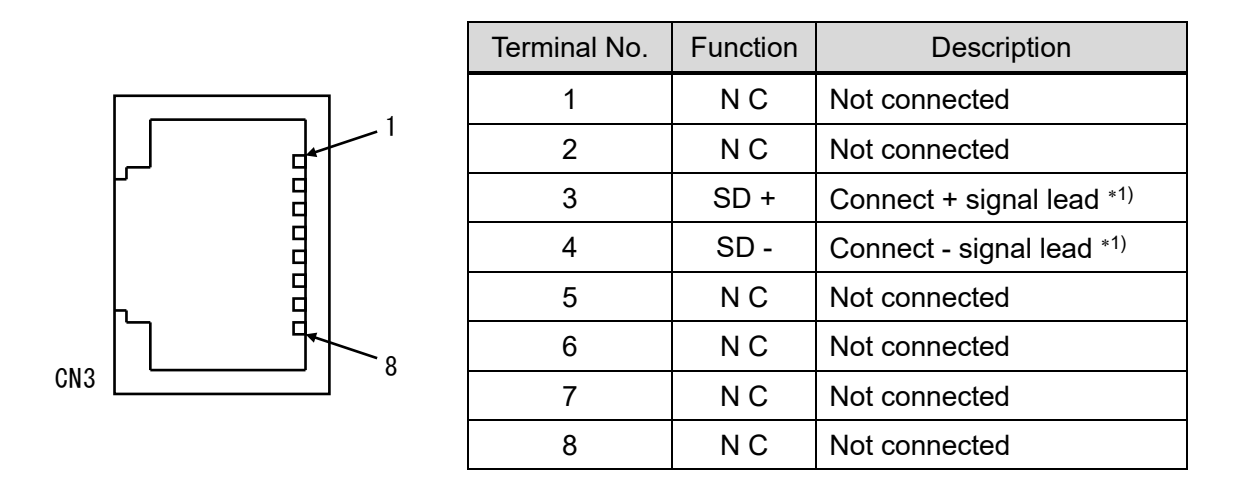

Note 1) Refer to the operation manual for the controller module to be connected before wiring. If the functions are indicated as  $A / B$ , connect the signals as  $+ / -$ .

As this product is a 2-wire type, TXD and RXD are written together as "SD"

#### <span id="page-9-3"></span>**4.3 Communication Circuit**

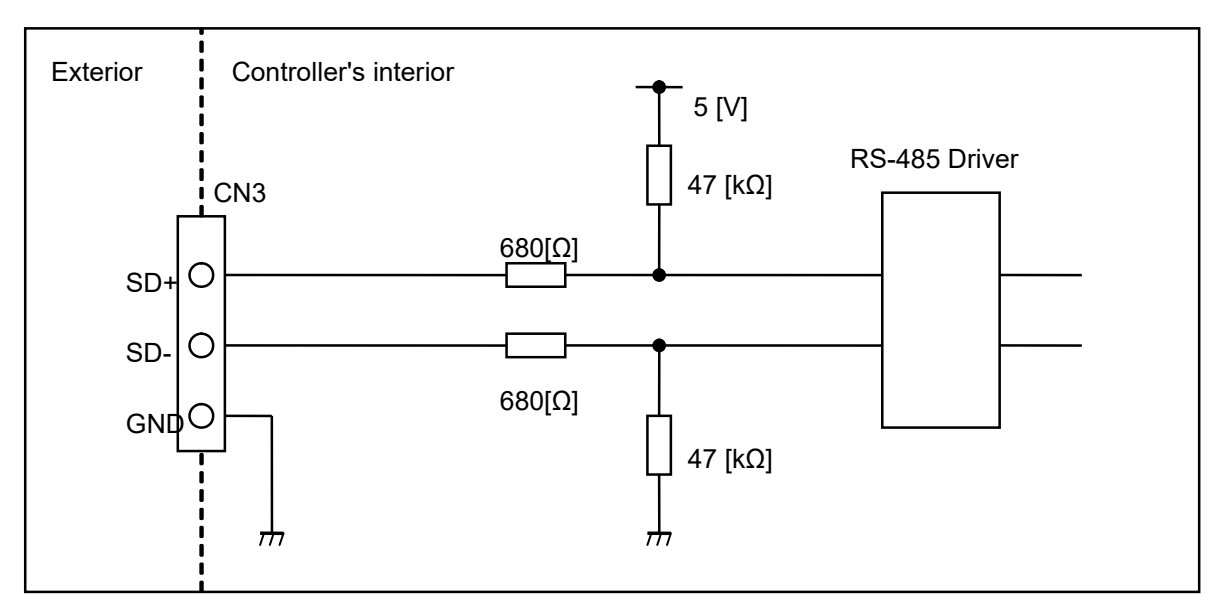

Note 1) There is no terminating resistor built into the controller communication circuit.

#### <span id="page-10-0"></span>**4.4 Wiring Examples**

A wiring example of one controller connected to an upper level device is shown below.

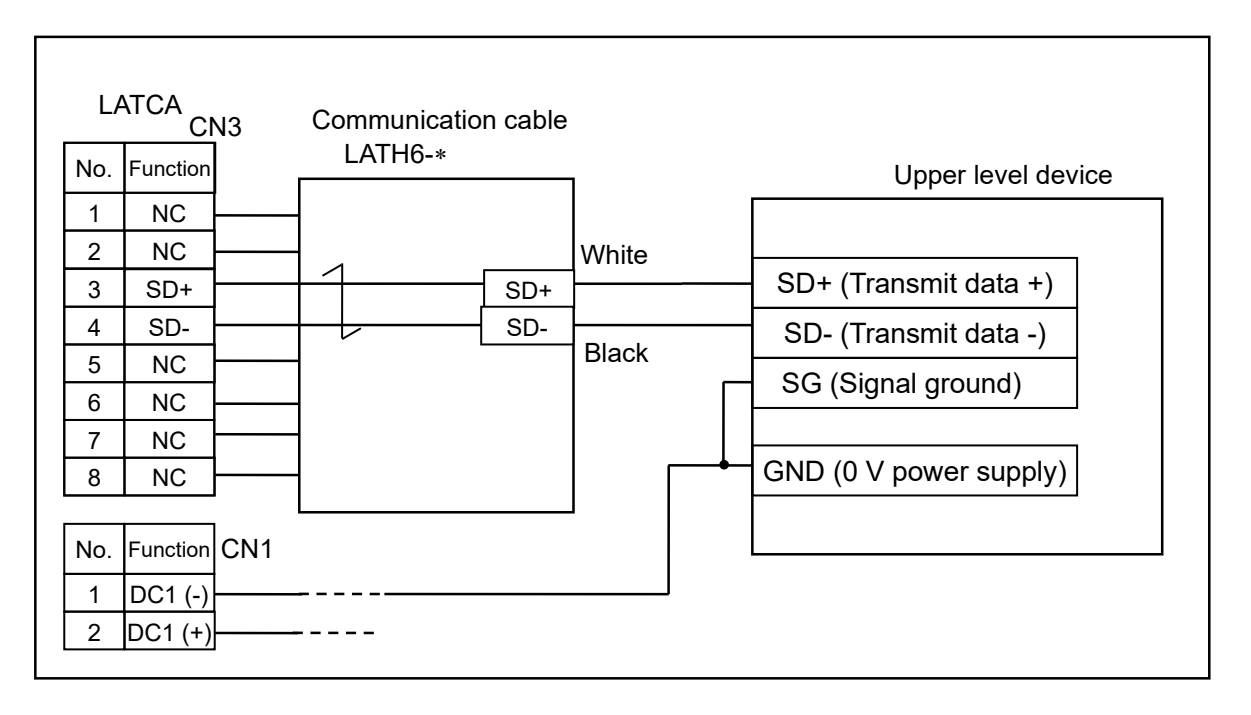

A wiring example of multiple controllers (3 pcs.) connected to an upper level device is shown below.

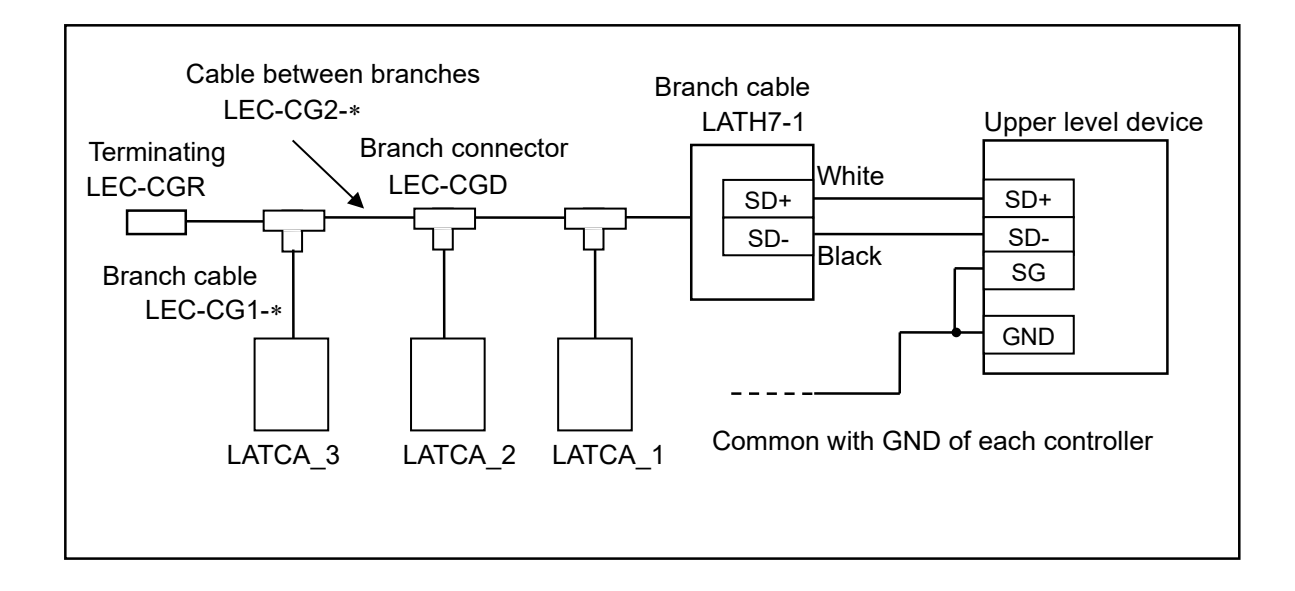

**Warning**

**The power supply 0 V of all the controllers used for serial communication should be at the same potential as that of the master communication device.**

**Turn OFF the power supply before connecting and removing any serial connector.**

Otherwise, the controller may be damaged.

## <span id="page-11-0"></span>**5. Software Specifications**

#### <span id="page-11-1"></span>**5.1 Serial Communication Specification**

The serial communication method with the upper level device uses the single Master-Slave Modbus protocol. The upper level device is a master, and the LATCA controller is a slave.

When the master (upper level device) submits a request, the slave (LATCA controller) receives the request and responds (the slave does not submit requests). However, the slave does not respond to broadcast requests.

This controller is compatible with both Modbus ASCII and RTU transmission modes. The controller recognises the received data type automatically.

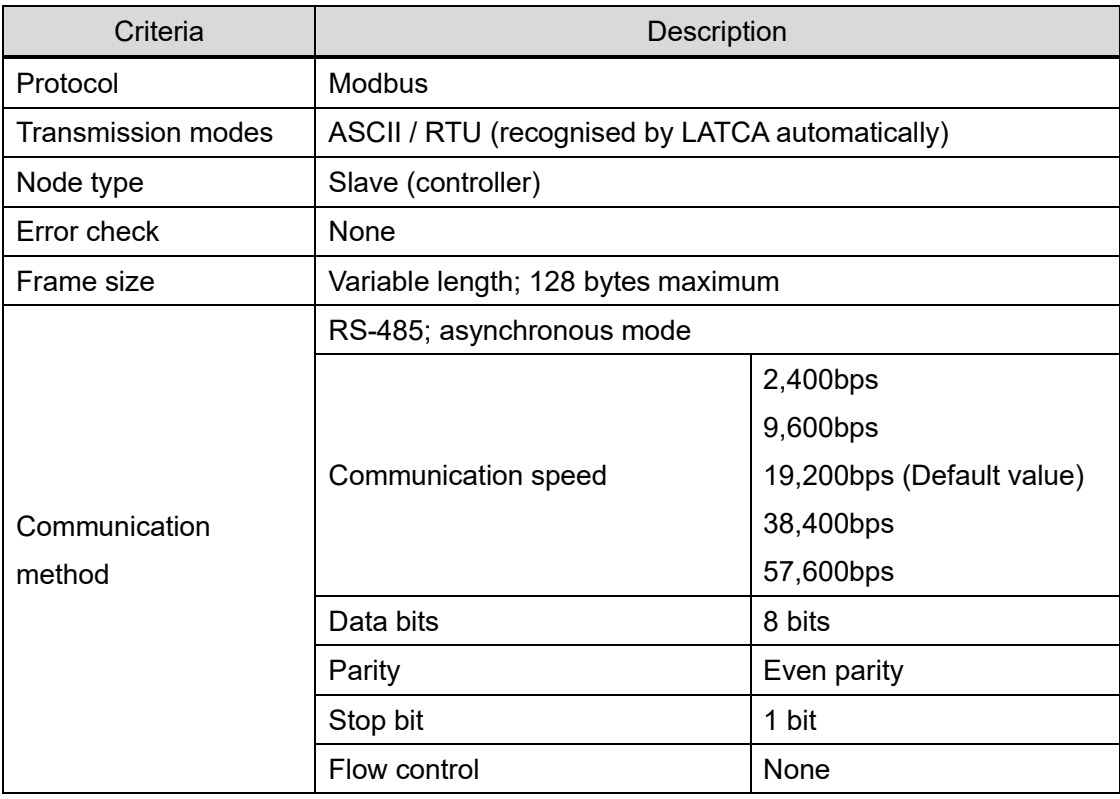

#### <span id="page-12-0"></span>**5.2 Memory Outline**

The Controller data can be confirmed and changed and operation commands executed by accessing the internal data memory, which can be operated using serial communication.

The table below shows an outline of the memory areas which can be accessed using serial communication.

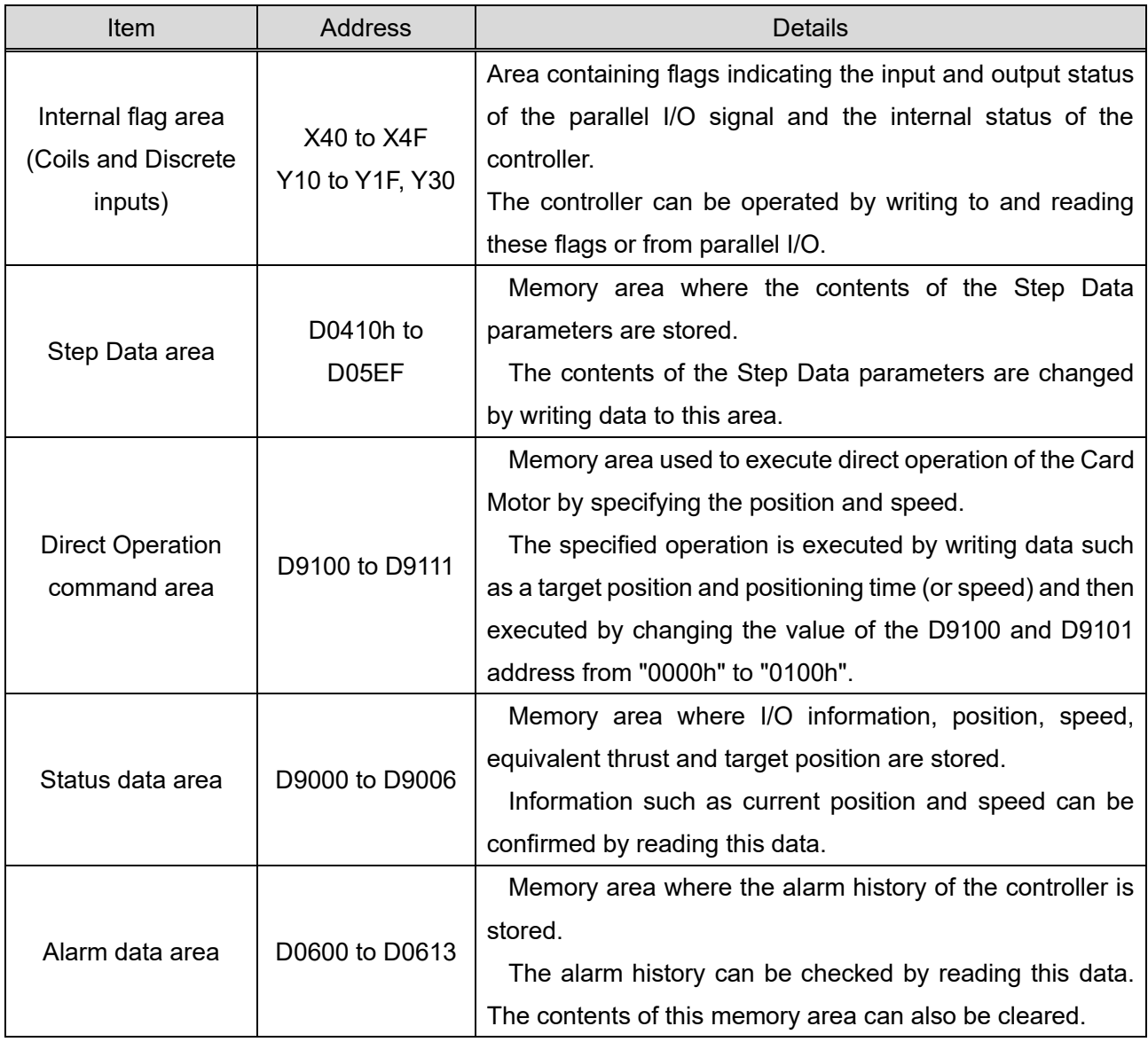

#### **Caution /i**

**The Step Data area and alarm data area access the EEPROM.** 

The write limit of the EEPROM is approximately 4 million cycles. Please avoid frequent writing.

**The internal coil area, status data area and Direct Operation command area are RAM memory access.** 

The contents will be reset when the power supply is turned off.

#### <span id="page-13-0"></span>**5.3 Message Frame Formats**

The message frame format for ASCII and RTU transmission modes used in serial communication are described below.

- (1) Message frame format
	- (i) ASCII mode
		- A) Request (upper-level device such as  $PLC \rightarrow Card$  Motor controller)

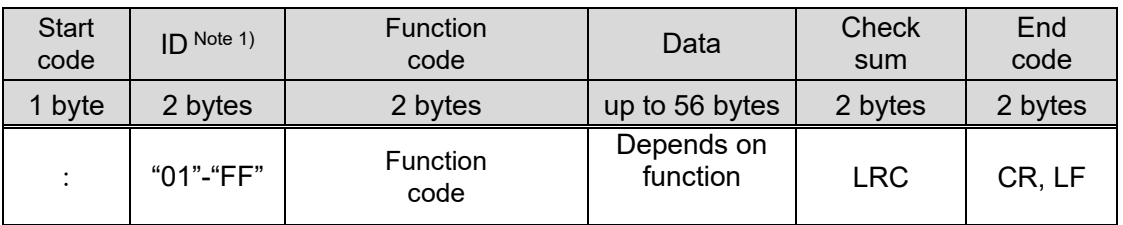

- B) Response (Card Motor controller  $\rightarrow$  upper-level device such as PLC)
- ⚫ Normal response

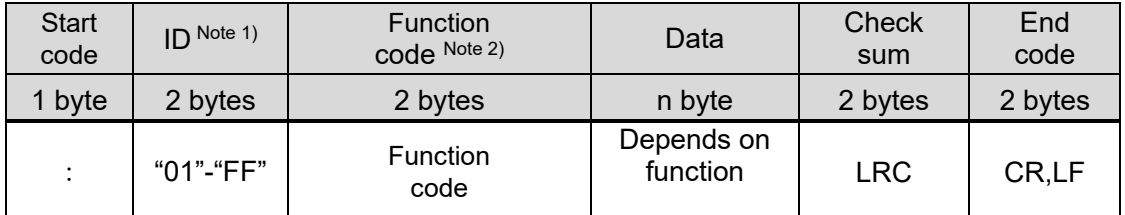

⚫ Irregular response

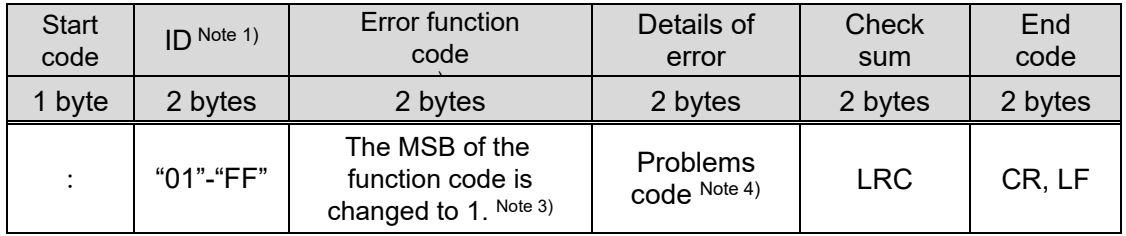

Note 1: This is the controller ID set in the Card Motor controller (default setting = 1).

ID configuration example)

ID 1: "01h"

ID16: "10h"

- Note 2: Refer to sections "5.3 Message Frame Formats (4) Function Codes" and "5.4 Details of Function Codes Supported by LATCA" for details.
- Note 3: The MSB (Most Significant Bit) of the received function code in the request is changed to 1 in the response.

Example)

Received function code: "03" (0000 0011) ASCII hex code 30h, 33h

Incorrect function code: "83" (1000 0011) ASCII hex code 38h, 33h

Note 4: Refer to section "5.8 Error Codes" for details.

#### (ii) RTU mode

A) Request (upper-level device such as  $PLC \rightarrow Card$  Motor controller)

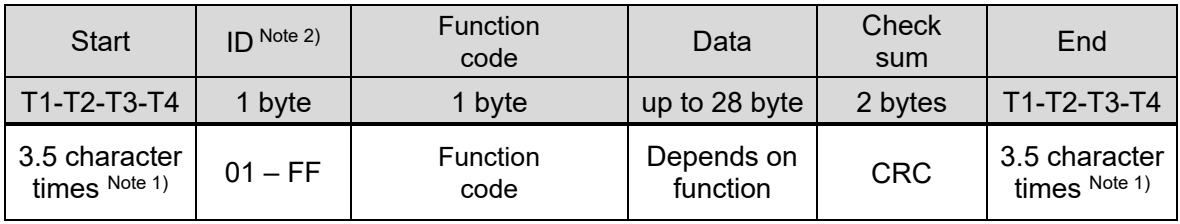

#### B) Response (Card Motor controller  $\rightarrow$  upper-level device such as PLC)

#### ● Normal response

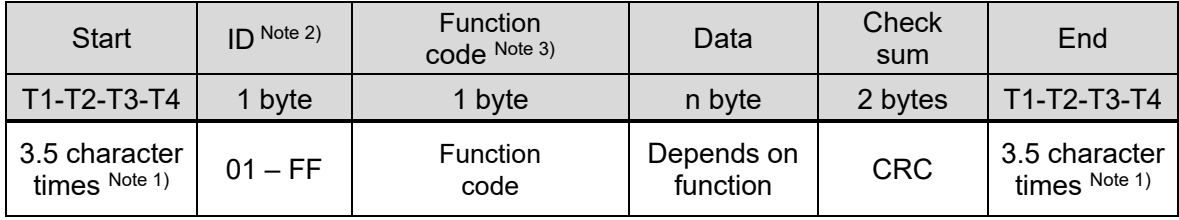

#### ⚫ Irregular response

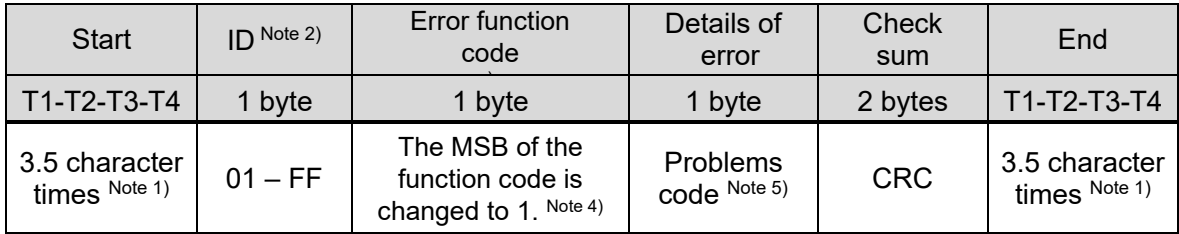

- Note 1: In Modbus RTU mode, message frames are separated by a silent interval (noncommunication time). Provide a silent interval of at least 3.5 characters at the beginning and the end of the communication frame.
- Note 2: This is the controller ID set in the Card Motor controller (default setting = 1).

ID configuration example)

ID 1: "01h"

ID16: "10h"

- Note 3: Refer to sections "5.3 Message Frame Formats (4) Function Codes" and "5.4 Details of Function Codes Supported by LATCA" for details
- Note 4: The MSB (Most Significant Bit) of the received function code in the request is changed to 1 in the response.

Example)

Received function code: 03 (0000 0011)

Incorrect function code: 83 (1000 0011)

Note 5: Refer to section "5.7 Error Codes" for details.

(2) Guard processing of received frames (applies to ASCII transmission mode only)

If the ASCII code is broken as a result of noise in the frame received and inaccurate data is mixed,

an "NG" will be sent as response.

If only inaccurate data is received, by discarding of the received data, the frame received can be protected.

Inaccurate data refers to data other than the ASCII data below.

- (a) Alphanumeric characters (capital / small letters)
- (b) Special characters (BS, space, TAB, comma, full stop, hyphen)
- (c) Line-break code (CR + LF)

#### (3) ID

When communication is established between the Card Motor controller and upper level device such as a PLC, a request will be received and a response will be sent only when the pre-set Card Motor controller ID matches with the controller ID in the requested message frame.

When the controller ID in the requested message frame is "0", it will be received as a broadcast request Note 1). In this case, no response will be made.

When the controller ID in the requested message frame is not "0" and is different from the controller ID set in the Card Motor controller, the requested message frame will be deleted and no response will be made.

#### Note 1: Broadcast requests

Requests can be sent simultaneously to all Card Motor controllers connected to an upper level device such as a PLC. This is used for Step Data setting, SVON signal ON/OFF and Return to Origin.

## **Caution**

**Use unique controller IDs for each controller within the same serial communication network.**

Duplication of the same IDs may result in interference in response data.

#### (4) Function codes

Function codes and functions supported by this controller are summarized in the table below. Refer to section "5.4 Details of Function Codes Supported by LATCA" for further details of each code.

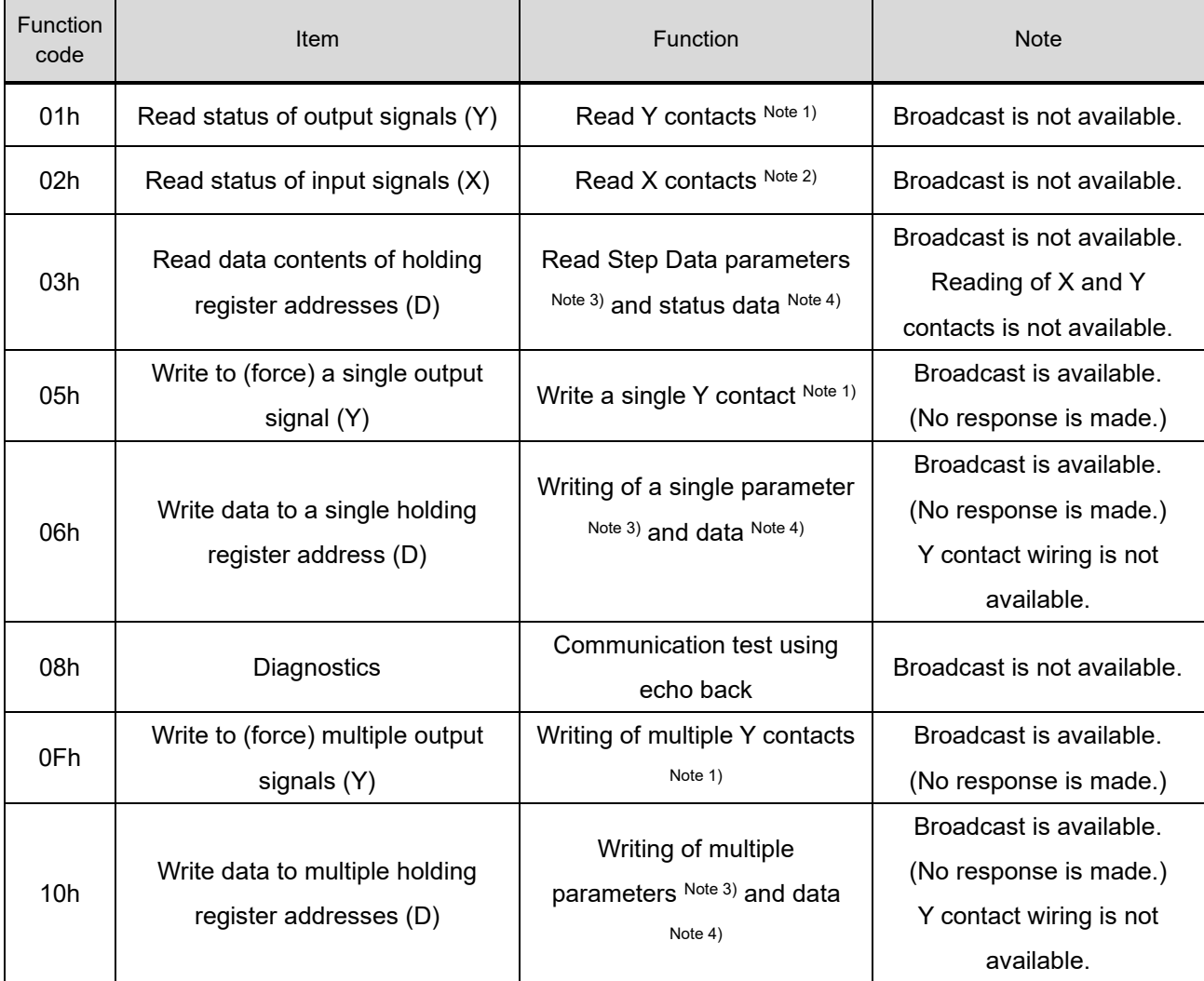

Note 1: Y contacts indicate the status of the internal flags which can be read or written. Refer to section "5.5 Memory Map (1) Internal Flags" for details of the internal flags.

Note 2: X contacts indicate the status of the internal flags which can be read. Refer to section "5.5 Memory Map (1) Internal Flags" for details of the internal flags.

Note 3: Both Step Data parameters and Direct Operation parameters can be read. Refer to section "5.5 Memory Map (2) Step Data" and "(3) Direct Operation Command" for details of the parameters.

Note 4: Each data shows the status data.

Refer to section "5.5 Memory Map (4) Status Data" for details of the status data.

(5) Data

Data corresponding to each function code (Maximum: 56 bytes).

(6) Check sum

Error-check code for the message frame. As the communication protocol of the controller is Modbus, the checksum calculation methods are also compliant with the Modbus protocol. The checksum will be calculated using the LRC method (for ASCII mode) or CRC method (for RTU mode).

When transmitting a message frame, the checksum value will be calculated and added to the transmitted message frame. When receiving the message frame, the checksum value of the received message frame will be calculated and compared with the checksum value added to the received message frame. If the checksum of the transmitted message frame does not match with that of the received message frame, no response will be made.

#### <span id="page-17-0"></span>**5.4 Details of Function Codes supported by LATCA**

The message frame format described in this Operation Manual is indicated in Modbus ASCII. When the protocol is used in Modbus RTU, input the silent interval instead of the start and end codes. The check sum should be calculated in CRC. Refer to section "5.3 Message Frame Formats" for details.

#### <span id="page-17-1"></span>(1) 01h Read the status of output signals

Function code used to read the status of the output signals (internal flags / Y contacts) from the master to the slave.

(e.g.) Read 16 bits of Y10 to Y1F from a slave controller with controller ID: 1.

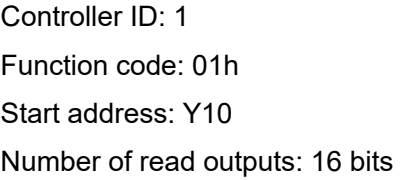

Output signal status: Y1F to Y10 = 0000 0110 0000 0000 (SVON and DRIVE = 1, Others = 0)

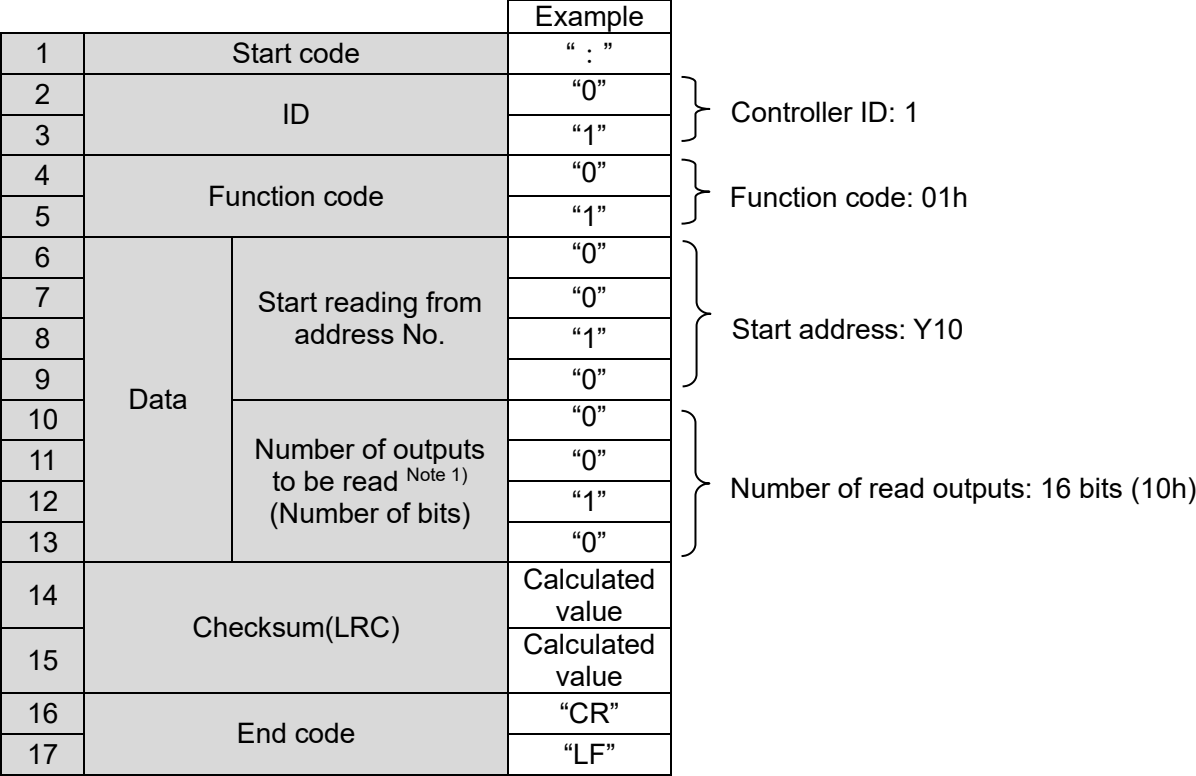

#### (i) Request

Note 1: The maximum value is 456 bits. Value exceeding the maximum number will lead to a data error.

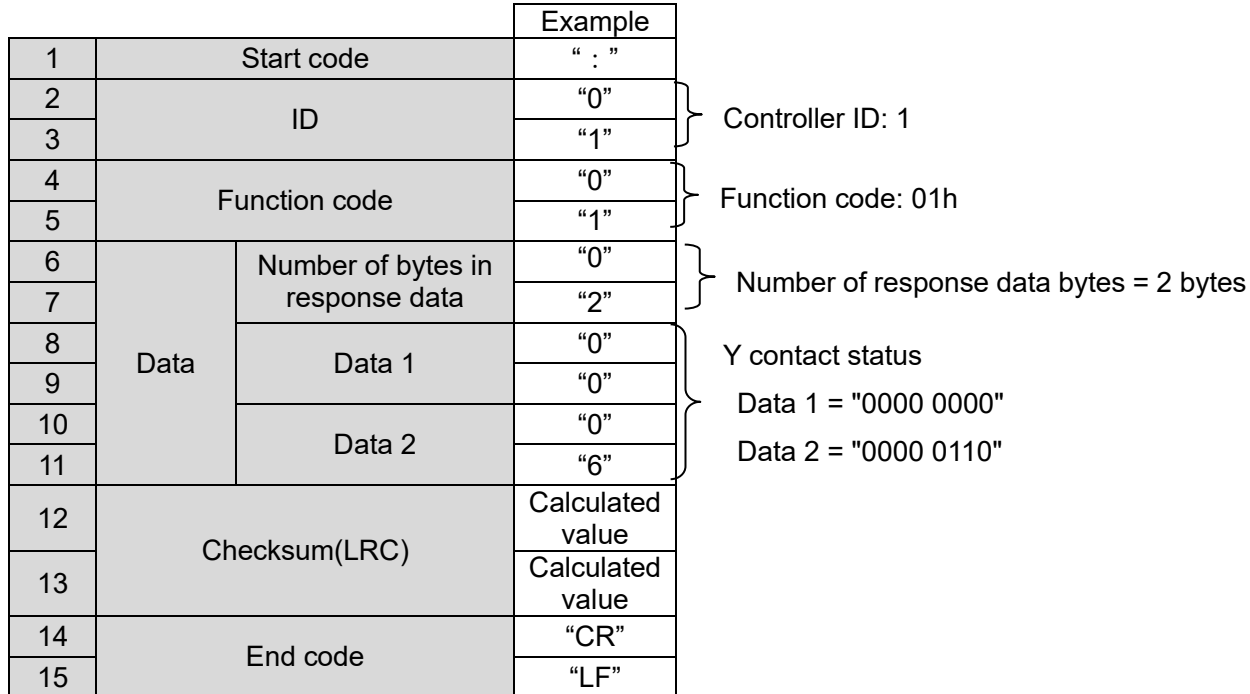

Details of response data

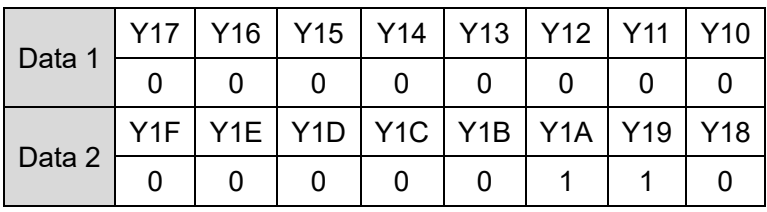

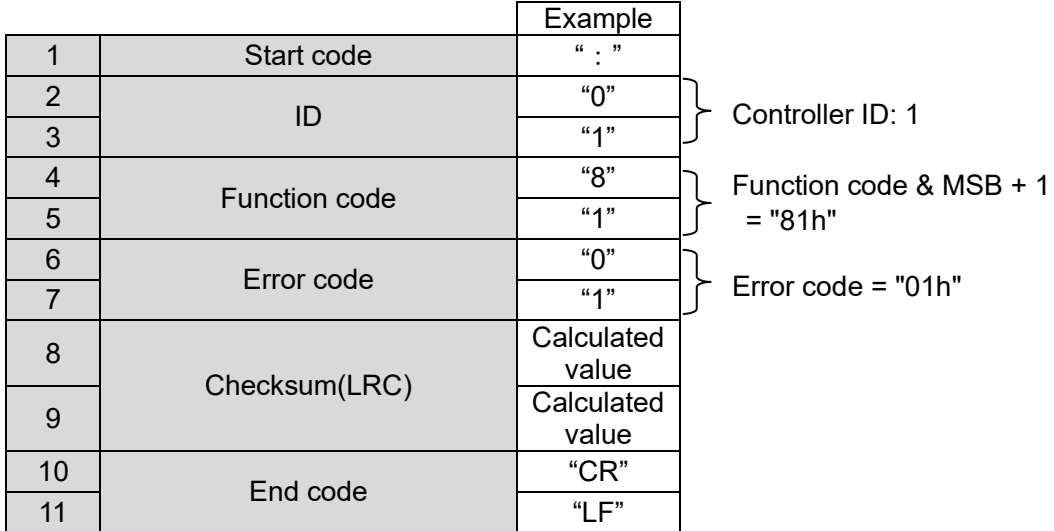

#### <span id="page-19-0"></span>(2) 02h Read the status of input signals

Function code used to read the status of the input signals (internal flags / X contacts) from the slave to the master.

(e.g.) Read 16 bits of X40 to X4F from a slave controller with controller ID: 1.

Controller ID: 1

Function code: 02h

Start address: X40

Number of read outputs: 16 bits

Input signal status: X4F to X40 = 1000 1110 0000 0100

(Active Step Data No. = 4, SVRE, SETON, INP, ALARM = 1, Others = 0)

(i) Request

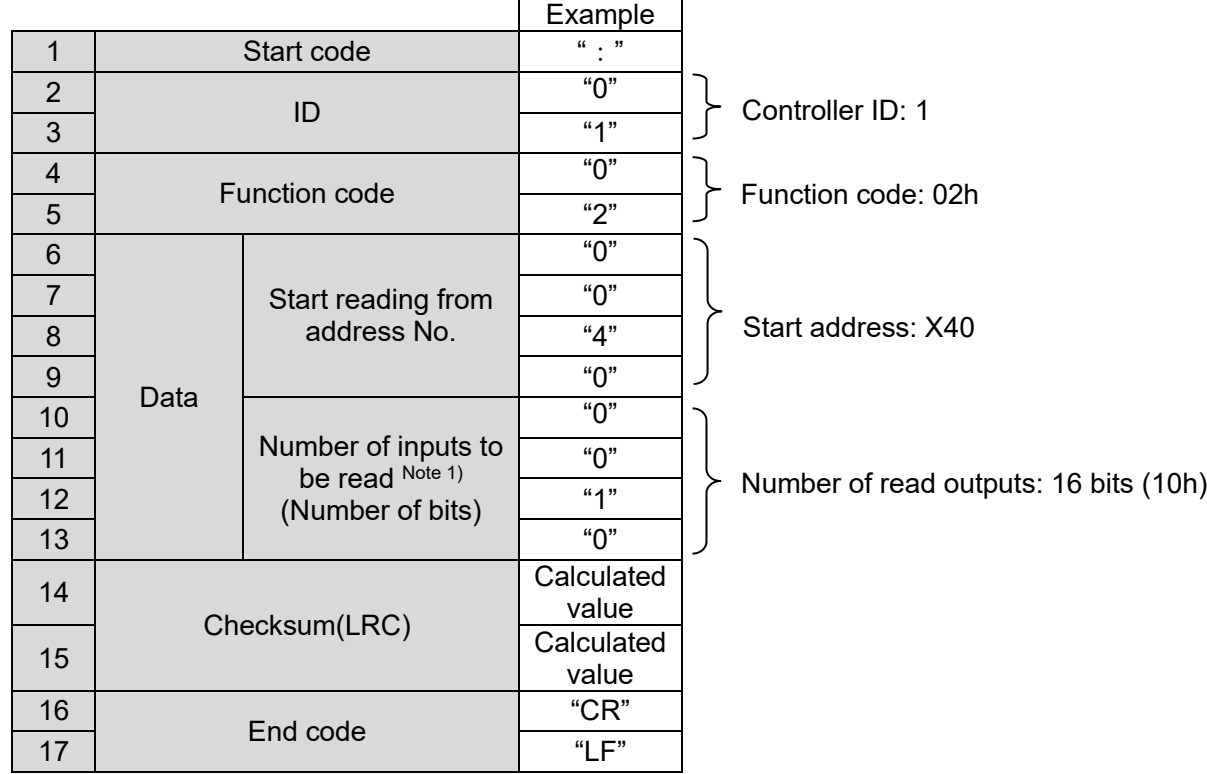

Note 1: The maximum value is 456 bits. Value exceeding the maximum number will lead to a data error.

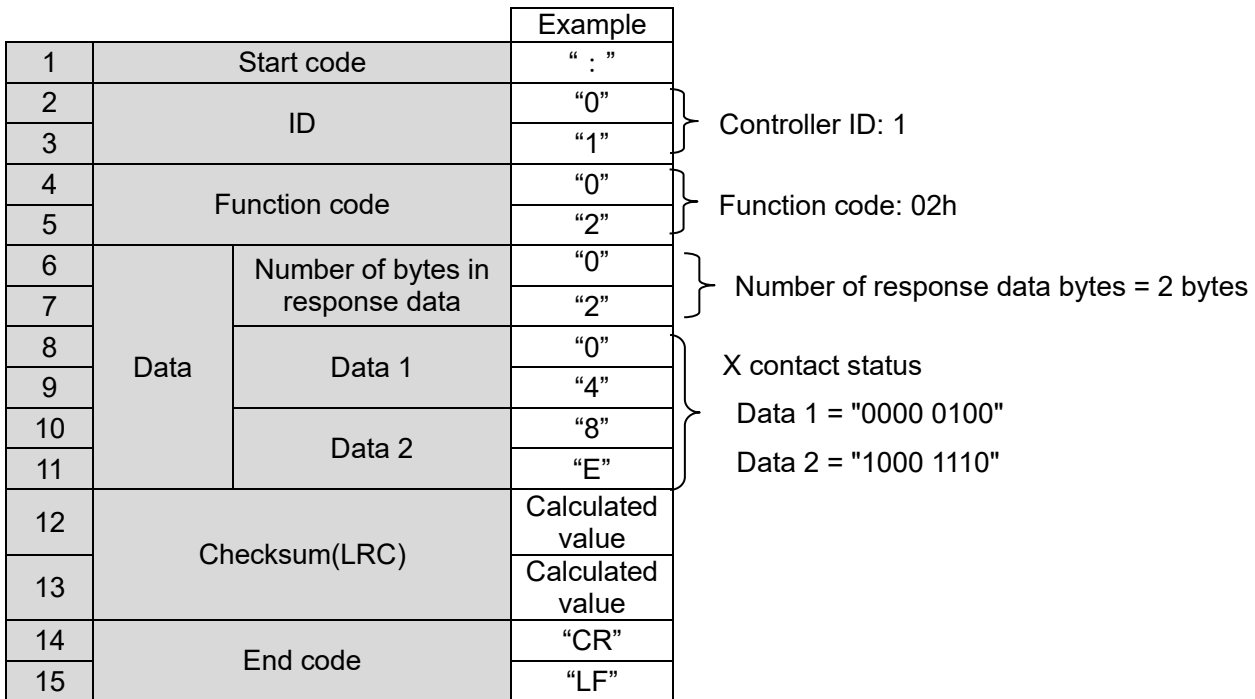

Details of response data

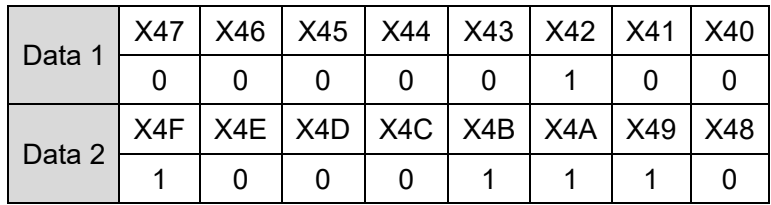

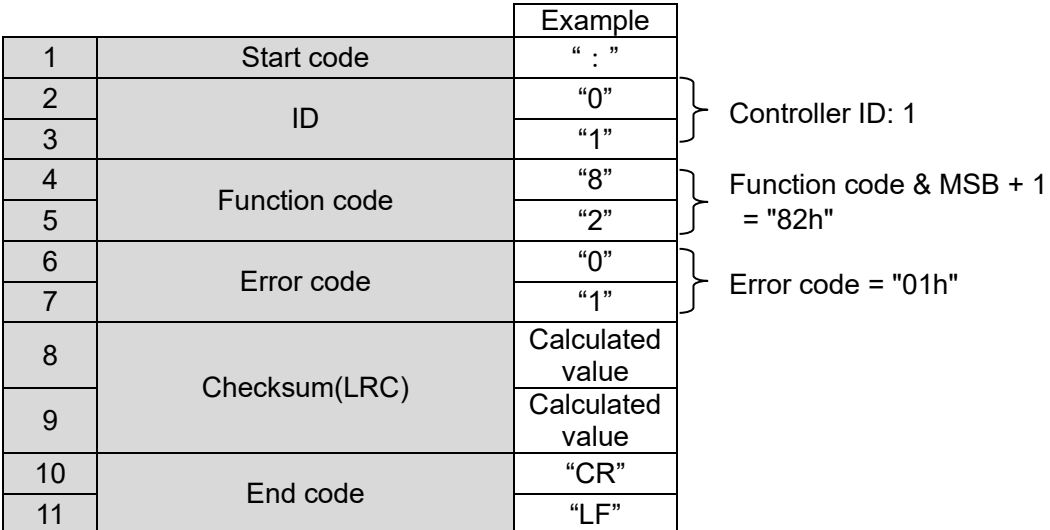

#### <span id="page-21-0"></span>(3) 03h Read data contents of holding register addresses

Function code used to read Step Data and internal parameters and alarm history.

(e.g.) Read data contained in holding register addresses D0600 to D0603 from a slave controller with controller ID: 1 (reading 4 alarm histories)

Controller ID: 1 Function code: 03h Start address: D0600

Number of read addresses: 4 addresses (1 address: 2 bytes = 4 words)

Alarm history 1 = Temperature error Alarm history 2 = Return to Origin position non-execution error Alarm history 3 = Origin parameter error Alarm history 4 = No alarm

(i) Request

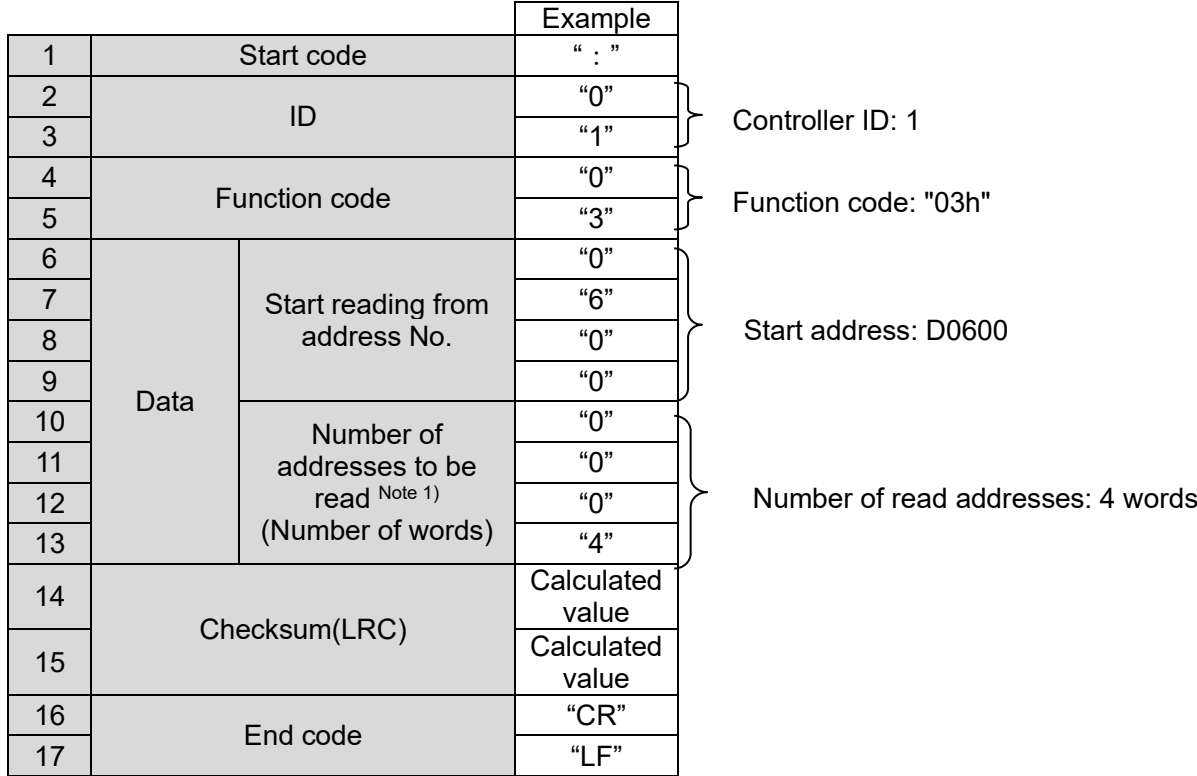

Note 1: The maximum value is 28 words. Value exceeding the maximum number will lead to a data error.

#### (ii) Normal response

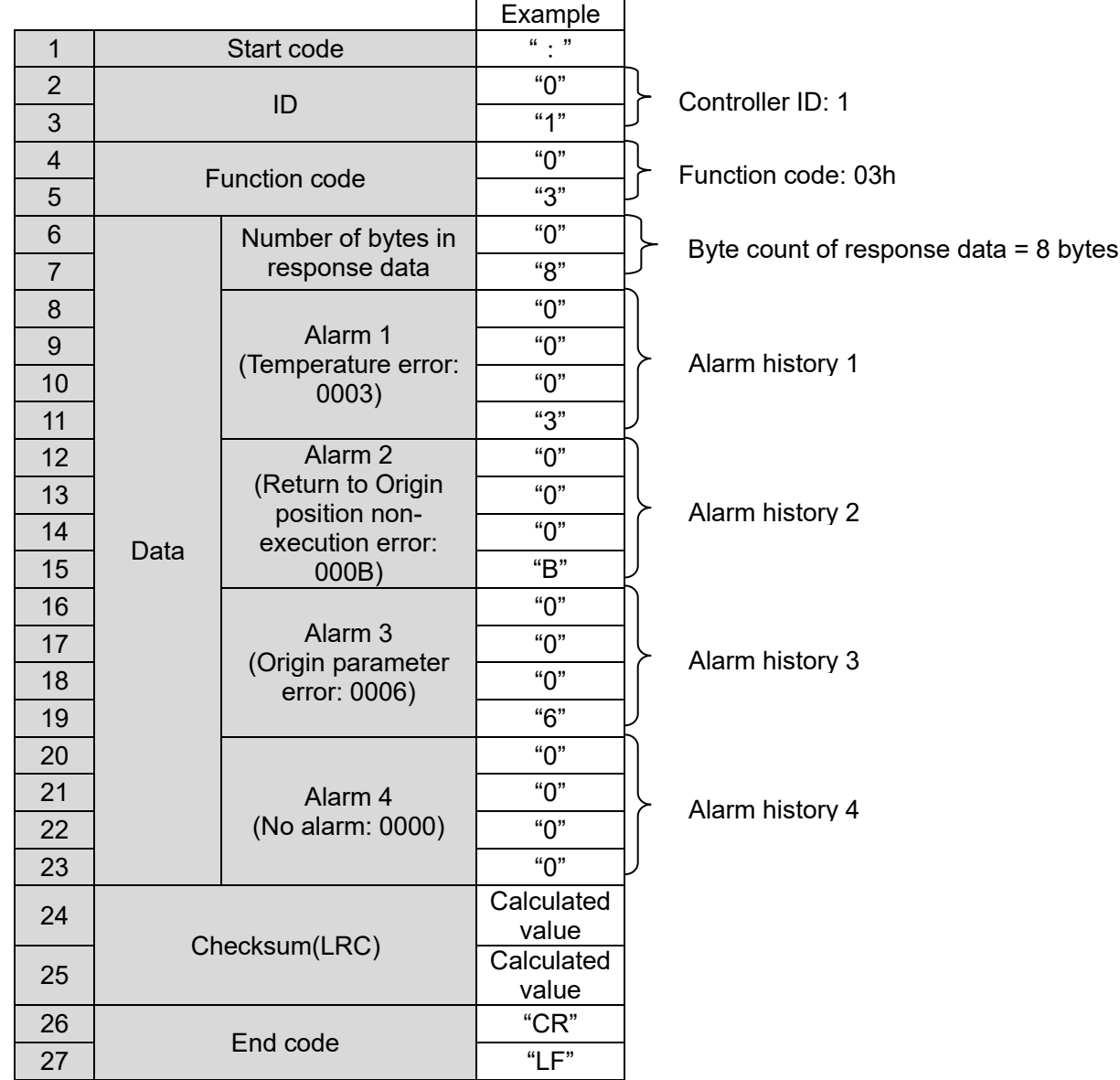

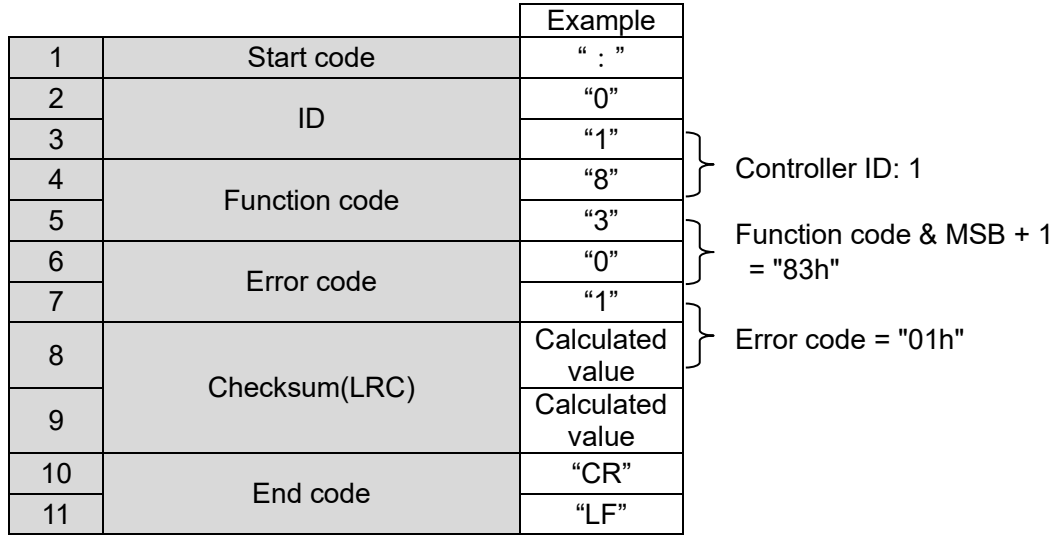

#### <span id="page-23-0"></span>(4) 05h Write (force) a single output signal

Function code used to write (force) a single Y contact (output signal) to either ON or OFF. A value of "FF00h" requests the output to be ON. A value of "0000h" requests it to be OFF. (When writing all data simultaneously to multiple Y contacts, use Function code 0Fh.)

#### (e.g.) Turn ON Y30 in the controller with controller ID: 1

(Command to change the operation mode to serial communication). Controller ID: 1 Function code: 05h Start address: Y30 Data value to be written: "FF00h"

#### (i) Request

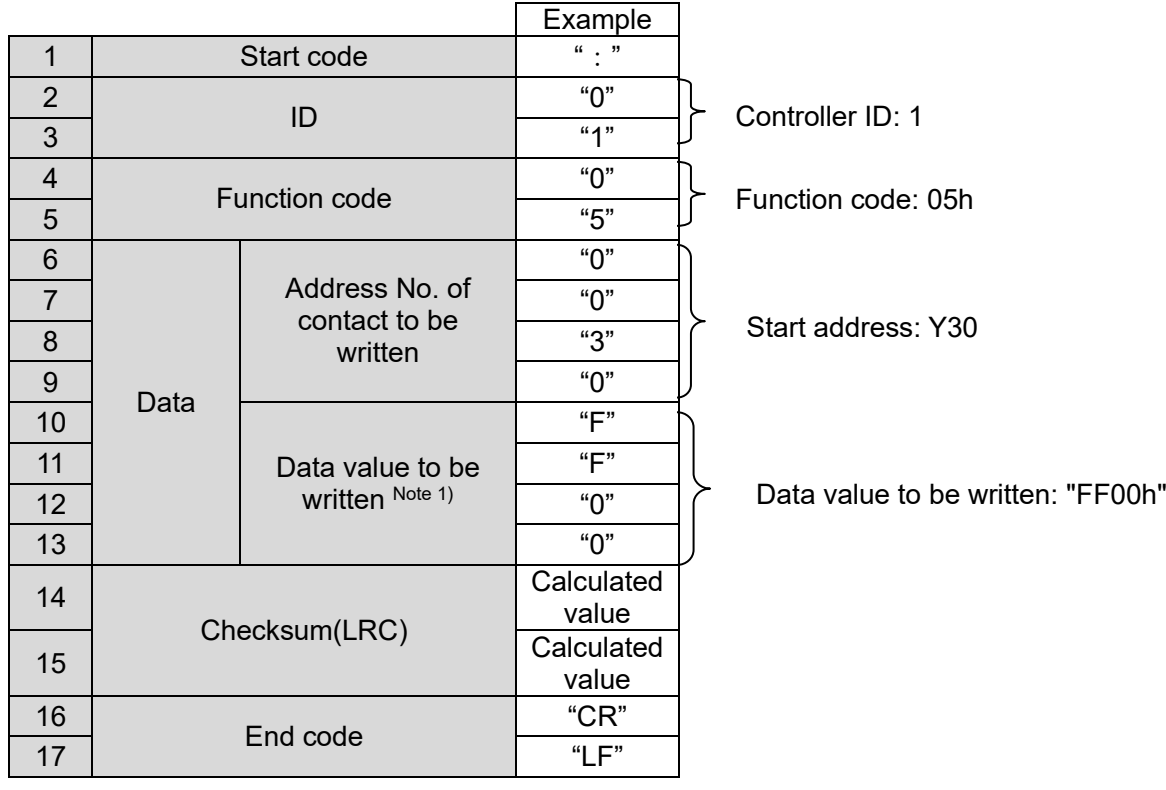

Note 1) Set the data to either ON: FF00h or OFF: 0000h.

### (ii) Normal response

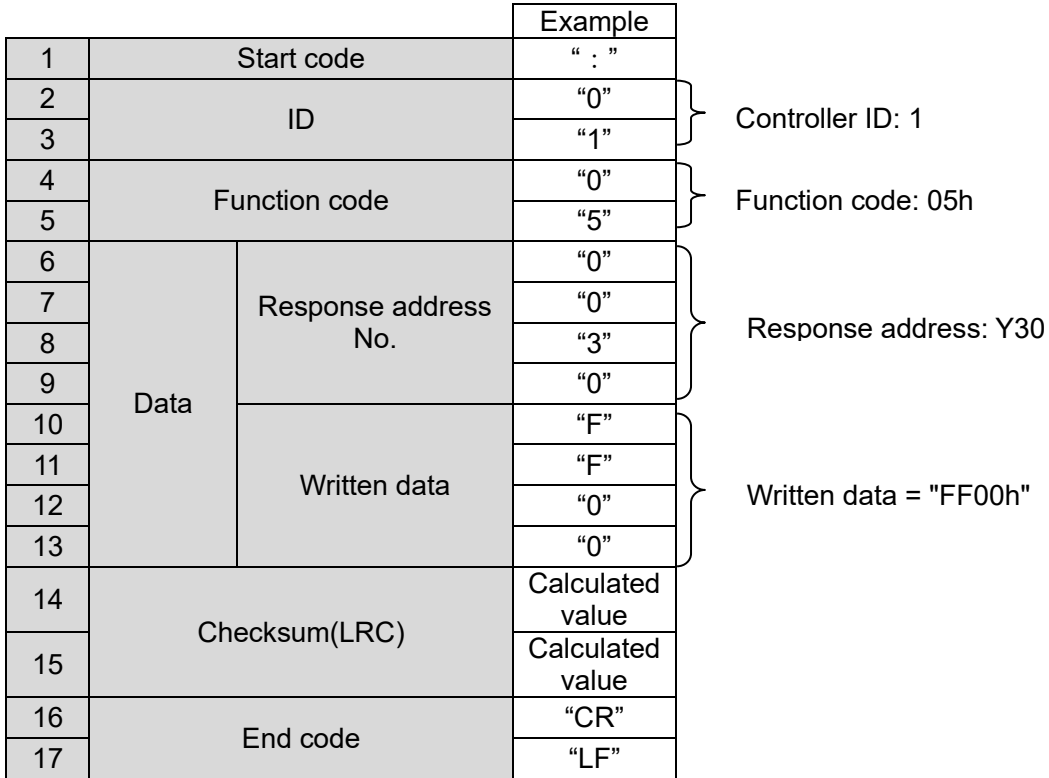

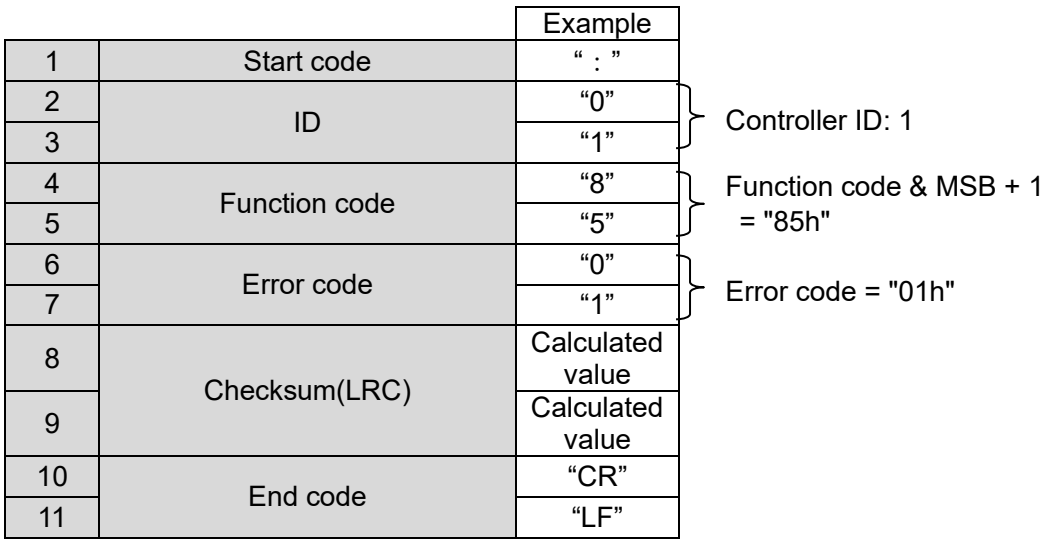

<span id="page-25-0"></span>(5) 06h Write data to a single holding register address

Function code used to set a single Step Data parameter.

(When setting multiple Step Data parameters, use Function code 10h.)

(e.g.) Write "000Ah" to holding register address D0412 in the controller with controller ID: 1

(Set the positioning time for Step Data 1 to 0.1 s).

Controller ID: 1

Function code: 06h

Start address: D0412

Data value to be written: "000Ah"

#### (i) Request

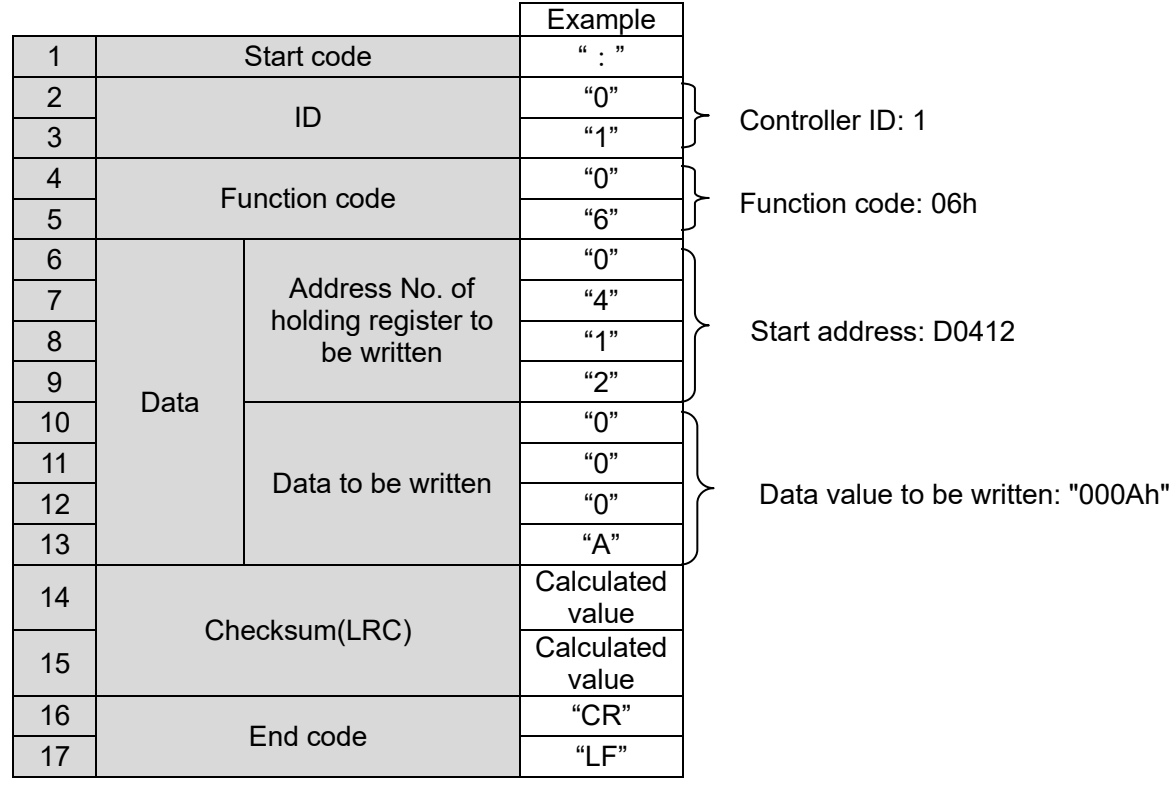

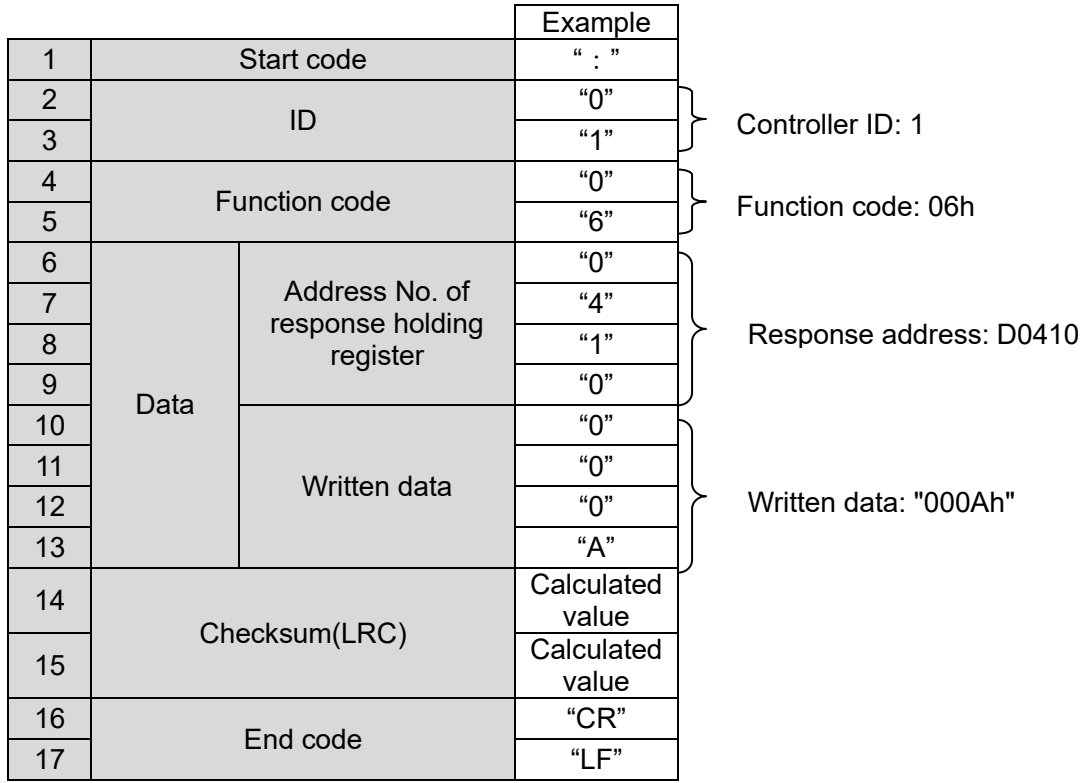

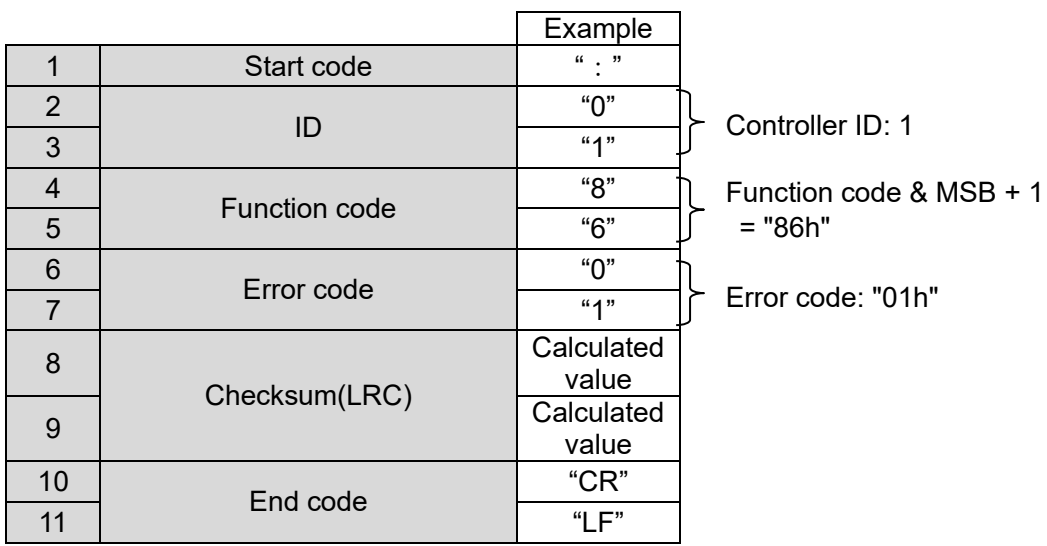

#### <span id="page-27-0"></span>(6) 08h Diagnostics of communication using echo back

Function code used to test proper communication by echo back

(e.g.) Perform an echo back test for the controller with controller ID:1.

Controller ID: 1 Function code: 08h Test code: "0000h" Test data value: "1234h"

#### (i) Request

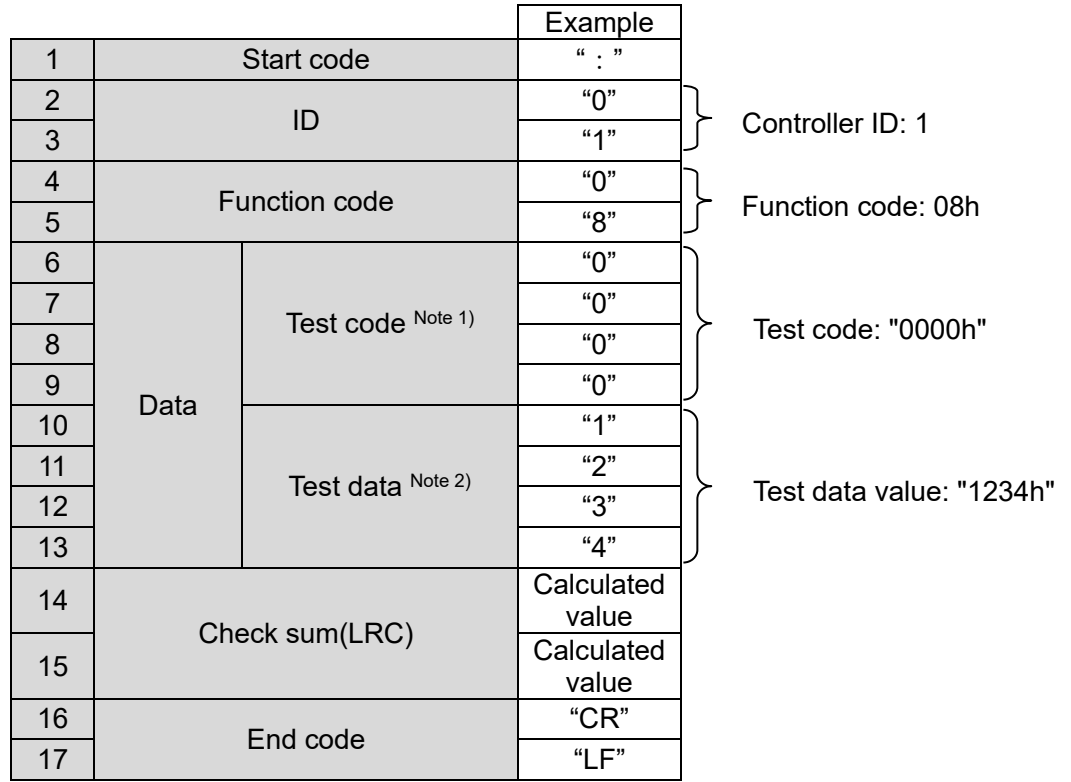

Note 1: Specified test code is Modbus sub-function: 0000h.

 Note 2: Test data is the value requested to be returned (looped back) in the response. The entire response message should be identical to the request.

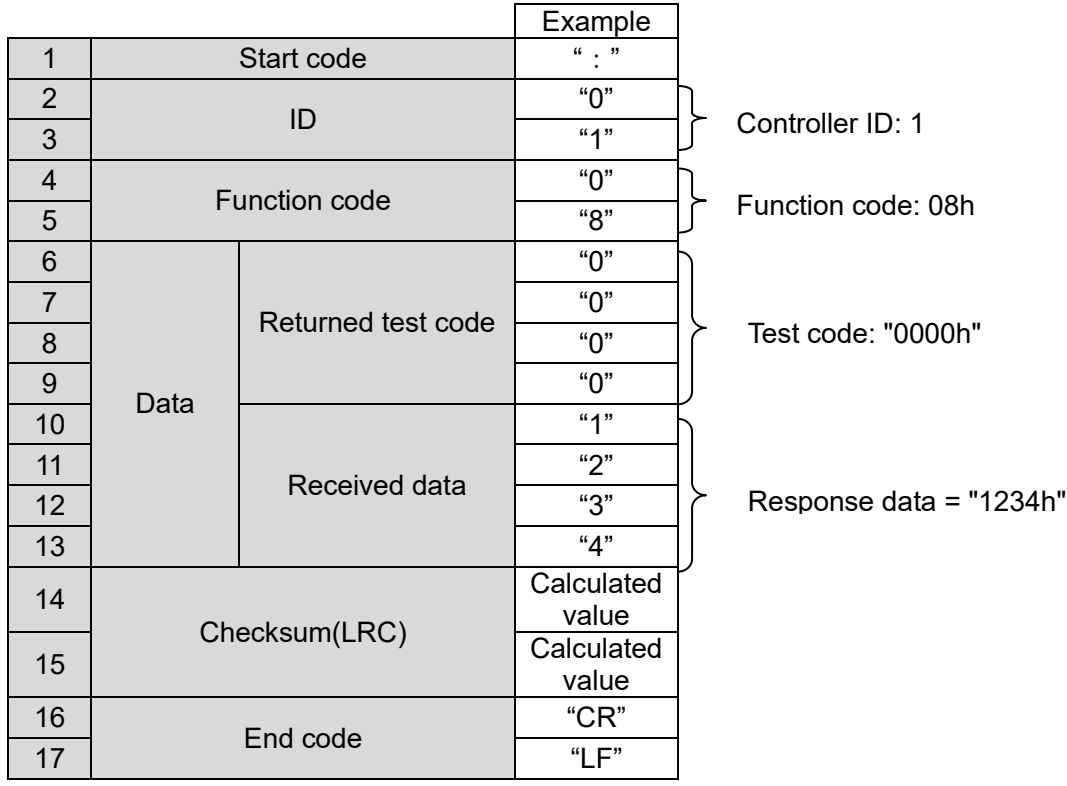

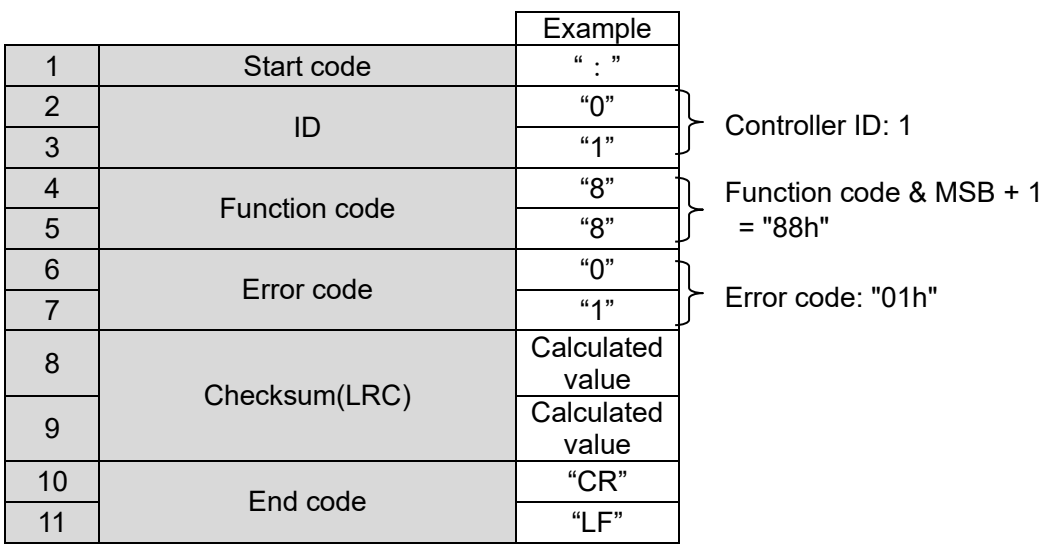

#### <span id="page-29-0"></span>(7) 0Fh Write (force) multiple output signals

Function code used to write (force) multiple Y contacts (output signals) to either ON or OFF.

(e.g.) Write the following data to Y10 to Y1F of the controller with controller ID: 1

(Turn ON Y contacts that instigate an operation command for Step Data 1). Controller ID: 1 Function code: 0Fh Start address: Y10 Data to be written: 0000 0110 0000 0001 (IN0, SVON, DRIVE = 1, others = 0) Number of outputs to be written:16 bits (2 bytes)

(i) Request

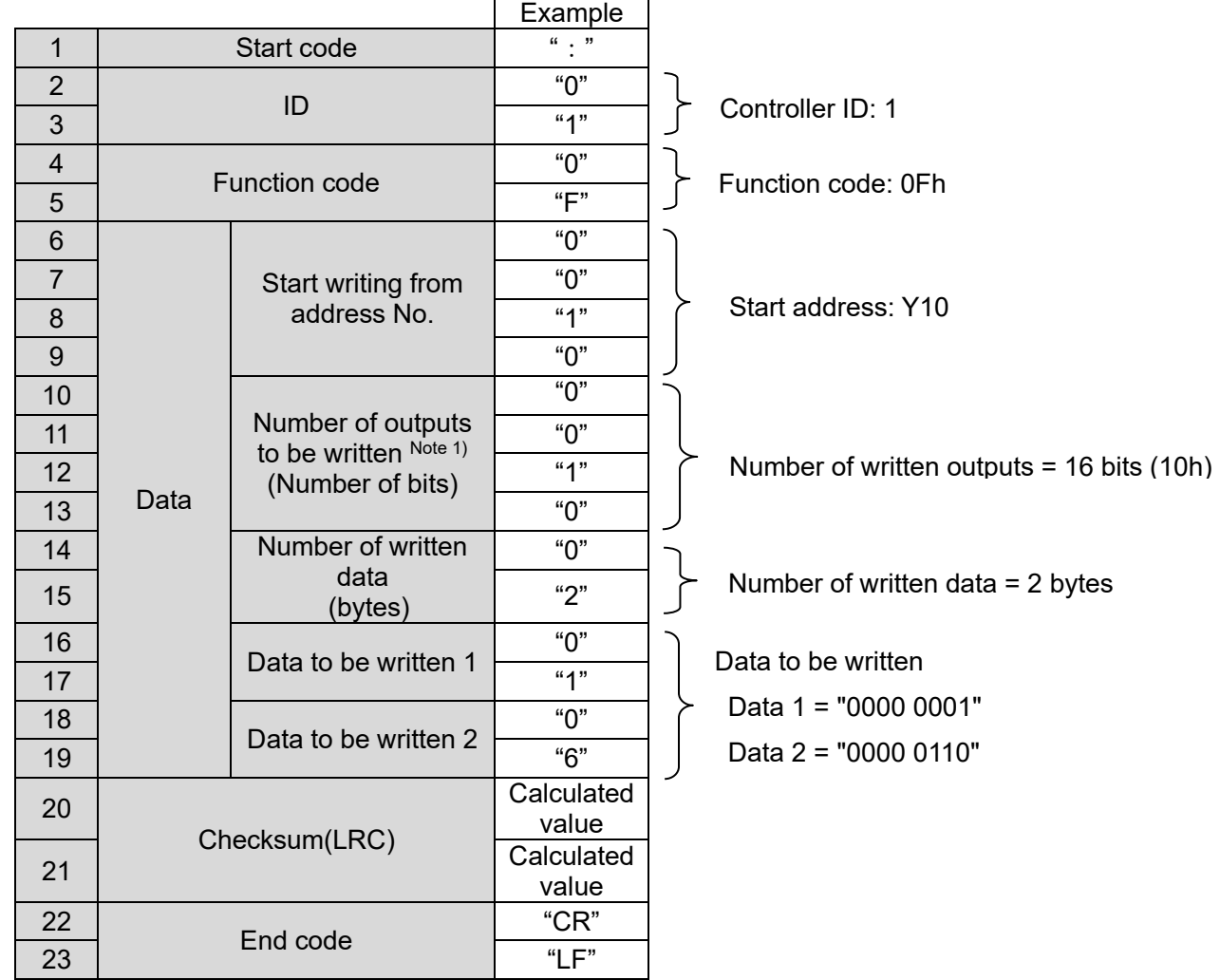

Note 1: The maximum value is 184 bits (23 bytes). Value exceeding the maximum number will lead to a data error.

Details of the written data

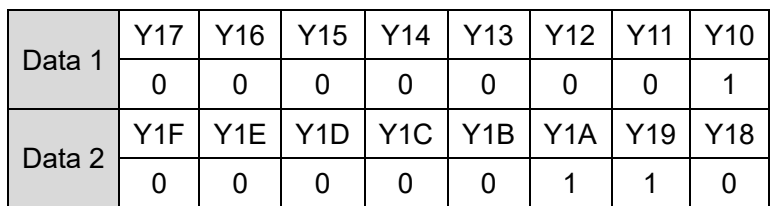

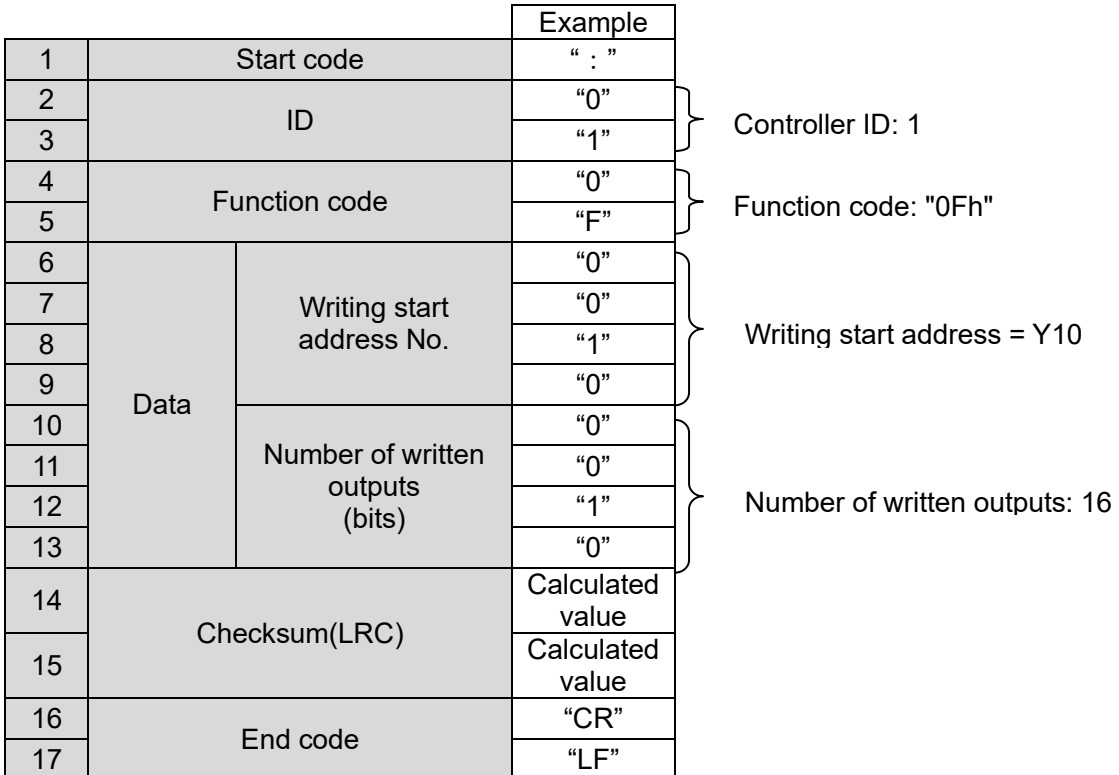

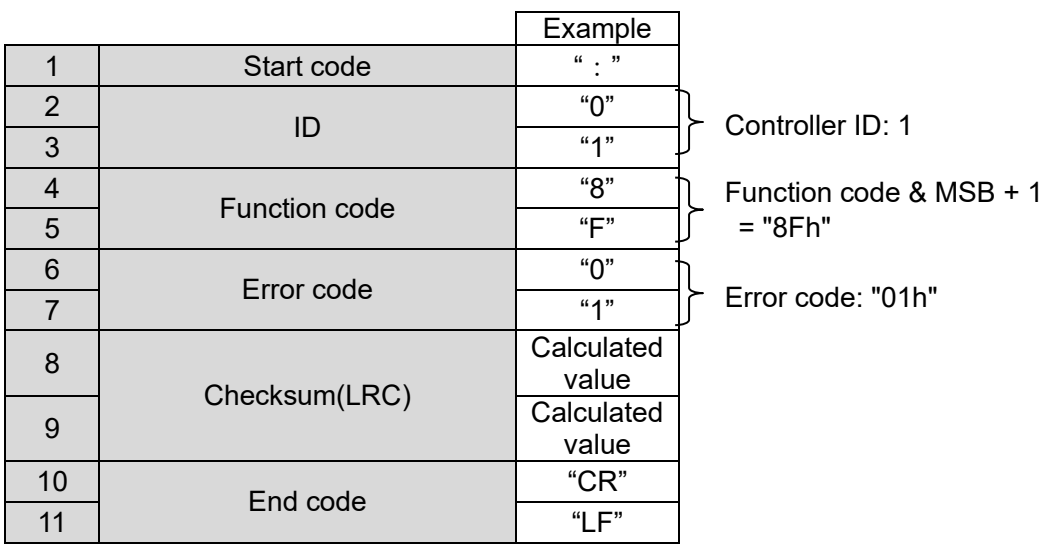

#### <span id="page-31-0"></span>(8) 10h Write data to multiple holding register addresses

Function code used to set multiple Step Data parameters, for changing to serial operation mode and to clear alarm history.

(e.g.) Controller ID=1 Address D0410 to D0411 Write "0000h" , "2710h" (set the target position of the step data No.1 to 10 mm).

Function code: 10h

Start address: D0410

Data value to be written: "0000h", "2710h"

Number of written addresses: 2 addresses (2 words), 4 bytes

(i) Request

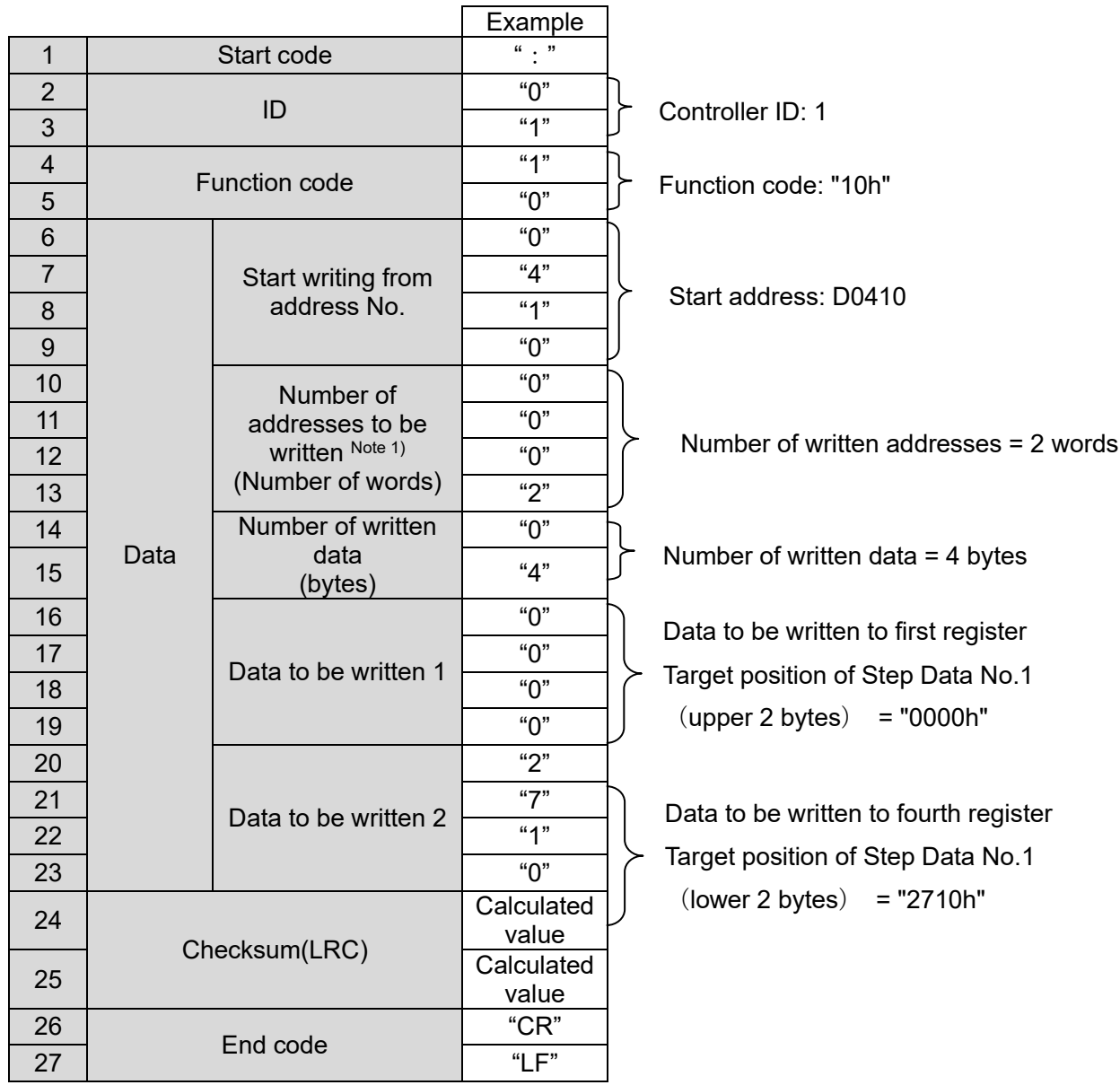

Note 1: The maximum value is 11 words. Value exceeding the maximum number will lead to a data error.

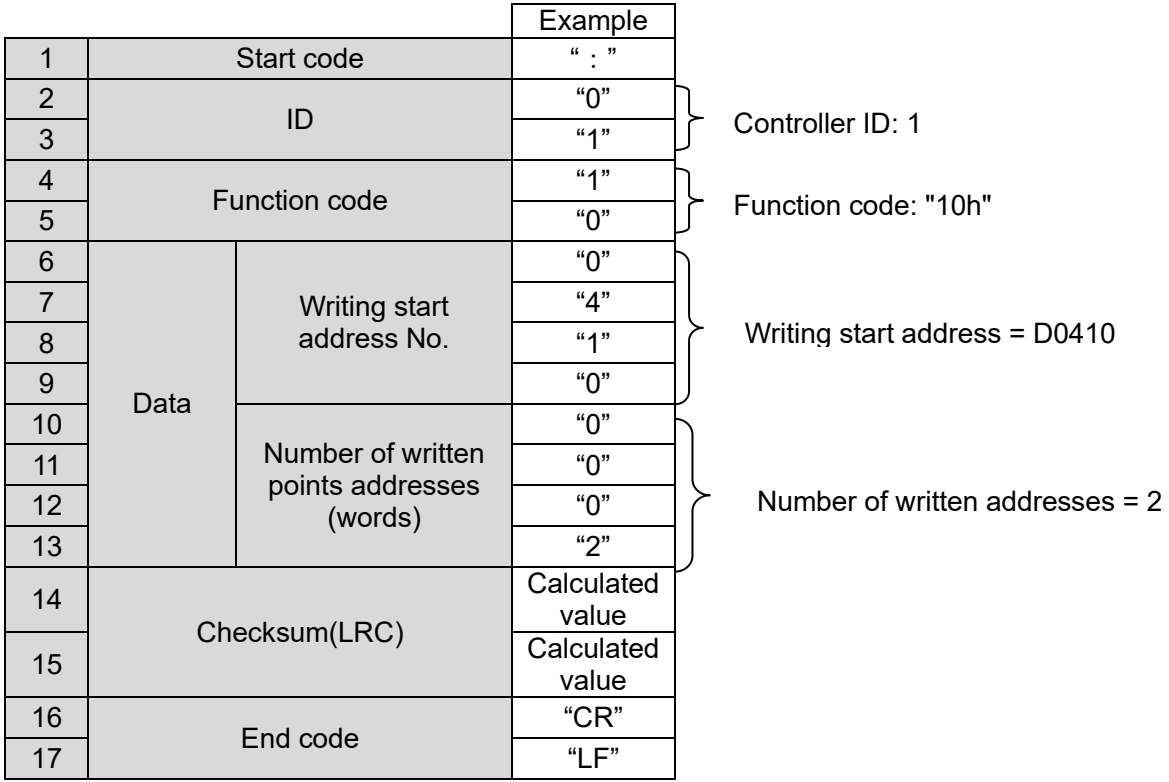

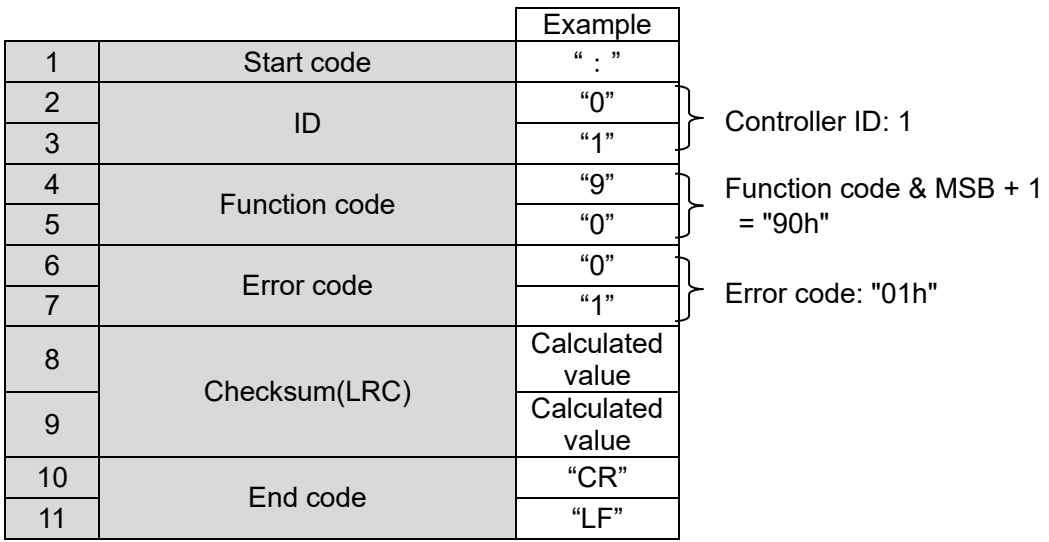

#### <span id="page-33-0"></span>**5.5 Memory Map**

The memory map for the Card Motor controller is summarized in the tables below.

Refer to section "5.6. List of Request Functions" for more detailed information.

# **Caution**

**Use active addresses and flags only. Do not use non-defined or unavailable addresses or flags.** Otherwise, the Card Motor may make an unexpected movement, leading to damage. If an address or flag has been written in error or the Card Motor makes an unexpected movement, initialize the LATCA controller using the controller configuration software to reset the controller to factory default settings.

#### <span id="page-33-1"></span>(1) Internal flags

(i) Internal status flags (X contacts / Master inputs)

The status of the internal process of the controller is indicated as follows: When a flag is ON, "1" will be read, and when a flag is OFF, "0" will be read.

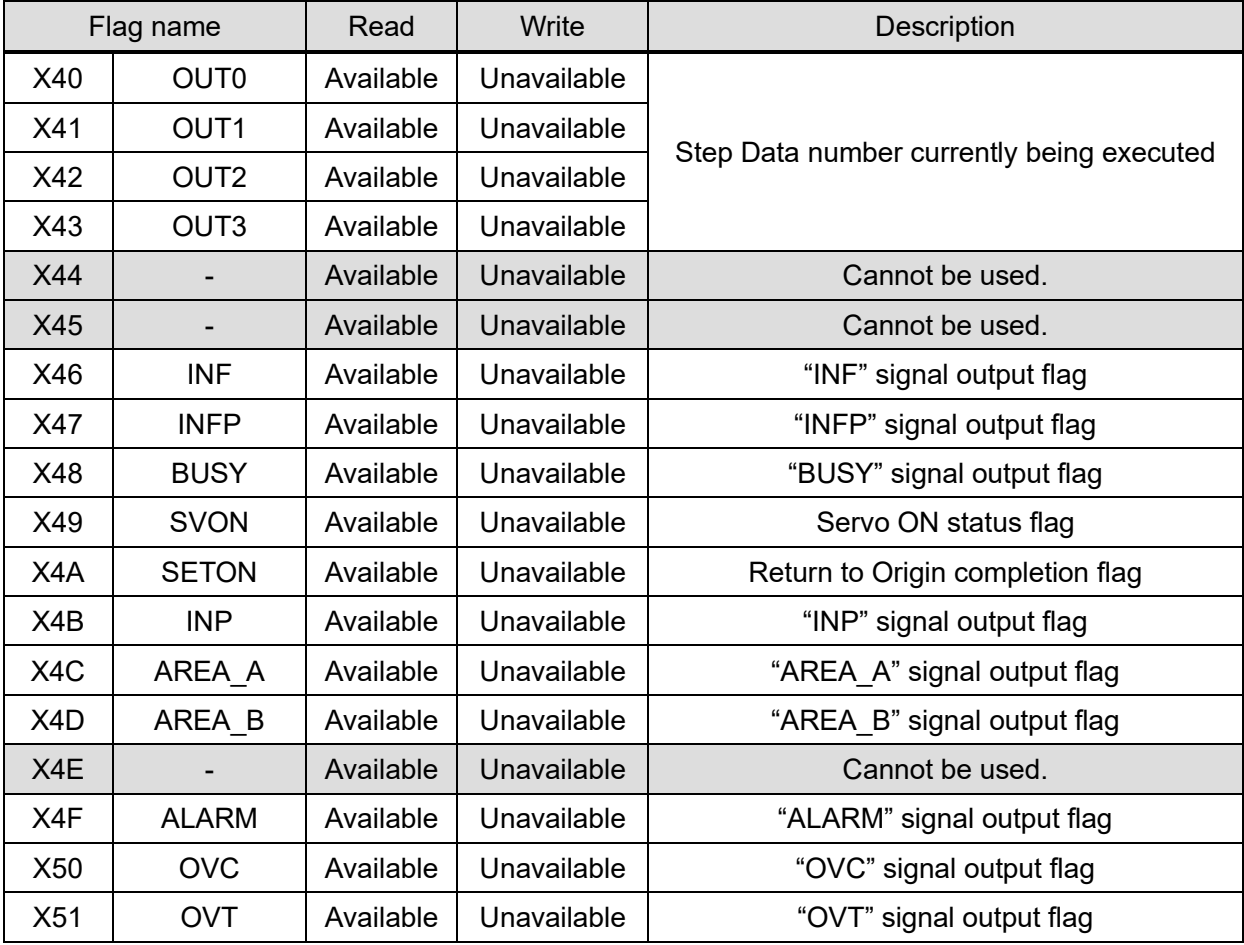

(ii) Internal editable status flags (Y contacts / Master outputs)

In serial operation mode, these flags can be set and read.

In parallel I/O operation mode, parallel I/O signal input status can only be read.

"1" indicates signal status ON, and "0" indicates signal status OFF.

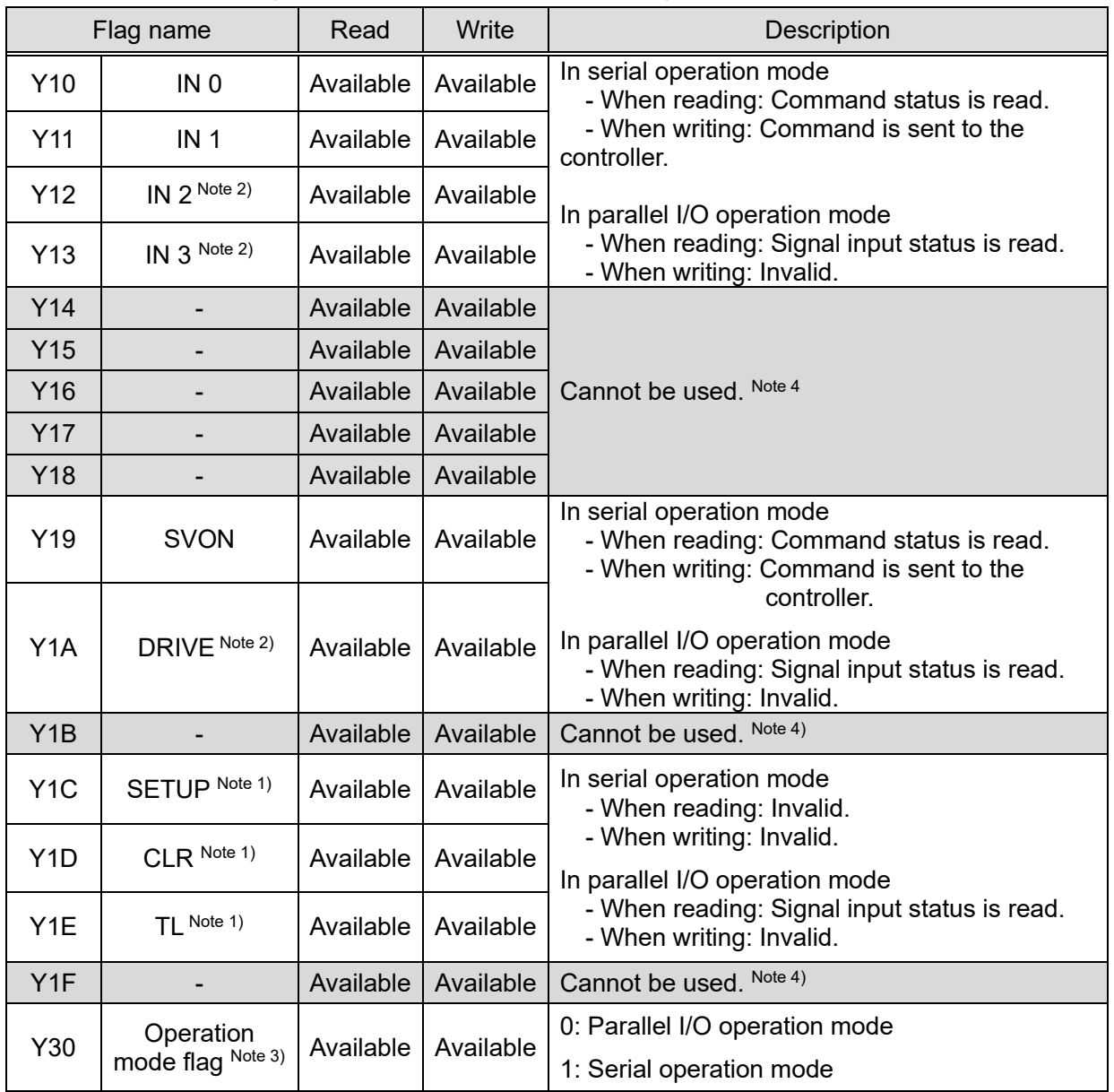

Note 1: The value is always "0" when the LATCA controller is in Step Data Input Type control signal mode. The controller will not execute these operations even if "1" is written (turned ON) when the LATCA controller is in Pulse Input Type control signal mode.

Note 2: The value is always "0" when the LATCA controller is in Pulse Input Type control signal mode.

Note 3: The operation mode can be switched between parallel I/O / serial with Y30.

When Y30 is commanded from "0" to "1", all the status change flags will be reset to "0". When Y30 is commanded from "1" to "0", the status of the parallel input terminals will be reflected immediately.

Note 4: When data is written to multiple flags (contacts) simultaneously, write "0" to the addresses which cannot be used.

#### <span id="page-35-0"></span>(2) Step Data Operation

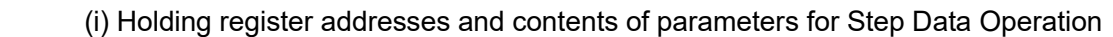

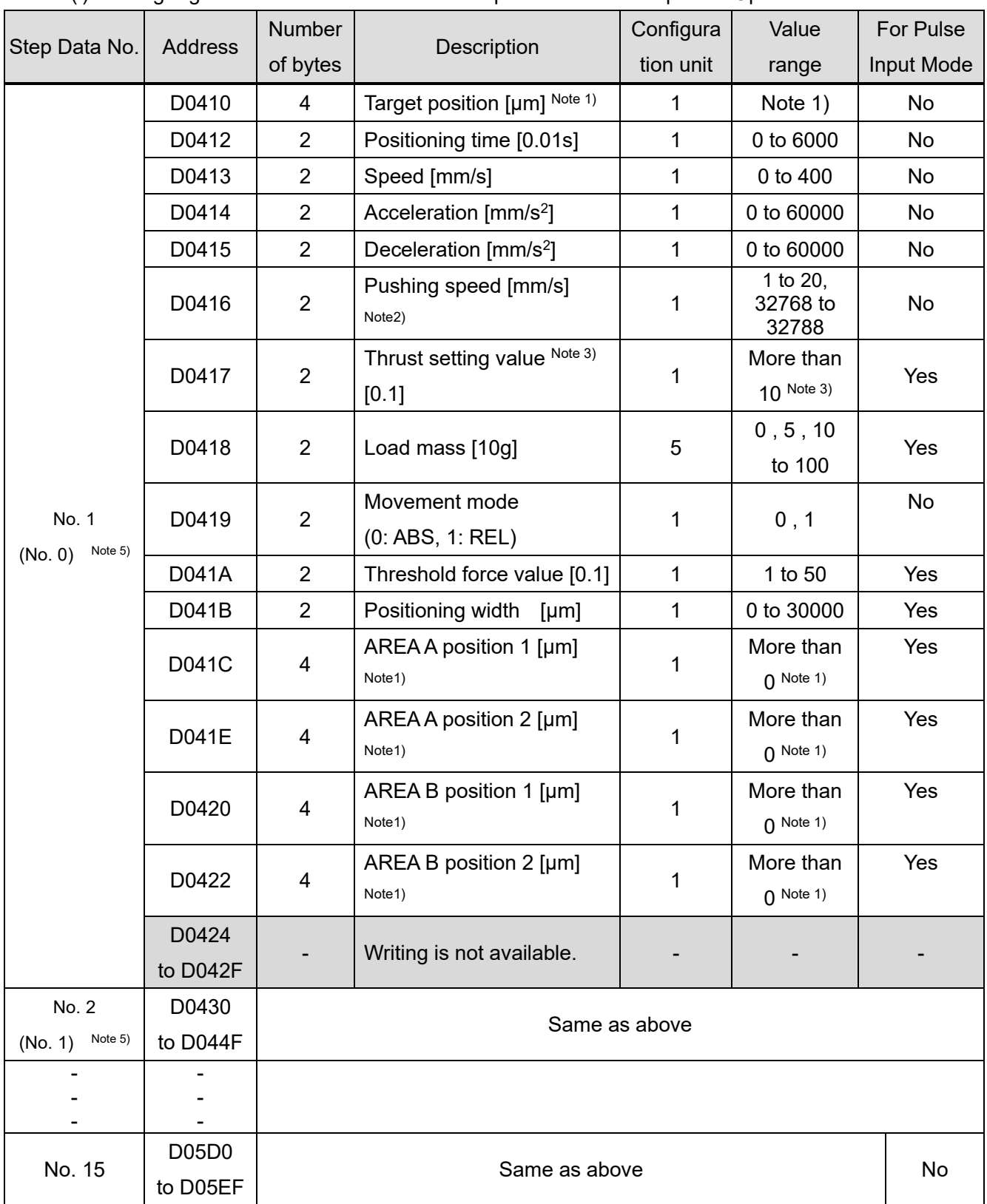

Note 1: The maximum value is the same as for the Card Motor maximum stroke [μm].

(e.g. Maximum value for the LAT3-10: 10000 [μm])

The minimum values vary depending on the movement mode as described below.

Minimum value in REL operation: Card Motor stroke [μm] x -1

(e.g. Minimum value for the LAT3-10: -10000 μm)

Minimum value in ABS operation: 0

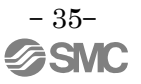
Note 2: Refer to the following examples for how to set the pushing speed.

For "Pushing Speed" use 32768 as base value, and add speed in [mm/s]. If no value or a value equal to or less than 32768 is input, the pushing operation will not be performed, even if a thrust setting value has been input.

- Step Data No. 1 (in Pulse Input Mode, corresponding Step Data is No. 0):

The controller uses the pushing speed value set in Step Data No. 1 (Step Data No. 0) as the speed value for the Return to Origin operation.

(Example) When Step Data No. 1 is used for a positioning operation:

Recommended set value

 Set value for pushing speed = **6** (Thus, positioning speed of Return to Origin: 6 mm/s, Pushing speed for Step Data No. 1 positioning operation: 0 mm/s)

(Example) When Step Data No. 1 (Step Data No. 0) is used for a pushing operation and the speed is set to 6 mm/s:

Recommended set value

 Set value for pushing speed = **32774** (Thus, Return to Origin speed and Pushing speed for Step Data No.1 (Step Data No. 0) pushing operation: 6 mm/s)

## **Caution**

**Do not set pushing speed value for Step Data No. 1 (Step Data No. 0 in Pulse Input Mode) to "0" or "32768".**

If those values are input, the Return to Origin operation cannot be performed as the speed becomes 0 mm/s.

- Step Data No. 2 and higher (in Pulse Input Mode, corresponding Step Data is No. 1 and higher): (Example) For positioning operation:

Recommended set value

Set value for pushing speed = **32768** (Thus, pushing speed: 0 mm/s)

(Example) Pushing operation with set speed of 6 mm/s:

Recommended set value

Set value for pushing speed = **32774** (Pushing speed: 6 mm/s)

Note 3: Maximum values differ depending on the Card Motor model.

(LAT3\*-10: 5.0, LAT3\*-20: 4.8, LAT3\*-30: 3.9, LAT3\*-50: 2.0)

Note 4: If the target position exceeds the stroke range, the Card Motor operation speed is set to above 400 mm/s or any other impossible value is set, "Step Data error" will be generated from the Card Motor controller during the Step Data operation. Please set values as appropriate.

Note 5: Step Data numbers in brackets are valid in Pulse Input Mode.

Step Data No. 3 is the highest valid Step Data No. in Pulse Input Mode.

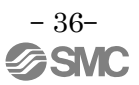

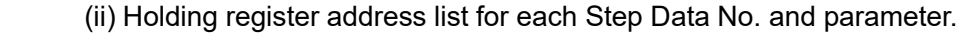

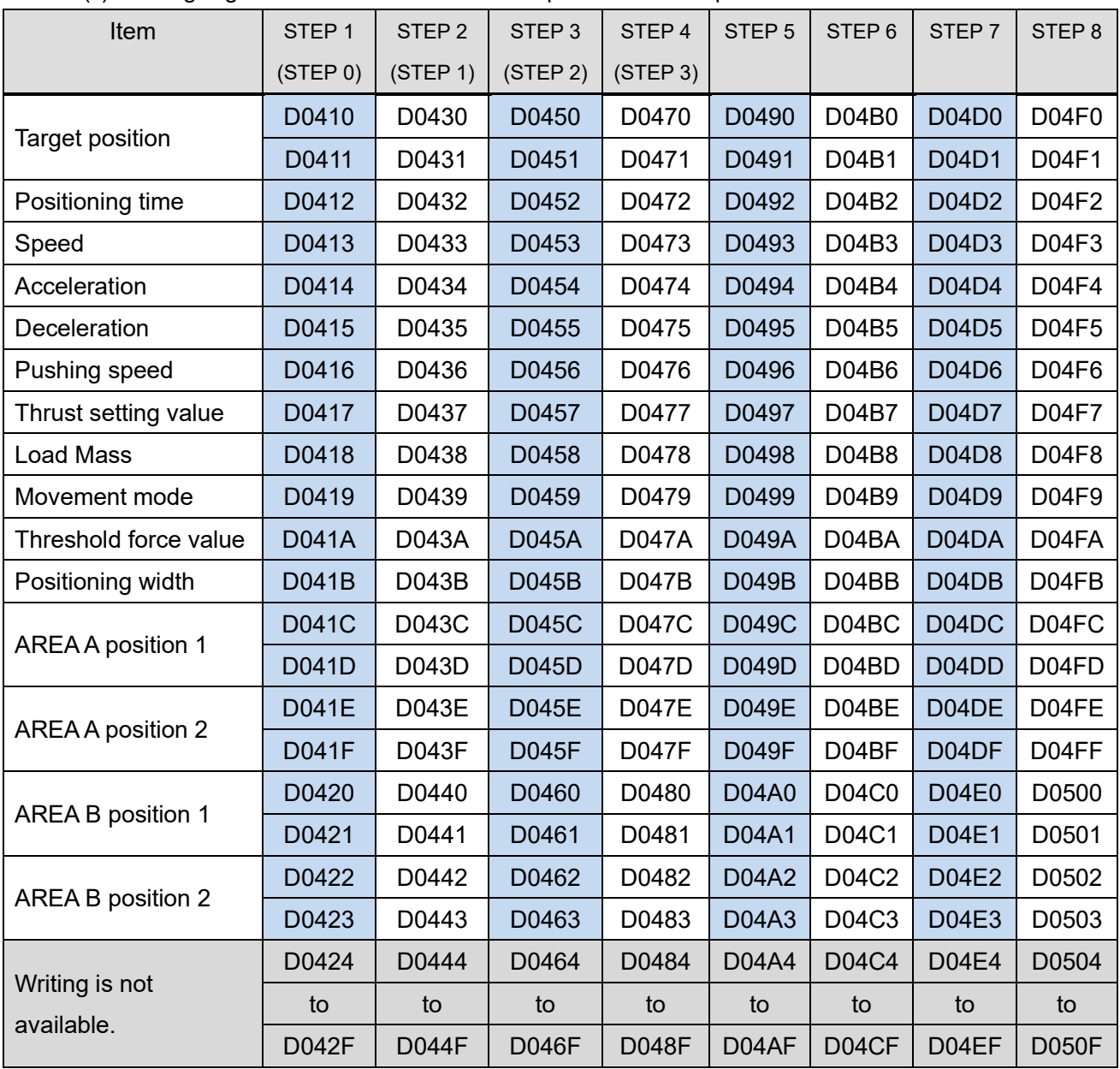

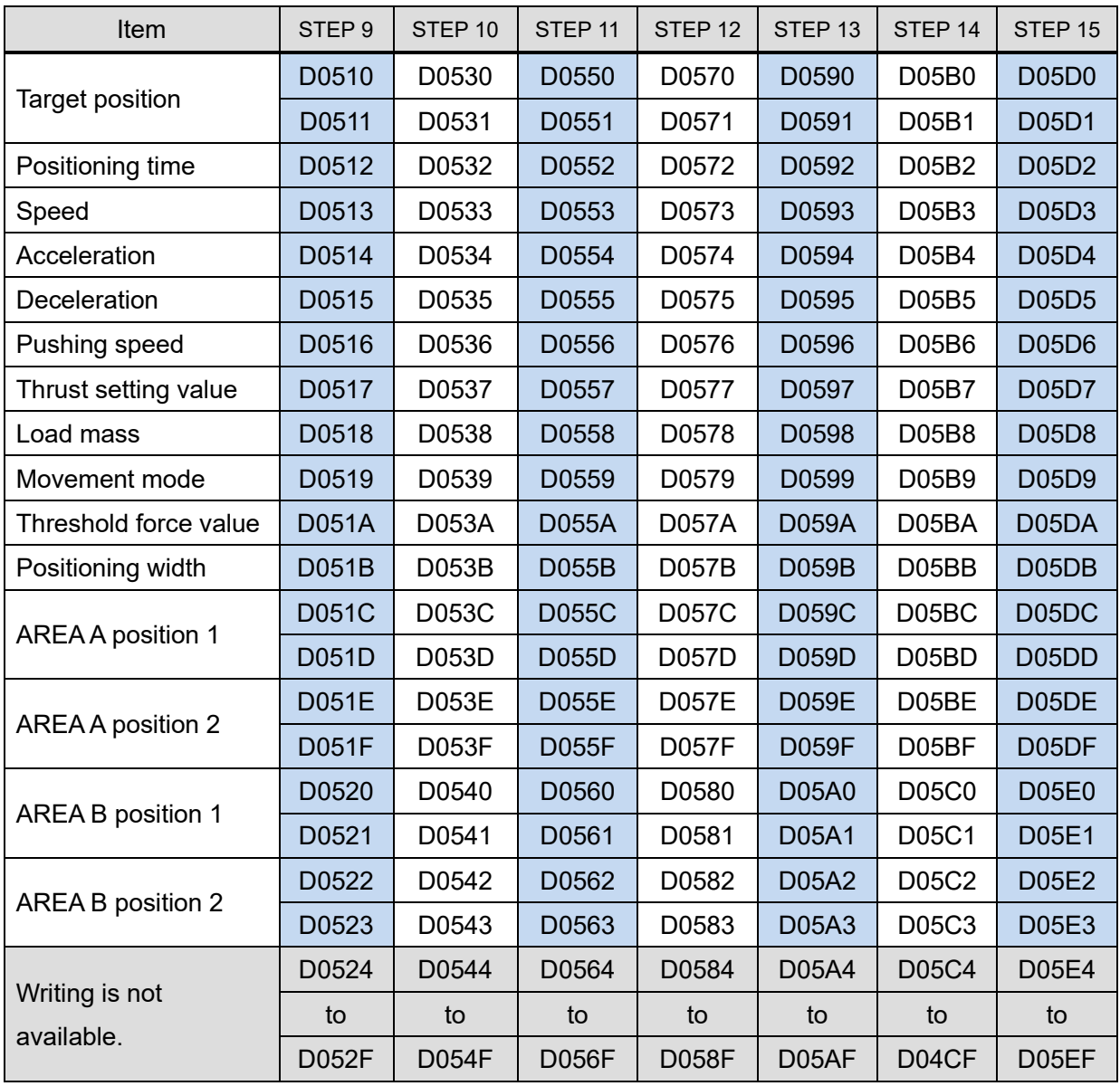

## (3) Direct operation command

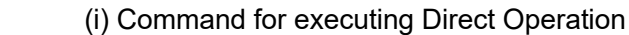

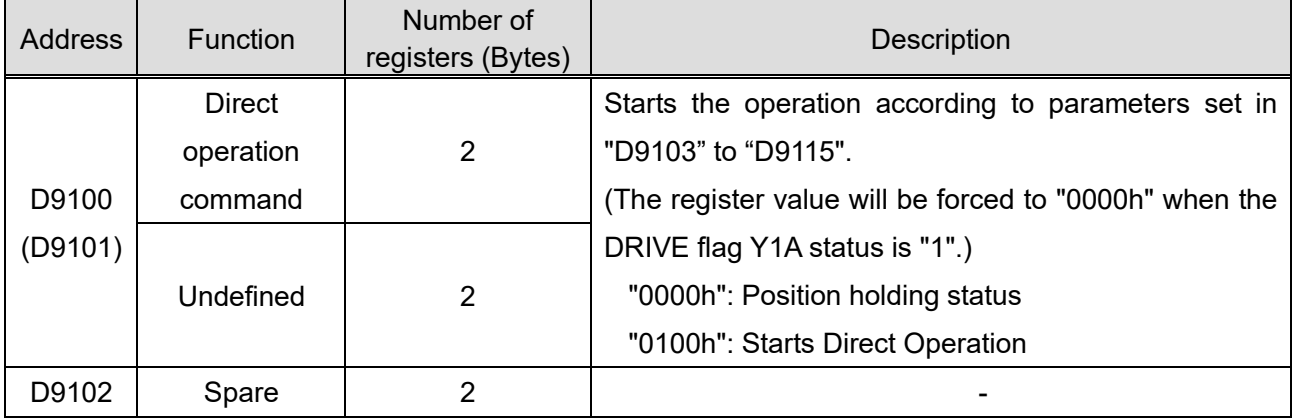

#### (ii) Holding register addresses and contents of Step Data Parameters for Direct Operation

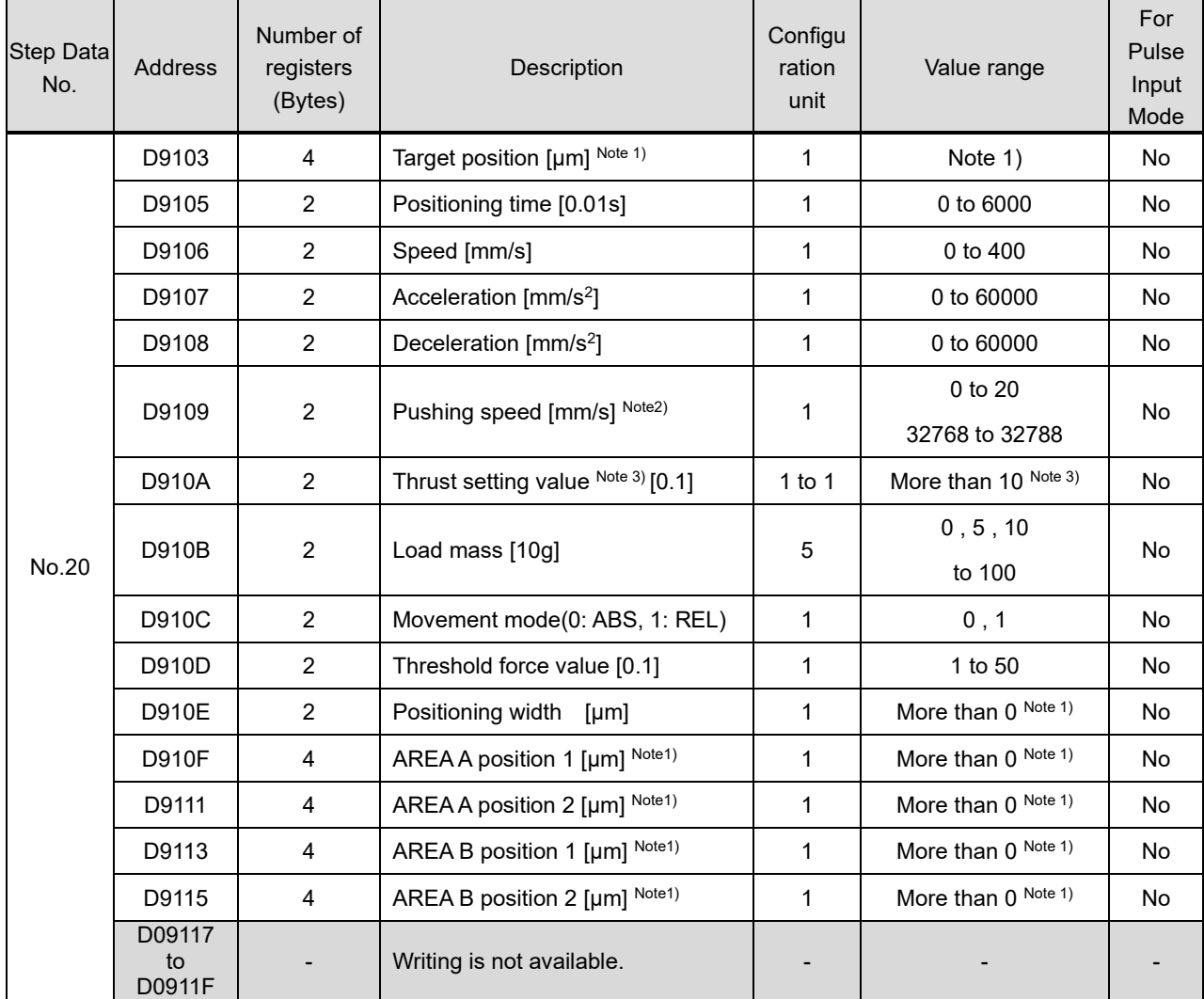

Note 1: The maximum value is the same as for the Card Motor maximum stroke [μm].

(e.g. Maximum value for the LAT3-10: 10000 [μm])

The minimum values vary depending on the movement mode as described below.

Minimum value in REL operation: Card Motor stroke [μm] x -1

(e.g. Minimum value for the LAT3-10: -10000 μm)

Minimum value in ABS operation: 0

Note 2: Refer to the following examples for how to set the pushing speed.

For "Pushing Speed" use 32768 as base value, and add speed in [mm/s]. If no value or a value equal to or less than 32768 is input, the pushing operation will not be performed even if a "Thrust Setting Value" has been input.

- Step Data No. 1 (in Pulse Input Mode, corresponding Step Data is No. 0):

The controller uses the pushing speed value set in Step Data No. 1 (Step Data No. 0) as the speed value for the Return to Origin operation.

(Example) When Step Data No. 1 is used for a positioning operation:

Recommended set value

 Set value for pushing speed = **6** (Thus, positioning speed of Return to Origin: 6 mm/s, Pushing speed for Step Data No. 1 positioning operation: 0 mm/s)

(Example) When Step Data No. 1 (Step Data No. 0) is used for a pushing operation and the speed is set to 6 mm/s:

Recommended set value

 Set value for pushing speed = **32774** (Thus, Return to Origin speed and Pushing speed for Step Data No.1 (Step Data No. 0) pushing operation: 6 mm/s)

## **Caution**

**Do not set pushing speed value for Step Data No. 1 (Step Data No. 0 in Pulse Input Mode) to "0" or "32768".**

If those values are input, the Return to Origin operation cannot be performed as the speed becomes 0 mm/s.

- Step Data No. 2 and higher (in Pulse Input Mode, corresponding Step Data is No. 1 and higher): (Example) For positioning operation:

Recommended set value

Set value for pushing speed = **32768** (Thus, pushing speed: 0 mm/s)

(Example) Pushing operation with set speed of 6 mm/s:

## Recommended set value

Set value for pushing speed = **32774** (Pushing speed: 6 mm/s)

Note 3: Maximum values differ depending on the Card Motor model.

(LAT3\*-10: 5.0, LAT3\*-20: 4.8, LAT3\*-30: 3.9, LAT3\*-50: 2.0)

Note 4: If the target position exceeds the stroke range, the Card Motor operation speed is set to above 400 mm/s or any other impossible value is set, "Step Data error" will be generated from the Card Motor controller during the Step Data operation. Please set values as appropriate.

#### (4) Status data

The actuator condition (position, speed, value equivalent to thrust, target position, currently executed Step Data No.) are stored in addresses D9000 to D 9006.

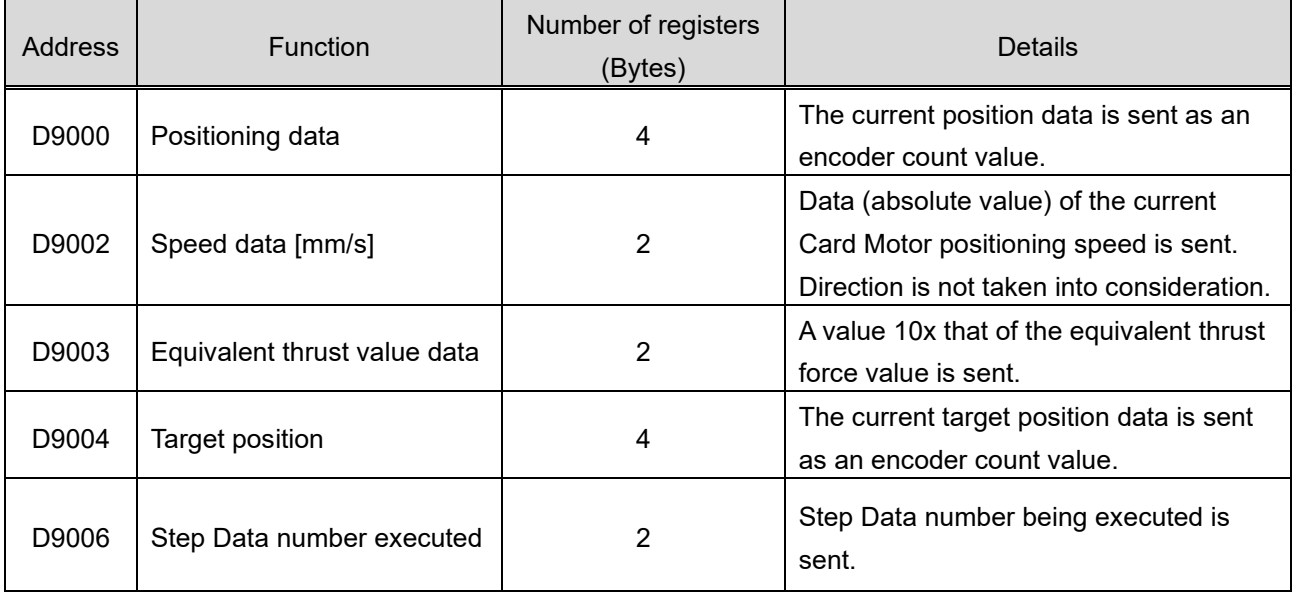

(a) Positioning data (encoder count value)

The current position data is sent as an encoder count value.

Count value 1,000,000 has been fixed for 0 mm as a reference point. The count decreases each time the position moves from the 0 mm to the opposite side to the connector. The encoder count value is converted into units [mm] by multiplying the count value by the encoder resolution of the used Card Motor model.

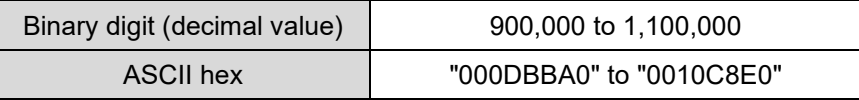

Formula example) LAT3-10 (encoder resolution: 0.03 mm)

Data response: "000F418C" ⇒ 999,820 count

Card Motor table position: (1,000,000-999,820) x 0.03 mm = 5.4 mm

#### (b) Speed data [mm/s]

Data (absolute value) of the current Card Motor positioning speed is sent. Direction is not taken into consideration.

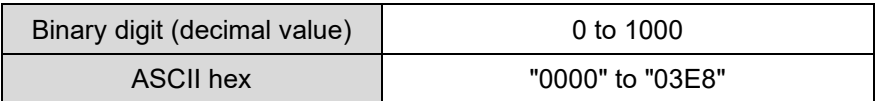

#### (c) Equivalent thrust value data

A value 10x that of the equivalent thrust force value is sent.

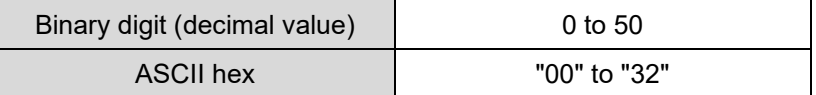

(d) Target position (encoder count value): This item is valid for Pulse Input Type control signal mode only.

The target position data is sent as an encoder count value.

Count value 1,000,000 has been fixed for 0 mm as a reference point. The count decreases each time the position is moved from 0 mm position toward the opposite side of the connector. The encoder count value is converted into units [mm] by multiplying the count value by the encoder resolution of the used Card Motor model

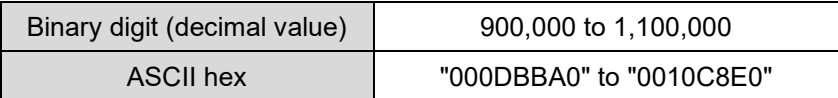

Formula example) LAT3-10 (encoder resolution: 0.03 mm) Data response: "000F418C" ⇒ 999,820 count

Card Motor table position: (1,000,000-999,820) x 0.03 mm = 5.4 mm

(e) Step Data number executed

Step Data number being executed is sent.

Applicable numbers are as follows.

- For Step Data Input Type control signal mode
	- 0: No Step Data executed
	- 1-15: Step Data number currently executed
	- 20: Direct operation
	- 99: Return to Origin position
- For Pulse Input Type control signal mode
	- 0-3: Step Data number currently executed 99: Return to Origin position

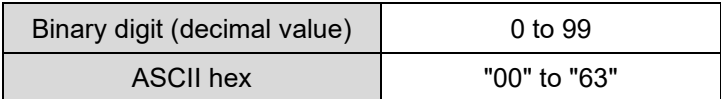

## **5.6 List of Request Functions**

Function of each function code supported by LATCA are described in the table below.

When the controller is set to 'Pulse Input Type' control signal mode, the available functions are limited.

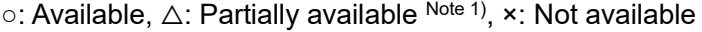

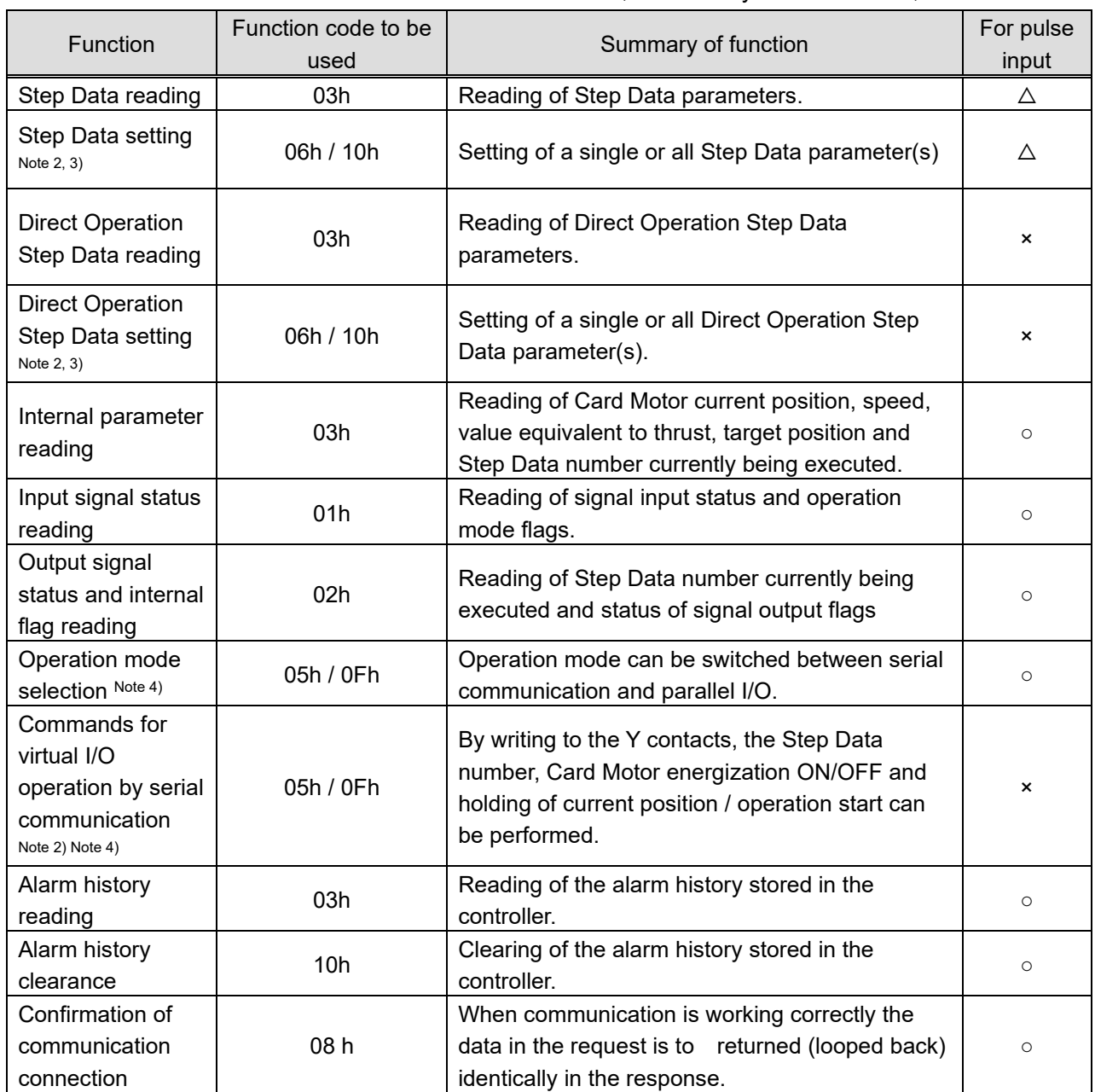

Note 1:  $\triangle$ : The number of Step Data and contents are partially limited in Pulse Input mode. Refer to section "5.7 Details of Each Function, Step Data Setting / Reading, Direct Operation Step Data Setting / Reading" for details.

- Note 2: As the Step Data parameters set using the Step Data setting function are stored in a nonvolatile EEPROM, data is stored even when power is cycled. However, the Direct Operation Step Data set using the Direct Operation Step Data setting function need to be reset every time as the data is stored in volatile memory.
- Note 3: Make sure to turn OFF the power to the Card Motor (SVON OFF) when setting Step Data. Otherwise, the Card Motor may perform unexpected operation. It is not required to turn off the power to the Card Motor (SVON OFF) when setting Direct Operation Step Data.
- Note 4: After changing the contact Y30 to "1" (for serial operation) using the operation mode selection function, send virtual I/O operation commands using serial communication. When the contact Y30 is "0" (for parallel I/O operation), the controller does not operate even if a virtual I/O operation command is sent using serial communication.

## **5.7 Details of Functions**

#### **(1) Step Data Setting / Reading, Direct Operation Step Data Setting / Reading**

(i) Function

Setting (writing) and reading of Step Data Operation and Direct Operation Step Data parameters. Single or multiple data can be set and read.

(ii) Function codes to be used

03h / 06h / 10h

(iii) Memory Map

Refer to section "5.5 Memory Map" for a complete list of addresses for all Step Data numbers.

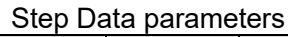

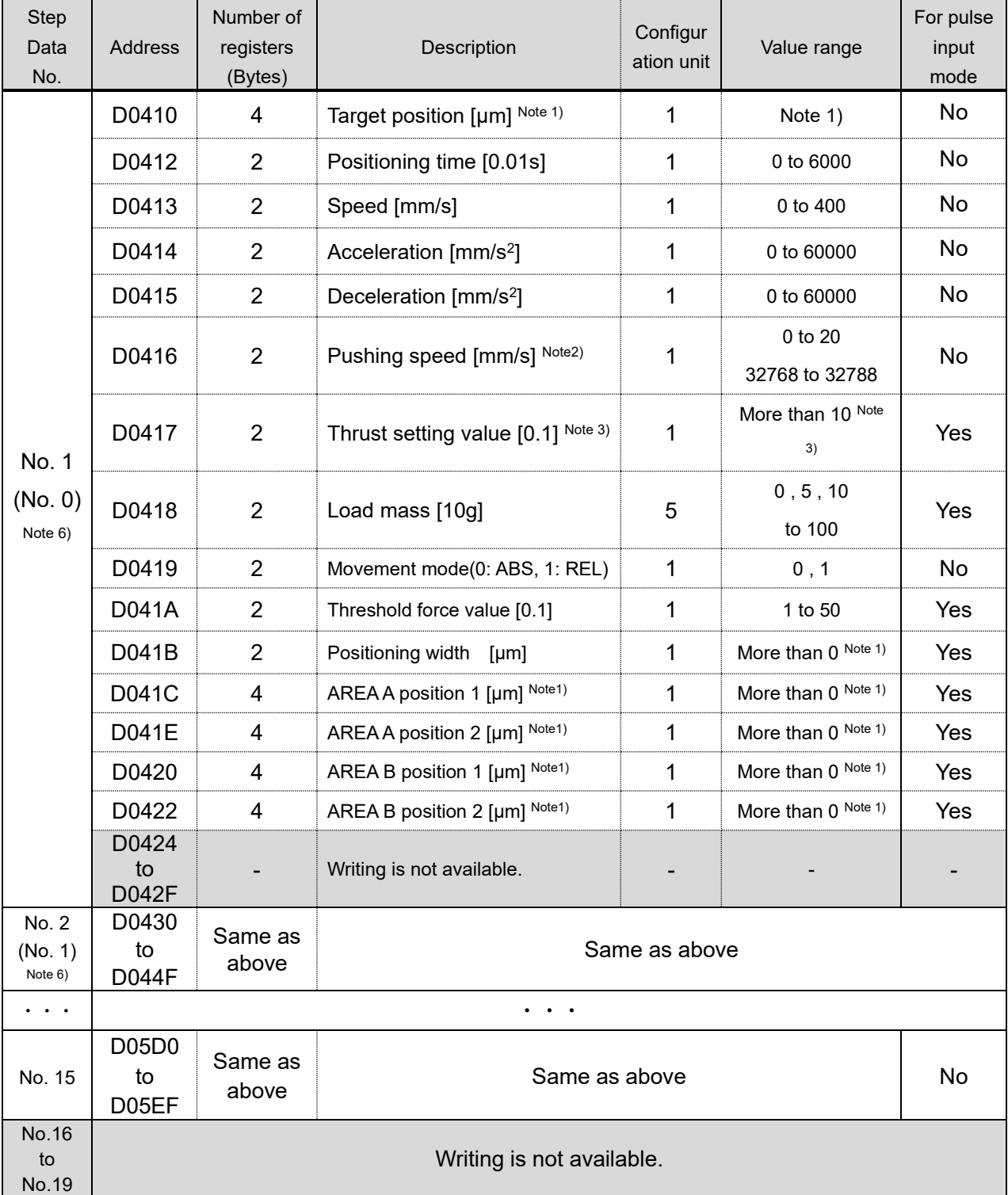

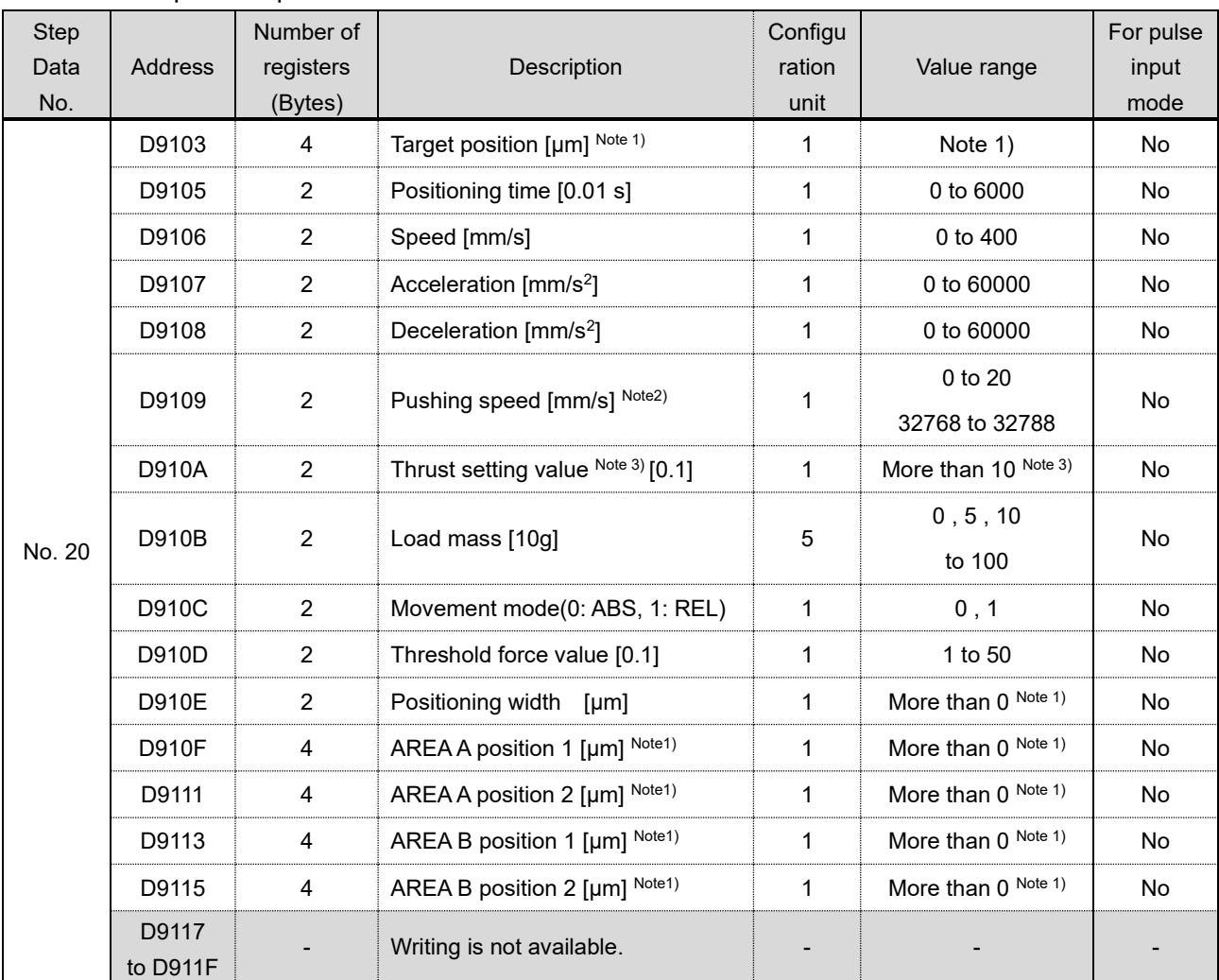

Direct operation parameters

Note 1: The maximum value is the same as for the Card Motor maximum stroke [μm].

(e.g. Maximum value for the LAT3-10: 10000 [μm])

The minimum values vary depending on the movement mode as described below.

Minimum value in REL operation: Card Motor stroke [μm] x -1

(e.g. Minimum value for the LAT3-10: -10000 μm)

Minimum value in ABS operation: 0

Note 2: Refer to the following examples for how to set the pushing speed.

For "Pushing Speed" use 32768 as base value, and add speed in [mm/s]. If no value or a value equal to or less than 32768 is input, the pushing operation will not be performed even if a "Thrust Setting Value" has been input.

- Step Data No. 1 (in Pulse Input Mode, corresponding Step Data is No. 0):

The controller uses the pushing speed value set in Step Data No. 1 (Step Data No. 0) as the speed value for the Return to Origin operation.

(Example) When Step Data No. 1 is used for a positioning operation:

Recommended set value

Set value for pushing speed = **6** (Thus, positioning speed of Return to Origin: 6 mm/s, Pushing speed for Step Data No. 1 positioning operation: 0 mm/s)

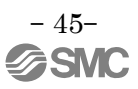

(Example) When Step Data No. 1 (Step Data No. 0) is used for a pushing operation and the speed is set to 6 mm/s:

Recommended set value

 Set value for pushing speed = **32774** (Thus, Return to Origin speed and Pushing speed for Step Data No.1 (Step Data No. 0) pushing operation: 6 mm/s)

**Caution**

**Do not set pushing speed value for Step Data No. 1 (Step Data No. 0 in Pulse Input Mode) to "0" or "32768".**

If those values are input, the Return to Origin operation cannot be performed as the speed becomes 0 mm/s.

- Step Data No. 2 and higher (in Pulse Input Mode, corresponding Step Data is No. 1 and higher): (Example) For positioning operation:

Recommended set value

Set value for pushing speed = **32768** (Thus, pushing speed: 0 mm/s)

(Example) Pushing operation with set speed of 6 mm/s:

Recommended set value

Set value for pushing speed = **32774** (Pushing speed: 6 mm/s)

Note 3: Maximum values differ depending on the Card Motor model.

(LAT3\*-10: 5.0, LAT3\*-20: 4.8, LAT3\*-30: 3.9, LAT3\*-50: 2.0)

Note 4: Step Data No. 20 is used for Direct Operation.

- Note 5: If the target position exceeds the stroke range, the Card Motor operation speed is set to above 400 mm/s or any other impossible value is set, "Step Data error" will be generated from the Card Motor controller during the Step Data operation. Please set values as appropriate.
- Note 6: Step Data numbers in brackets are valid in Pulse Input Mode. Step Data No. 3 is the highest valid Step Data No. in Pulse Input Mode.

## (iv) Parameter description

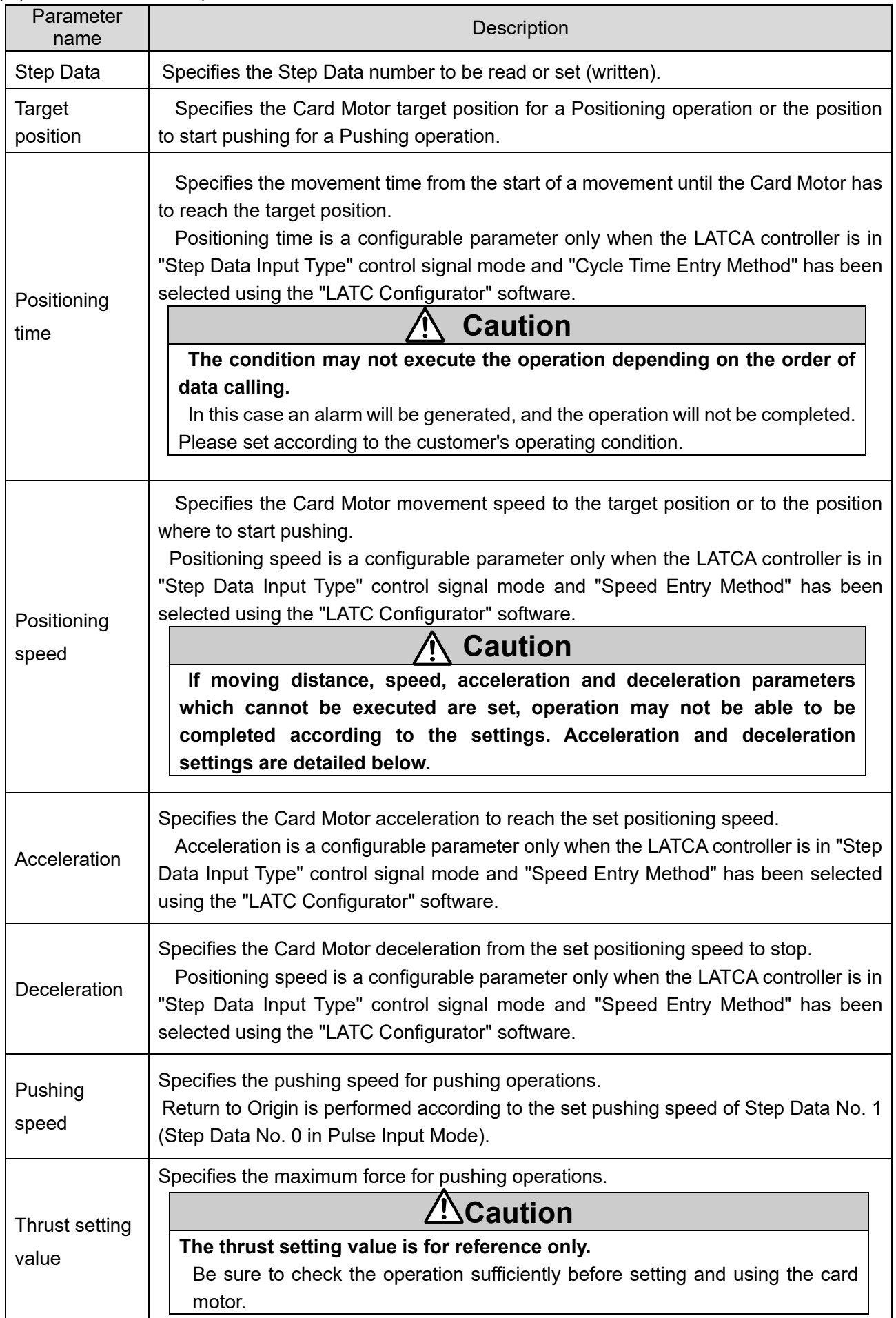

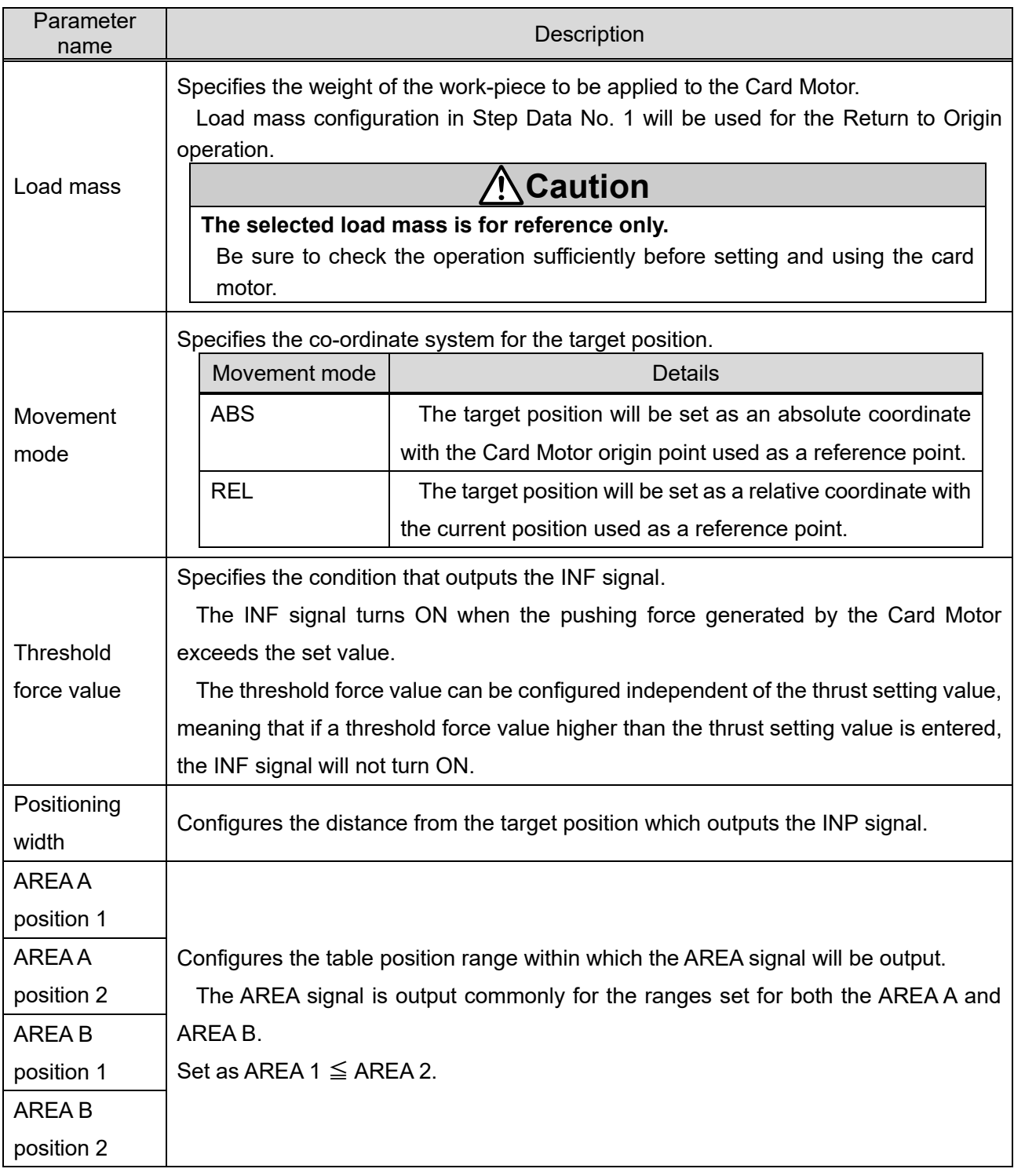

- Data (Saved data)

Data is sent as hexadecimal numbers.

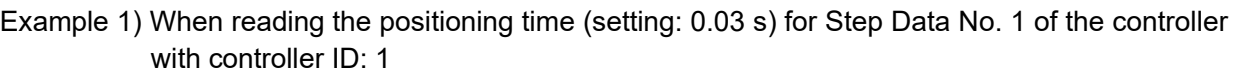

Request to be sent ":010304120001\*\*CRLF" (\*\* are the checksum.) Number of registers (words) -> 0001h -> 1 Start address -> 0412h Response data ":0103020003\*\*CRLF" (\*\* are the checksum.)  $-$  Positioning time -> 0003h -> 0.03 s - Number of bytes  $-$  02h  $-$  2 Example 2) When reading the target position (setting: 5000 μm) and the positioning time (setting 0.03 s) for Step Data No. 10 of the controller with controller ID: 1 Request to be sent ":010305300003 $**$ CRLF" ( $**$  are the checksum.) Number of registers (words) -> 0003h -> 3 - Start address: 0530h Response data ":01030613880003\*\*CRLF" (\*\* are the checksum.)  $-$  Positioning time -> 0003h -> 0.03 s Target position -> 1388h -> 5000 μm  $-$  Number of bytes -> 06h -> 6

## **Caution**

## **Configure the contents of Step Data No.20 before using Direct Operation.**

The content is reset when it is turned off.

## **(2) Read Input Signal Status**

(i) Function

The status of IN0 to IN3, SVON, DRIVE, SETUP, CLR, TL input signals and operation mode flags can be read. Refer to section "5.7(5) Reading and Selection of Operation Mode" for details of the operation modes.

(ii) Function codes to be used

01h

(iii) Memory map

In serial operation mode, these flags can be set and read.

In parallel I/O operation mode, parallel I/O signal input status can only be read.

"1" indicates signal status ON, and "0" indicates signal status OFF.

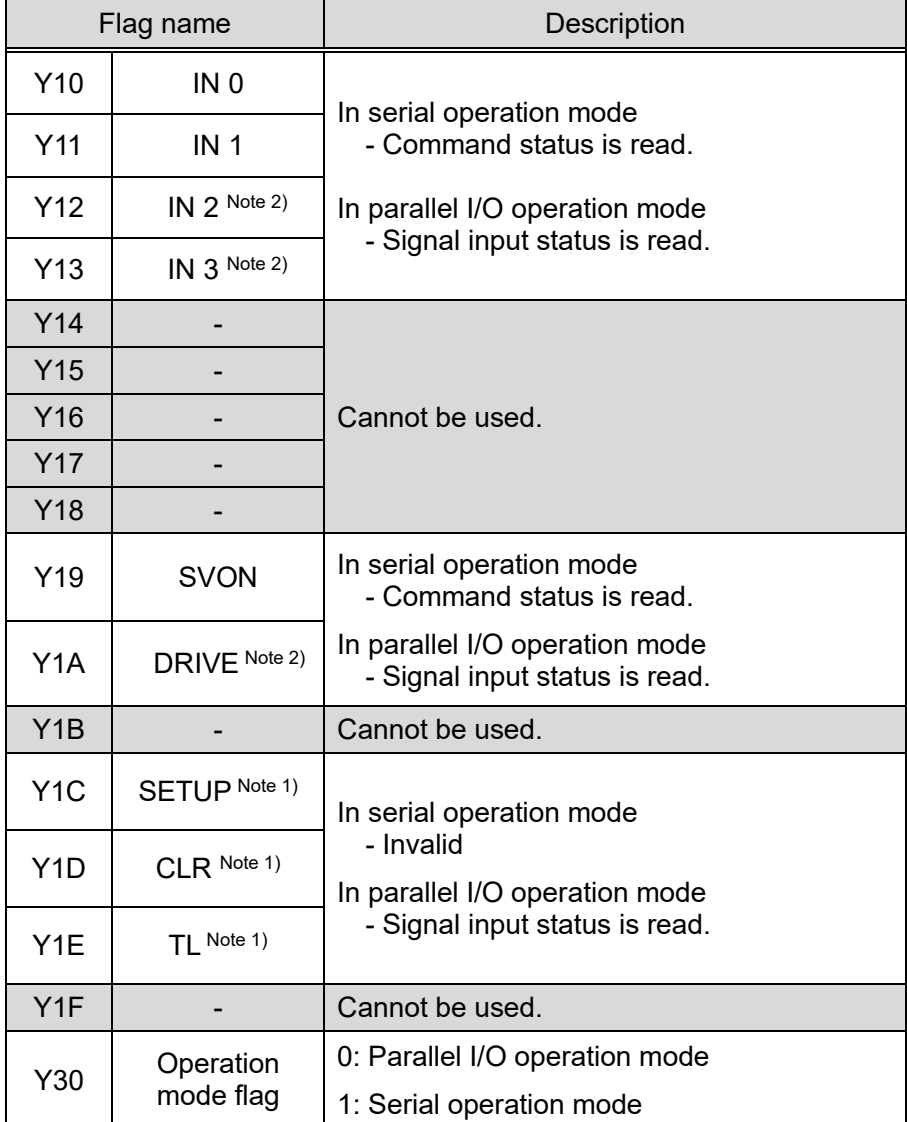

Note 1: The value is always "0" when the LATCA controller is in Step Data Input Type control signal mode.

Note 2: The value is always "0" when the LATCA controller is in Pulse Input Type control signal mode.

## **(3) Read Output Signal Status and Internal Flags**

(i) Function

Step Data number currently being executed, the status of INF, INFP, BUSY, SVRE, SETON, INP, AREA\_A, AREA\_B, ALARM, OVC and OVT signal output flags can be read.

(ii) Function codes to be used

02h

(iii) Memory map

The status of the internal process of the controller is indicated as follows: When a flag is ON, "1" will be read, and when a flag is OFF, "0" will be read.

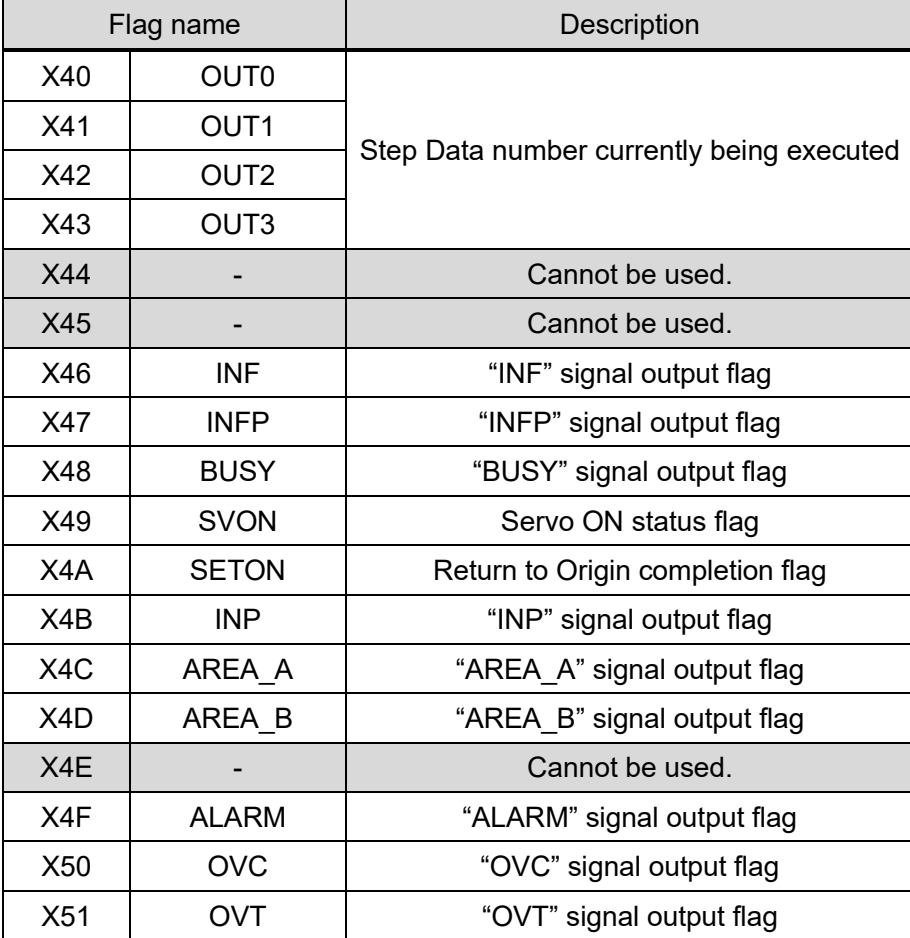

#### **(4) Read Internal parameters**

(i) Function

Card Motor current position, speed, value equivalent to thrust, target position and Step Data No. currently being executed can be read.

Execute the Return to Origin operation before reading these parameters. If read before Return to Origin it will not be possible to obtain the correct information.

(ii) Function codes to be used

03h

#### (iii) Memory map

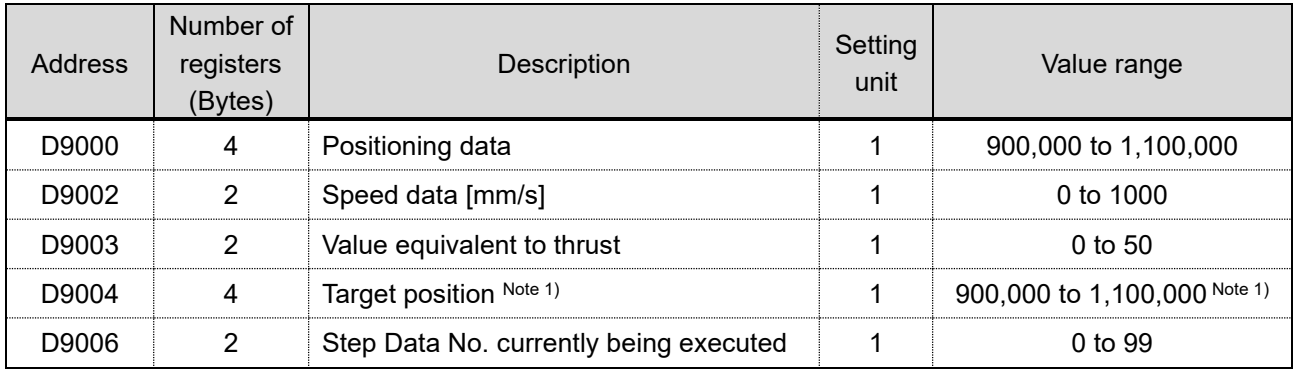

Note 1: The target position can be read only when the LATCA controller is in Pulse Input Type control signal mode.

#### (iv) Details of contents that can be monitored

(a) Positioning data (encoder count value)

The current position data is sent as an encoder count value.

Count value 1,000,000 has been fixed for 0 mm as a reference point.

The count decreases each time the position is moved from 0 mm position toward the opposite side to the connector.

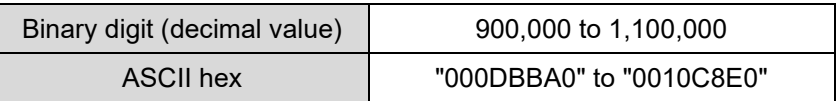

Formula example: LAT3-10 (encoder resolution: 0.03 mm)

Data response: "000F418C"  $\Rightarrow$  999,820 count

Card Motor table position: (1,000,000-999,820) x 0.03 mm = 5.4 mm

#### (b) Speed data [mm/s]

Data (absolute value) of the current Card Motor positioning speed is sent. Direction is not taken into consideration.

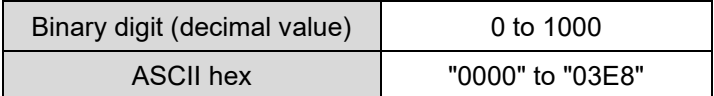

#### (c) Equivalent thrust value data

A value 10x that of the equivalent thrust force value will be sent.

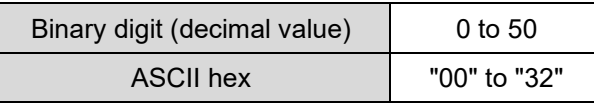

(d) Target position (encoder count value): This item is valid in Pulse Input Type control signal mode only.

The target position data is sent as an encoder count value.

Count value 1,000,000 has been fixed for 0 mm as a reference point. The count decreases each time the position is moved from 0 mm position toward the opposite side to the connector. The encoder count value is converted into units [mm] by multiplying the count value by the encoder resolution of the used Card Motor model

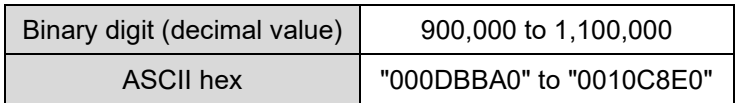

Formula example) LAT3-10 (encoder resolution: 0.03 mm) Data response: "000F418C" ⇒ 999,820 count Card Motor table position: (1,000,000-999,820) x 0.03 mm = 5.4 mm

(e) Step Data number executed

Step Data number being executed is sent.

Applicable numbers are as follows.

- For Step Data Input Type control signal mode
	- 0: No Step Data executed

1-15: Step Data number currently executed

- 20: Direct operation
- 99: Return to Origin position
- For Pulse Input Type control signal mode
	- 0-3: Step Data number currently executed 99: Return to Origin position

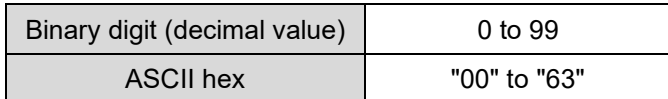

#### **(5) Reading and Selection of Operation Mode**

(i) Function

The operation mode can be selected from either Parallel or Serial I/O (Parallel I/O operation mode is activated by default when the power supply is turned on).

- Parallel I/O operation mode: Operation of the Card Motor is controlled using parallel I/O signals (when power is supplied) via the LATCA parallel I/O connector (CN5).
- Serial operation mode: Parallel I/O input signals via the LATCA parallel I/O connector (CN5) will not be accepted by the LATCA controller in serial operation mode.

After changing the operation mode to serial operation using this function, the Card Motor is operated with virtual I/O signals transmitted via the LATCA serial connector (CN3) using serial communication.The Parallel I/O functions are similar to those in Parallel I/O operation mode.

(ii) Function codes to be used

05h / 0Fh

(iii) Memory map

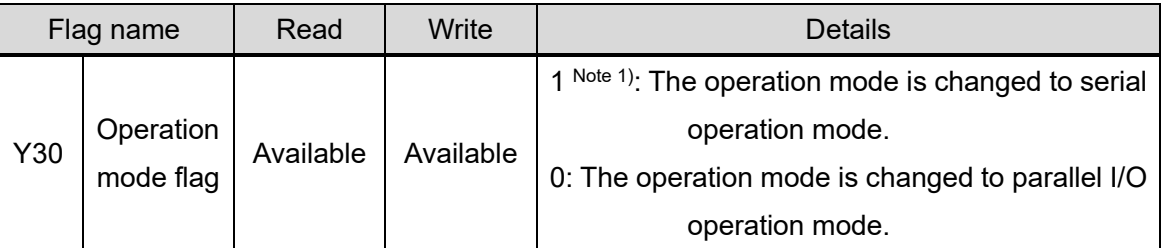

Note 1: Use function code 05h, and set the data to FF00h.

## (iv) Cautions for setting

- (a) When power is supplied to the controller, it is by default set to parallel I/O operation mode. Every time the power to the controller is turned off and on again, change the mode to the serial operation mode.
- (b) After changing the operation mode, always perform the Return to Origin operation before executing any other Card Motor operations.
- (c) When switching from serial operation mode to parallel I/O operation mode, the currently active parallel I/O signals will be disabled. When switching to operation by parallel I/O signals, turn off all the parallel I/O signals and input them again after changing to the parallel I/O operation mode.
- (d) If the controller is configured to Pulse Input mode, serial operation cannot be performed. Use the "LATC Configurator" configuration software to switch between Step Data Input Mode and Pulse Input Mode.
- (e) Make sure that the Card Motor power is turned OFF (SVON OFF) before using this function.

## **(6) Commands for Virtual I/O Operation by Serial Communication**

(i) Function

By writing to the Y contacts, the Step Data number, Card Motor energization ON/OFF and holding of current position / operation start can be performed.

(ii) Function codes to be used

05h / 0Fh

(iii) Memory map

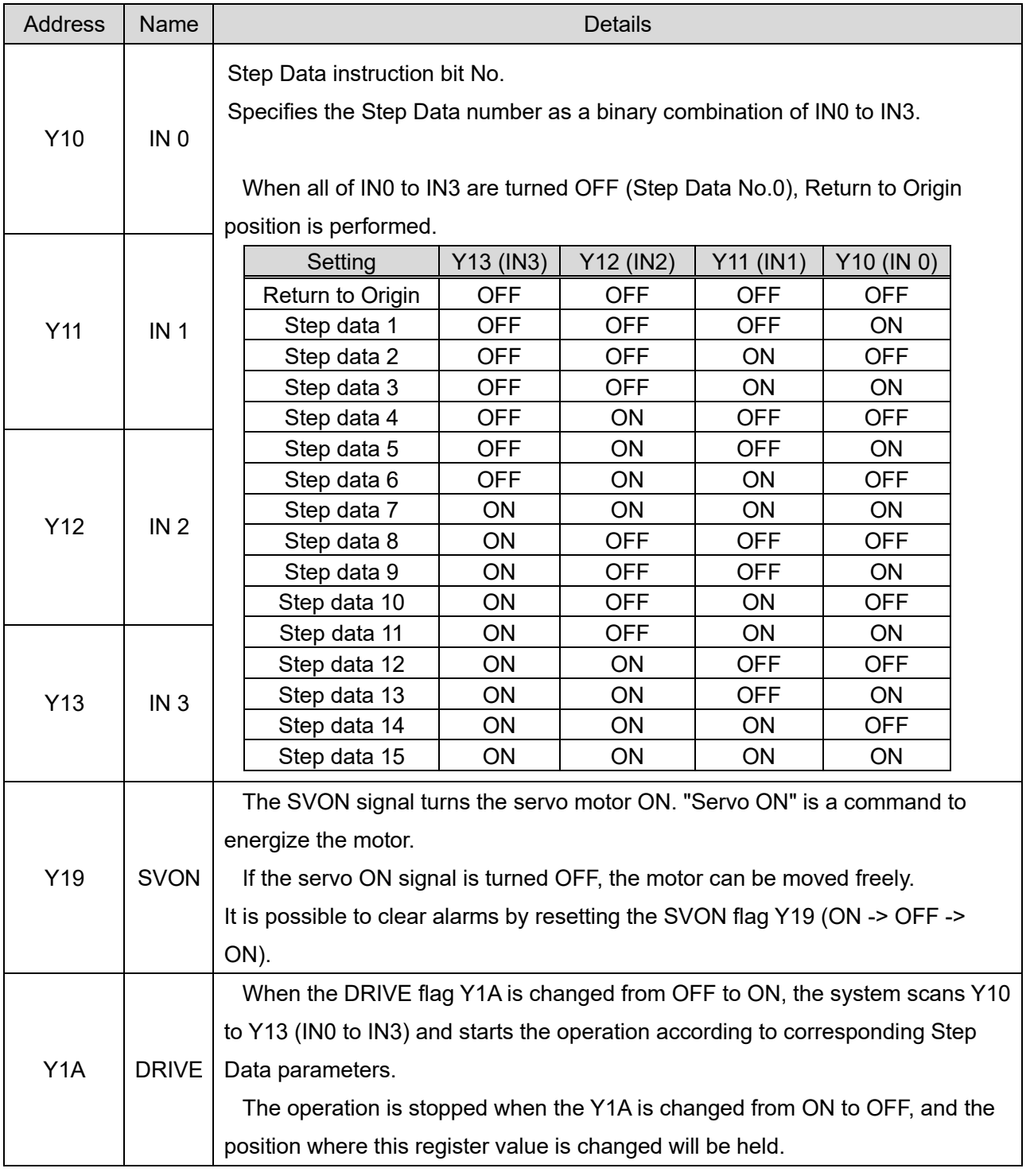

Write "1" to switch the signal status to ON or "0" to switch it OFF.

When using function code 05h, write "FF00h" to switch the signal status to ON.

## (iv) Cautions for setting

- (a) Before using this function, set the controller to serial operation mode using the operation mode selection function. This function can be used for both Step Data Operation or Direct Operation.
- (b) Mode switching process

Parallel I/O operation -> Serial operation: All Y10 to Y1F will be reset to "0".

Serial operation -> Parallel I/O operation: Input signal status will be reflected immediately.

(c) When all Y contacts are written simultaneously using function code 0Fh, write "0" to the addresses that cannot be used.

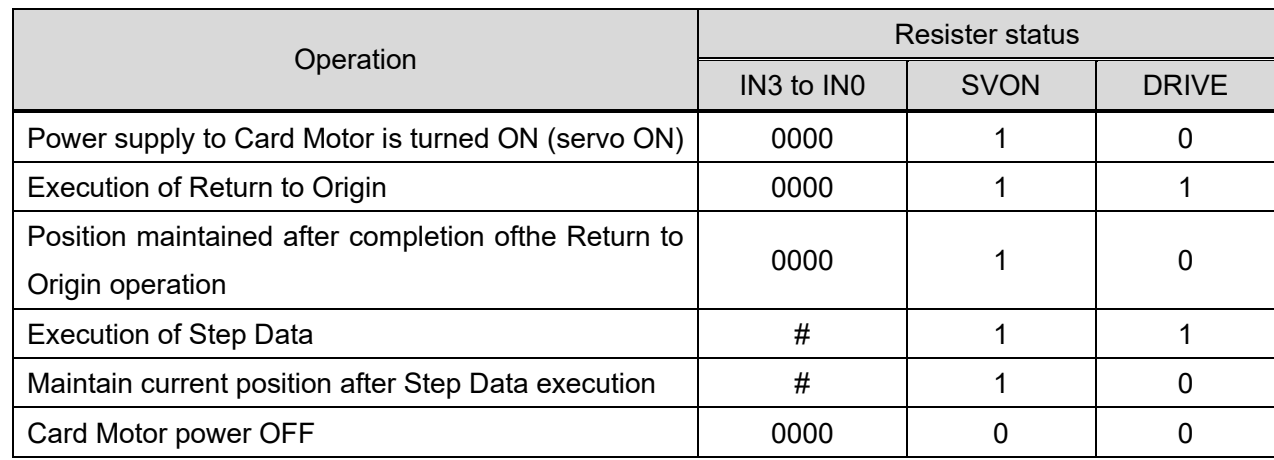

## (v) Examples of operation and parameters

#: Step Data No. to be executed (1-15, 20)

# **Caution**

**Execute the next consecutive Step Data only after the Card Motor has completed the current operation.**

Otherwise, the Card Motor may execute an unexpected operation.

**If the SVON and DRIVE signals are turned ON when changing from serial operation to parallel I/O operation, the input signals will be invalid. Make sure to turn OFF the input signals when changing the mode.**

## **(7) Direct Operation Command**

(i) Function

Command for executing Direct Operation

(ii) Function codes to be used

10h

(iii) Memory map

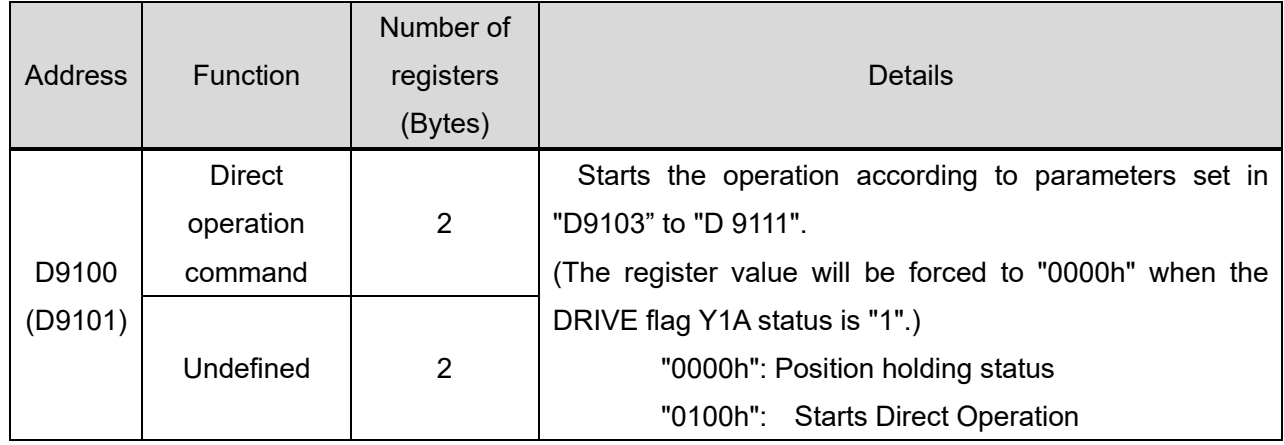

## (iv) Cautions for setting

- (a) Before performing the Direct Operation command, set the Direct Operation Step Data parameters for Step Data No. 20 (D9103 to D9115) using the Direct Operation Step Data setting function (function codes 06h or 10h). The Direct Operation is performed according to the parameters set in Step Data No. 20.
- (b) The Direct Operation starts when the register value of address D9100 is changed from "0000h" to "0100h".
- (c) If a Step Data positioning operation is performed by setting the DRIVE flag Y1A to "1", the Direct Operation command becomes invalid, and the register value of address D9100 will automatically be forced to "0000h".
- (d) If the register value of address D9100 is changed to "0000h" when the Card Motor is moving during a Direct Operation, the condition will be changed over to "Position holding status" and the Card Motor movement will stop before reaching the target position and the position will be held with the motor energized.
- (e) If DRIVE flag Y1A is set to "1" during a Direct Operation, the condition will be changed to "Step Data Operation", and the register value for address D9100 will automatically be rewritten to "0000h".

#### **(8) Read / Clear Alarm History**

(i) Function

The alarm history stored in the controller can be read. The alarm history can be cleared by writing "0000h" to D0600 to D0613 (All histories are set to Alarm No. 0 "No alarm ").

Details of the alarm can be checked using this function when an alarm has been generated.

(ii) Function codes to be used

03h / 10h

(iii) Memory map

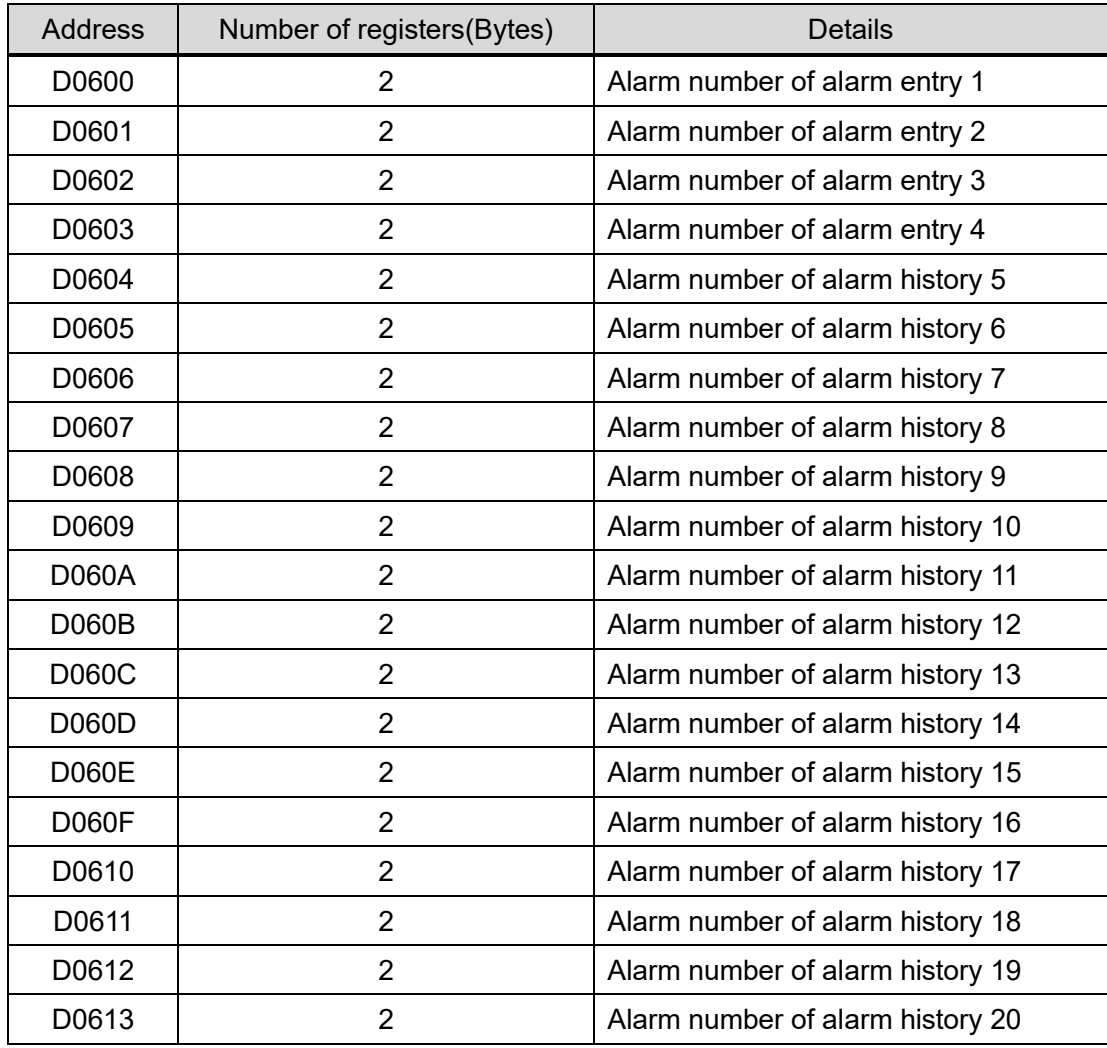

(iv) Alarm numbers and names

| Alarm No.      | Hexadecimal value | Alarm name                     | <b>Details</b>               |
|----------------|-------------------|--------------------------------|------------------------------|
| 0              | 0000h             | No alarm                       |                              |
| 1              | 0001h             | Memory error                   | -                            |
| 2              | 0002h             | Actuator cable disconnected    |                              |
| 3              | 0003h             | Temperature error              |                              |
| $\overline{4}$ | 0004h             | Over current error             | Motor overload error         |
| 5              | 0005h             |                                | I/O signal overcurrent error |
| 6              | 0006h             | Parameter error                | Origin parameter error       |
| 7              | 0007h             |                                | Step Data parameter error    |
| 8              | 0008h             |                                | Invalid parameter error      |
| 9              | 0009h             | Pulse input error              | Pulse speed error            |
| 10             | 000Ah             |                                | Pulse overflow error         |
| 11             | 000Bh             | Return to Origin position non- |                              |
|                |                   | execution error                |                              |

- The alarm number that is generated when the alarm occurred is saved in History 1. The previous history moves from 1 to 2, 2 to 3 and so on.

For details and solutions to alarms, see section "16. Alarm Detection" (p.81) in operation manual "Card Motor Controller (Step Data Input edition)".

# **Caution**

**Ensure the alarm history is cleared only after taking corrective action in response to the alarms.**

When the alarm history is cleared, any currently occurring alarms will also be cleared.

## **5.8 Error Codes**

If an error is found in the received data, the following error codes are sent back. The MSB of the received function code in the request data is set to "1" in the response.

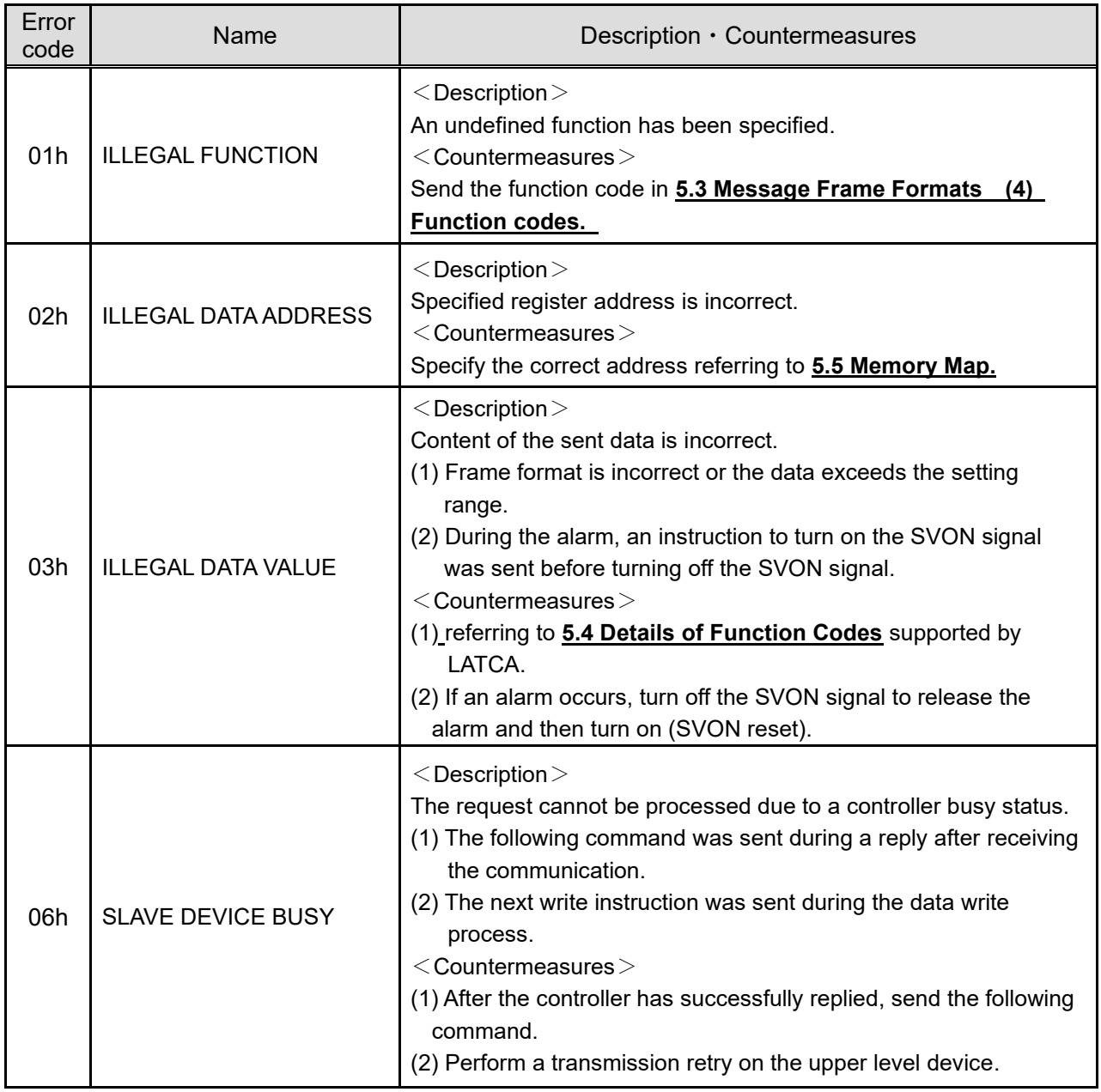

Note 1: If a communication error (framing error, over-run error, parity error, check sum error) occurs, the received data will be discarded without generating the error codes shown above as no response can be made.

Example) When an error with code 02h is found in the received data with function code 03h.

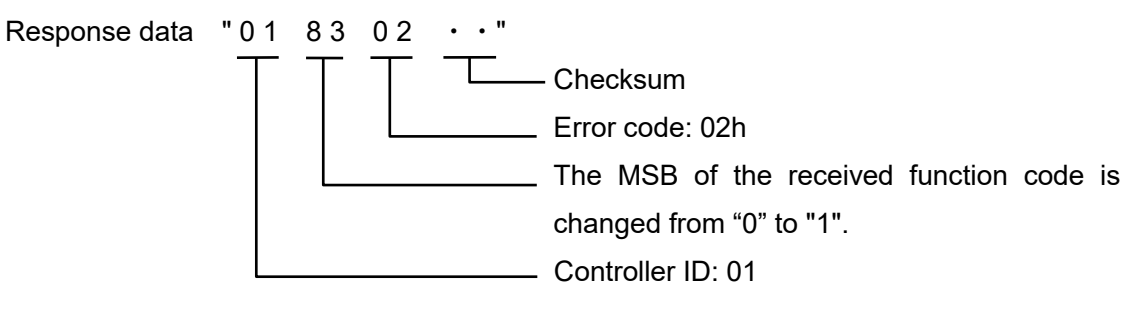

## **6. Card Motor Controller Operation Examples**

## **6.1 Basic Settings, I/O Configuration**

Set the following parameters in the controller using the "LATC Configurator" controller configuration software.

(See operation manual "Card Motor Controller (Step Data Input edition)" for details.)

- Control signal input type (select Step Data Input Type as control mode)
- Card Motor mounting orientation
- Return to Origin method (Retracted / Extended / Sensor)
- Step Data Input Method (Cycle Time Entry / Speed Entry)
- Output signal functions
- Area ranges
- Threshold force value

## **6.2 Step Data configuration**

Summary of the Step Data parameter configuration procedure.

- (1) When setting Step Data Operation parameters, de-energize the Card Motor using "virtual I/O operation commands by serial communication". It is not required to de-energize the Card Motor when setting Direct Operation Step Data No. 20 parameters.
- (2) Set the Step Data parameters using the "Step Data Operation" / "Direct Operation" Step Data setting functions.

## Cautions for Step Data configuration

- (1) If a communication error (framing error, overrun error, parity error, checksum error) occurs, a response cannot be made, resulting in received data being discarded and no irregular response with error code sent. Therefore prepare retry/time-out processing in the master transmission device.
- (2) Use the "LATC Configurator" controller configuration software to pre-set the basic controller settings.
- (3) The Step Data overwrite target frequency for Step Data numbers 1-15 is 4 million. Please avoid excessive overwriting.
- (4) Do not cut the power while data is being saved.

It is recommended that the controller be nitialized using the "LATC Configurator" controller configuration software in the case that the power is cut accidentally.

- (5) Always ensure that Step Data parameter configuration for Step Data Operation is made while the power supply to the Card Motor is off. If Step Data configuration is done while the Card Motor is energized, malfunction may occur.
- (6) For Step Data Operation ensure that the Return to Origin operation is completed before operating the Card Motor after any Step Data parameter changes have been made.

## **6.3 Operation Data Acquisition**

Summary of the Card Motor operation data acquisition procedure.

(1) Acquire the operating information using the "Internal parameter reading" function.

#### **6.4 Operation Instruction Method**

Summary of the procedure for operation instructions to the Card Motor using serial communication.

- (1) Ensure the SVON signal input to the controller is turned OFF to disconnect the power from the Card Motor.
- (2) Change the operation mode of the controller to serial operation mode using the "Operation mode selection" function.
- (3) Set and operate the Step Data according to the operation mode as shown below, and command operation using the "virtual I/O operation commands by serial communication".

In Step Data Operation: Step Data 1-15 will be defined.

In Direct Operation: Step Data 20 will be defined.

## **Caution**

**When operating the controller using the "virtual I/O operation commands by serial communication", write "0" (OFF) to the DRIVE flag (Y1A) before driving, and then, write DRIVE "1" (ON) to start the movement.**

When the DRIVE is changed from "0" to "1" (from OFF to ON), the operation of the Step Data selected in IN0 to IN3 (Y10 to Y13) starts.

## **6.5 Program Examples**

Program examples for how to perform Step Data setting, Return to Origin, positioning and acquisition of operating information by serial communication are listed below.

The request and response data is indicated in hexadecimal numbers; the monitored contents of "Reading of internal parameters" and "Reading of internal signals" functions are indicated as "\*\*"; and the start code, check sum and end code are omitted. The example has spaces, but the actual data does not contain spaces. Do not enter spaces when sending data.

#### **(1) Basic settings**

Use the dedicated "LATC Configurator" controller configuration software. The controller configuration software can be downloaded from SMC website.

[https://www.smcworld.com/products/pickup/en-jp/electric\\_actuator/download.html](https://www.smcworld.com/products/pickup/en-jp/electric_actuator/download.html)

## **(2) Communication check**

Send an echo back (08h) to check if a successful response is returned.

## i. Modbus ASCII protocol

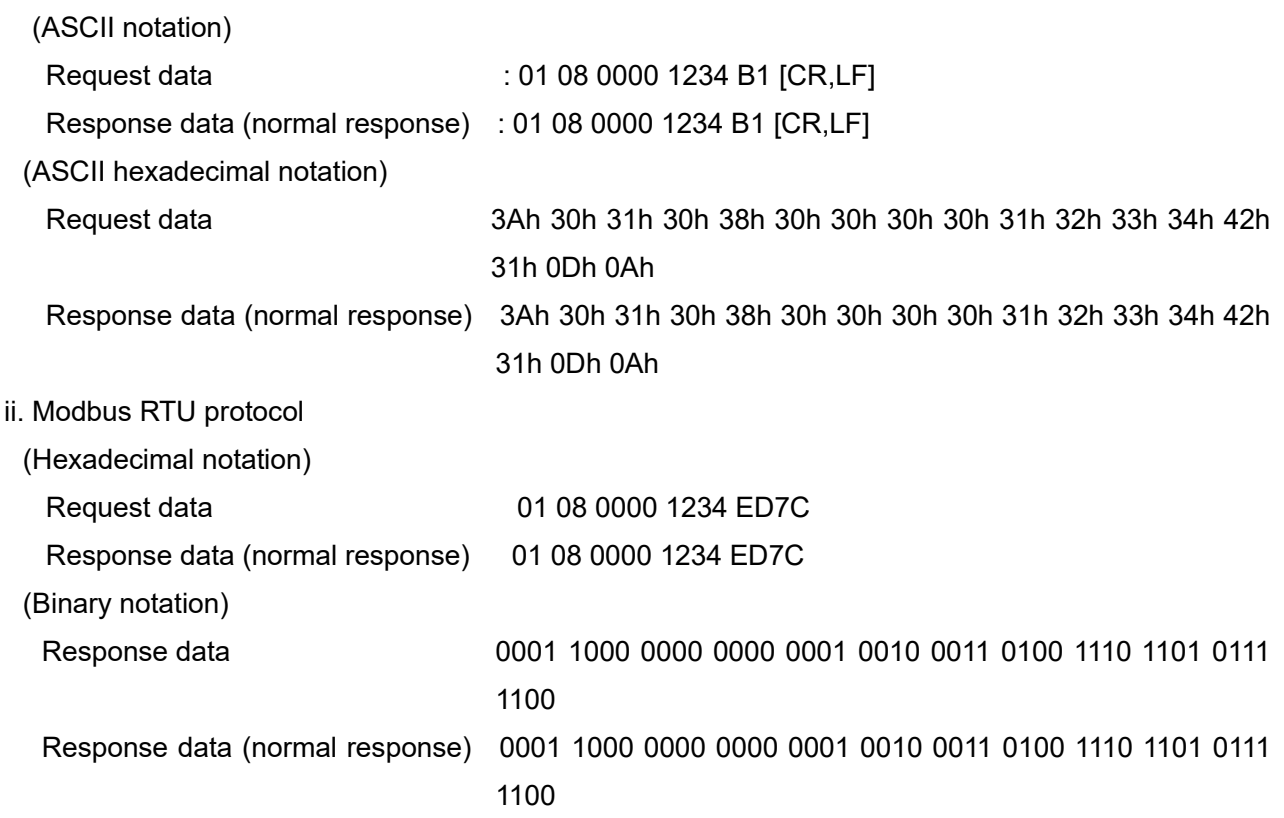

For correspondence between ASCII notation and ASCII hexadecimal notation, refer to the 8.4 ASCII Code List.

[CR, LF] in ASCII notation indicates the exit code.

In Modbus RTU, provide a silent interval of at least 3.5 characters at the beginning and the end.

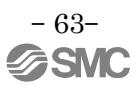

## **(3) Step Data configuration examples**

Instructions issued to set Step Data No. 1 Positioning time to 0.1 sec. and Target position to 10 mm in a Card Motor controller with controller ID1.

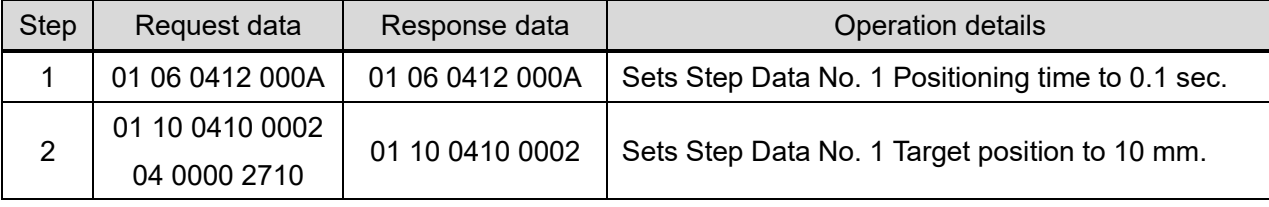

## **(4) Return to Origin**

Change the Card Motor controller (controller ID1) operation mode to serial operation, and send a Return to Origin instruction.

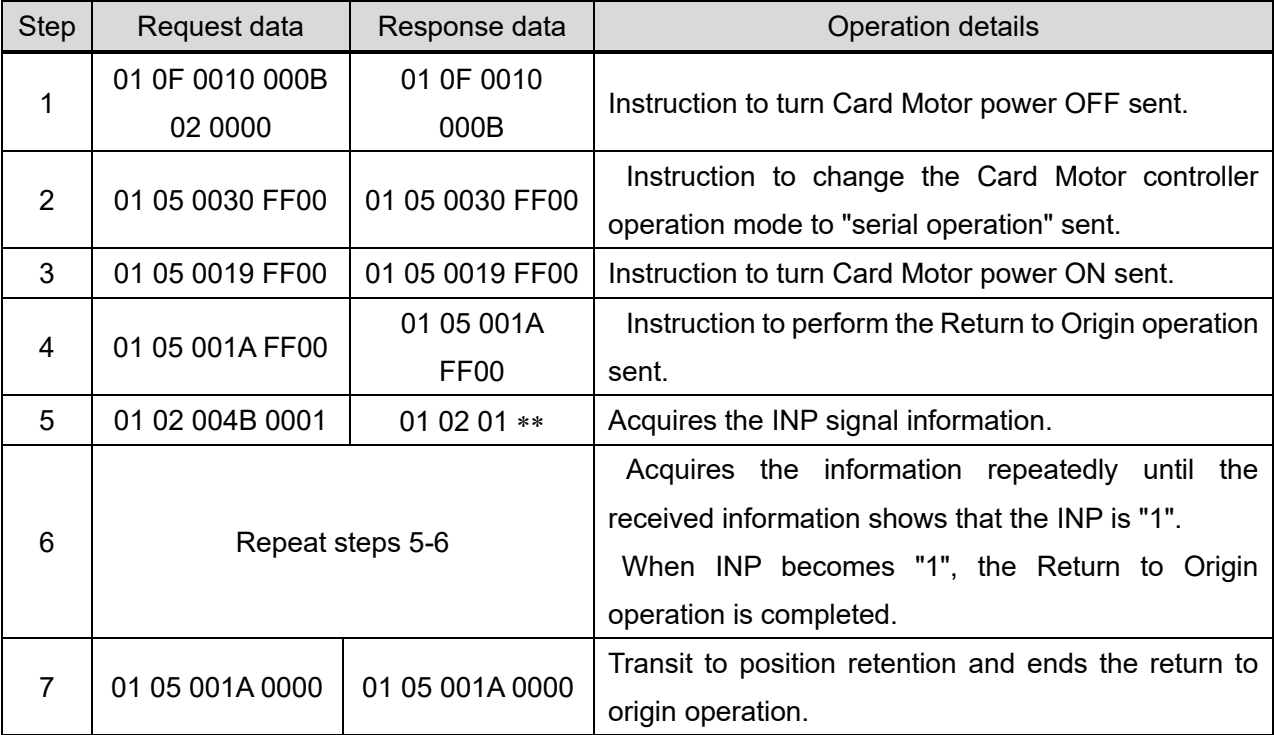

#### **(5) Positioning operation (Step Data Operation) example**

Change the Card Motor controller (controller ID1) operation mode to serial operation, send an instruction so that the Step Data No. 1 and No. 2 are continuously repeated after Return to Origin. If returning to origin has already been completed, omit No.1 to No.6 and start from No.7.

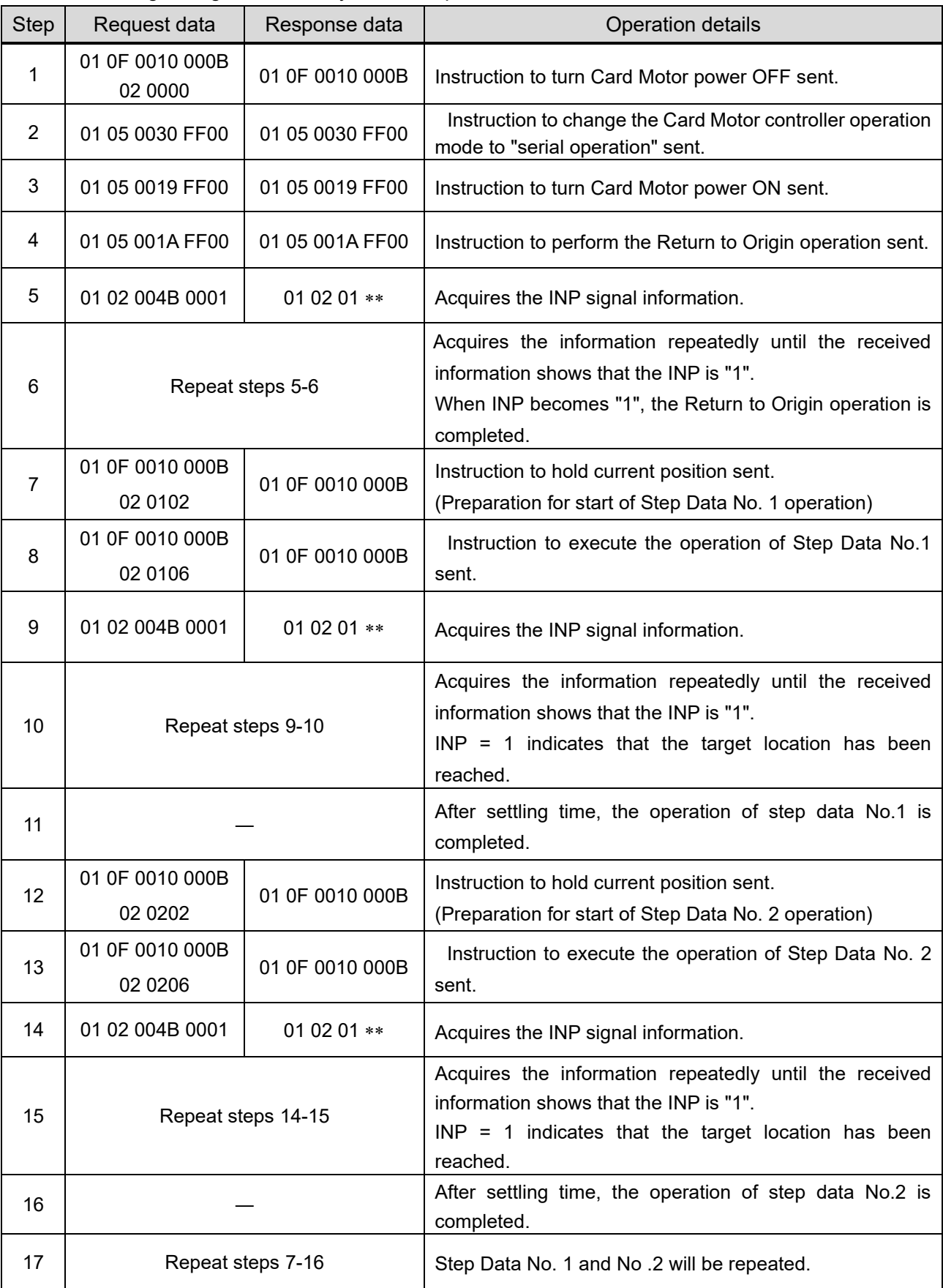

## **(6) Positioning operation (Direct Operation) example**

Change the pre-configured Card Motor controller (controller ID: 1, Cycle Time Entry Method) operation mode to serial operation, and the Card Motor is moved from 5 mm to 10 mm position by Direct Operation after Return to Origin.

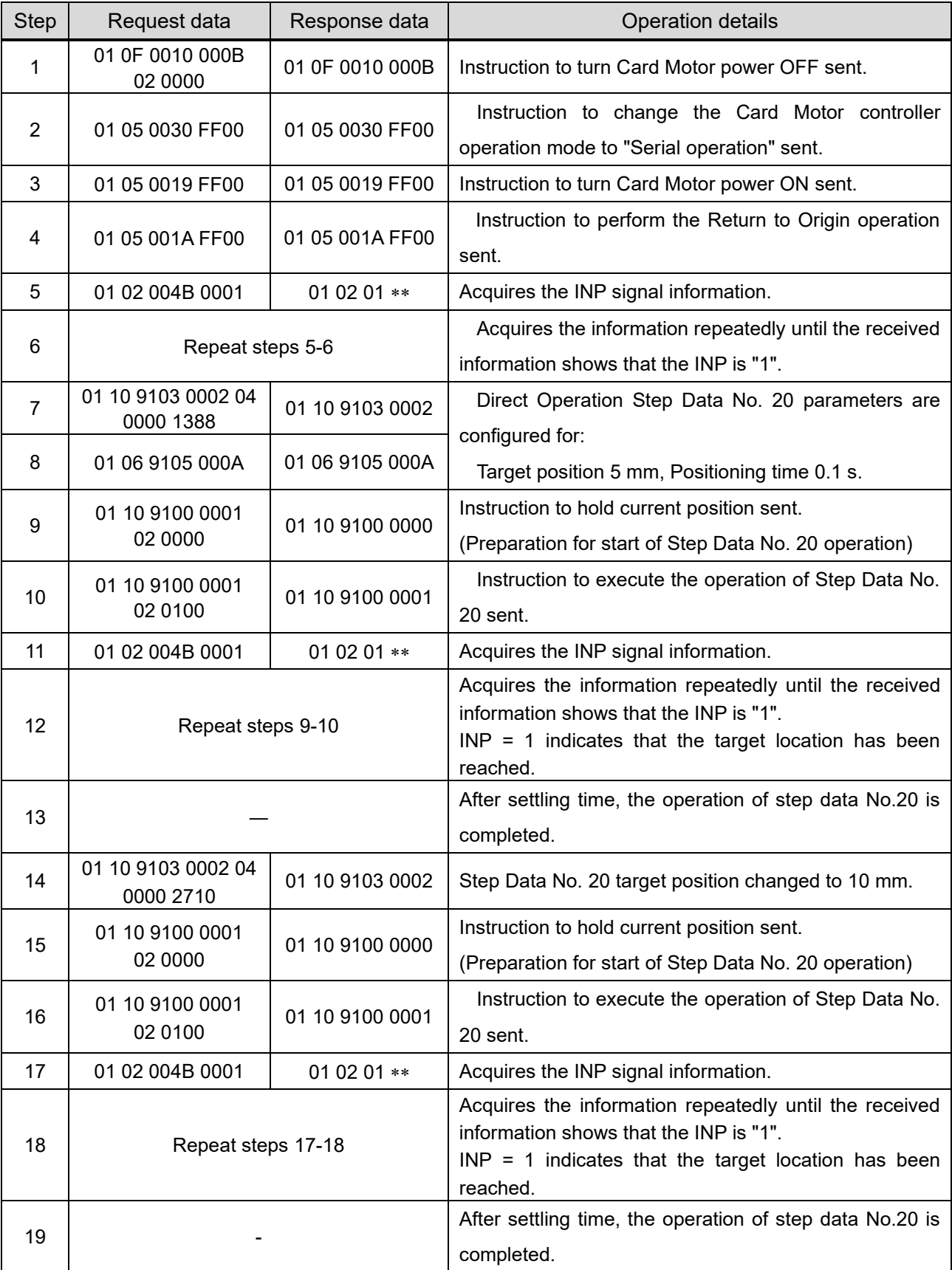

\*If returning to origin has already been completed, omit No.1 to No.6 and start from No7.

# **Caution**

**If the direct operation parameters such as target position (Step Data No. 20) for D9103 to D9115 are changed using the "Direct Operation Step Data setting" function during direct operation, the changed parameters will not be reflected to the operation being executed.** 

The operation starts at the parameters set to the D9103 to D9115 only after the D9100 data is changed from "0000h" to "0100h" using the "virtual I/O operation commands by serial communication" .

## **Configure the contents of Step Data No.20 before using Direct Operation.**

The content is reset when it is turned off.

## **(7) Operation data acquisition example**

E.g.) Card Motor and controller operation data is acquired from the pre-configured Card Motor controller (controller ID1, Cycle Time Entry Method).

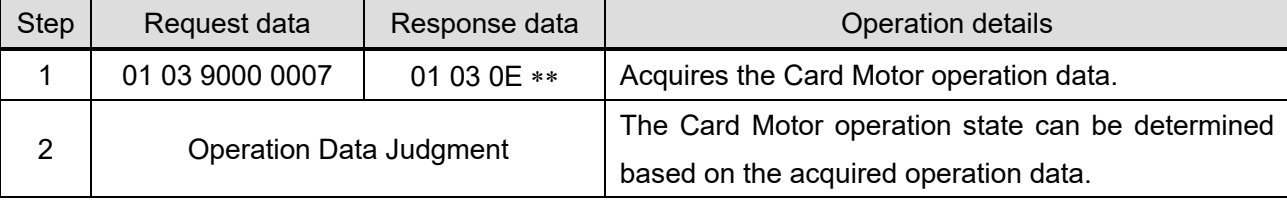

## **(8) Alarm history acquisition example**

E.g) Four (4) alarm histories stored in the Card Motor controller (Controller ID1) are acquired.

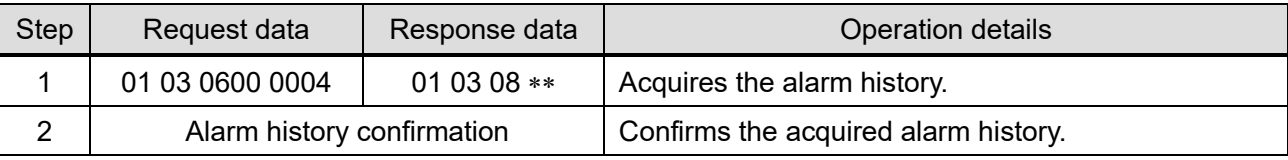

## **(9) Alarm history clearance example**

E.g) The Alarm History saved in the Card Motor controller (controller ID1) is cleared.

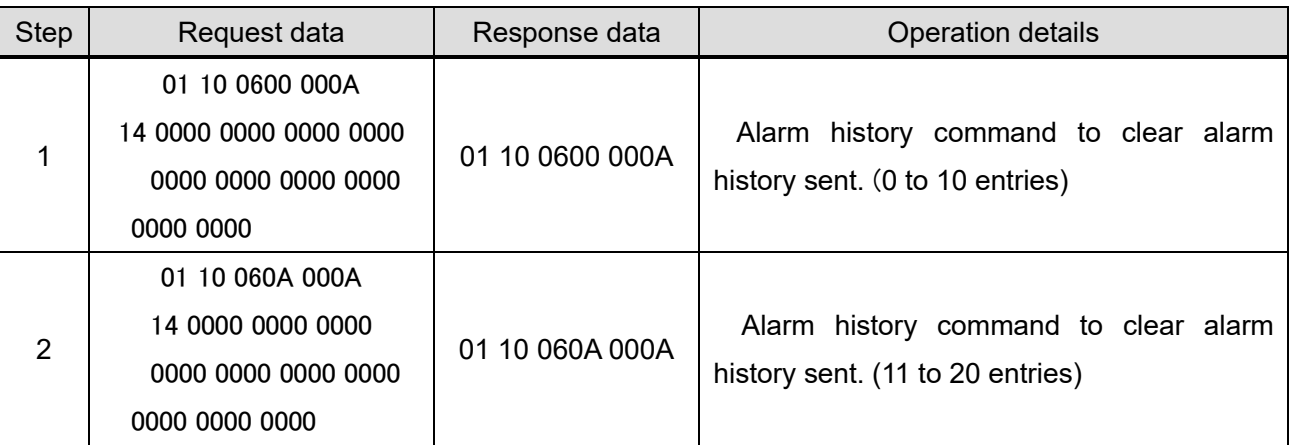

## **Caution**

**Ensure the alarm history is cleared only after taking corrective action in response to the alarms.**

When the alarm history is cleared, any currently occurring alarms will also be cleared.

## **Alarm Reset**

When an alarm occurs, most of the alarms may be reset using the SVON reset function (turn the

SVON signal OFF and back ON again) after taking corrective measures.

## **7.1 Communication cable**

The cable used to connect one controller to an upper level device (PLC).

## (1) Communication cable

i. How to Order

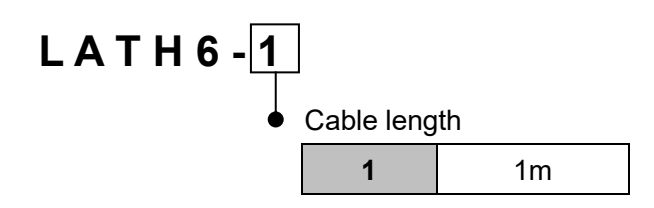

## ii. Dimensions

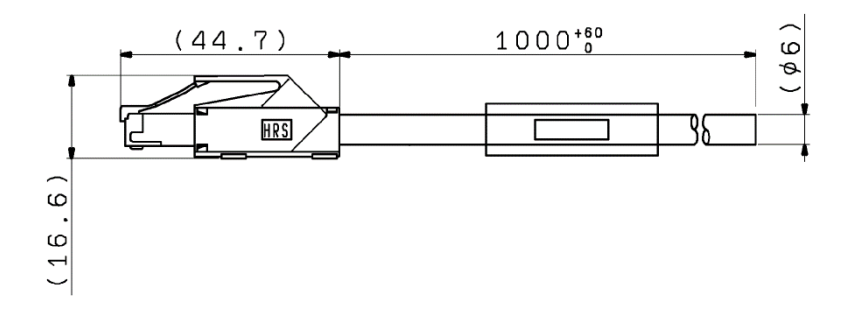

## iii. Wiring diagram

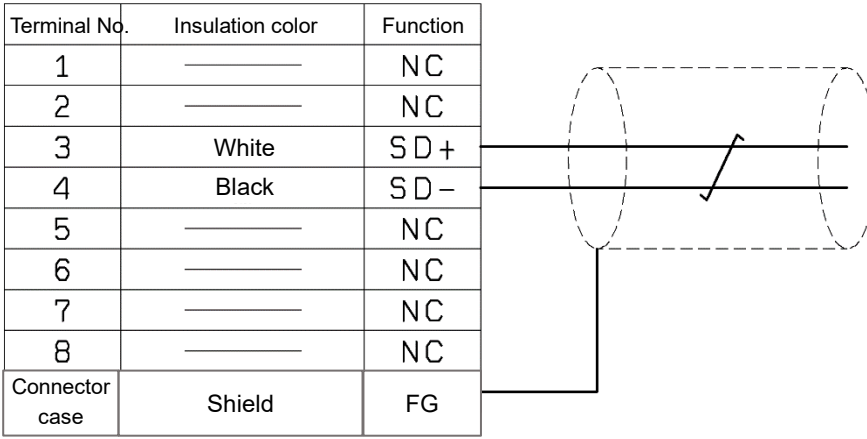

## **7.2 Branch communication cable**

The cable used to connect multiple controllers to an upper level device (PLC).

- (1) Branch communication cable (between an upper level device and a branch connector)
	- i. How to order

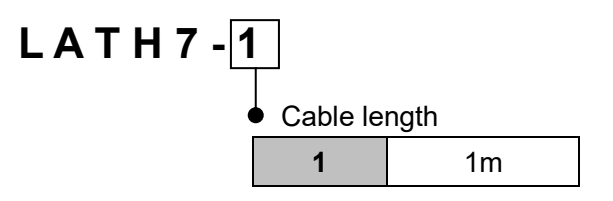

ii. Dimensions

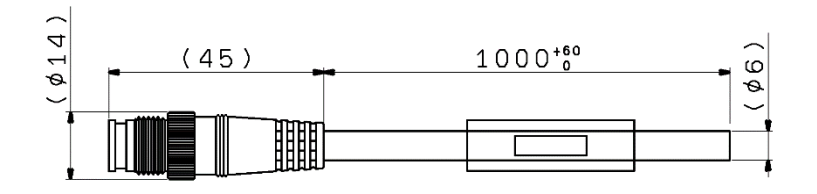

#### iii. Wiring diagram

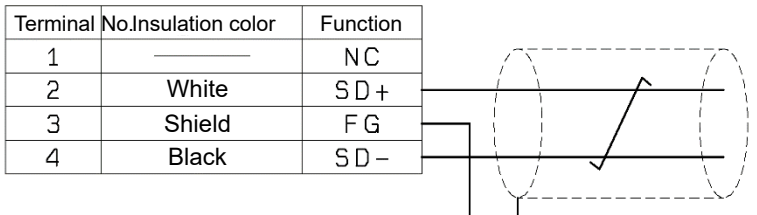

(2) Communication cable (between the branch connector and controller)

i. How to order

**L E C – C G 1 – L**

$$
C - C G 1 - L
$$
\nCable length(L)

\n

| K | 0.3m |
|---|------|
| L | 0.5m |
| 1 | 1m   |

#### ii. Dimensions

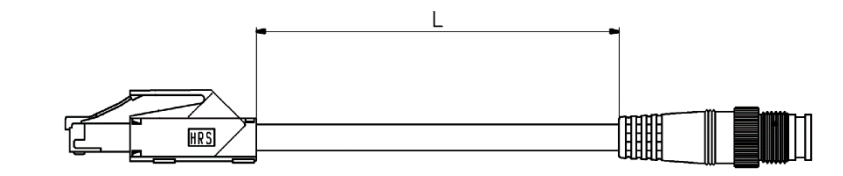

- (3) Cable between branches (between the branch connectors)
	- i. How to order

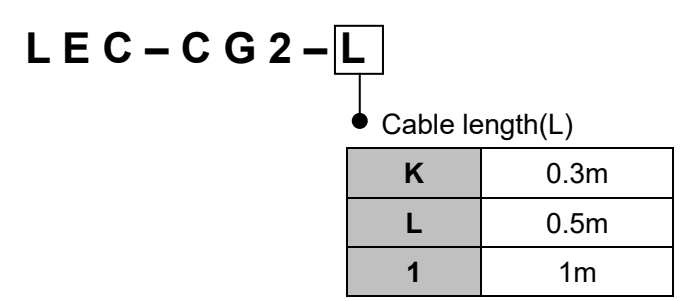

#### ii. Dimensions

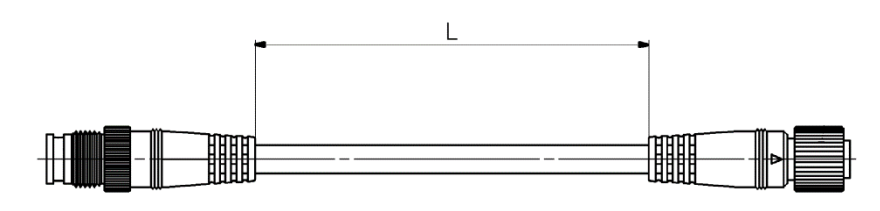

#### (4) Branch connector

i. How to order

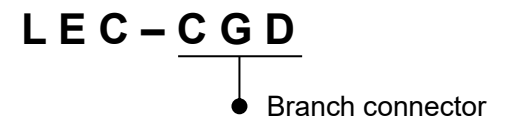

#### ii. Dimensions

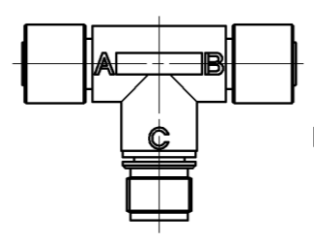

#### (5) Terminating resistor

i. How to order

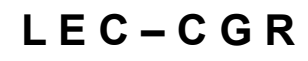

#### ii. Dimensions

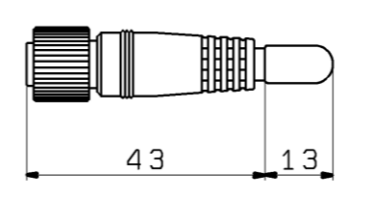
# **8. Reference Information**

### **8.1 LRC Checksum Calculation Procedure**

(1) How to calculate the LRC checksum

The checksum calculation method in Modbus ASCII mode is based on a Longitudinal Redundancy Checking (LRC) method.

- (i) All data in the transmitted message is added together, excluding the Start Code ":" and End Code pair "CR, LF".
- (ii) Subtract the last two bytes of the calculation result in step (1) from FFh.
- (iii) Add 1h to the calculation result in step (2).

(2) Calculation example

e.g.) When monitor command "Read alarm history" is sent to the controller with controller ID: 1 Transmission data to be used in the checksum calculation …

"0", "1", "0", "3", "0", "6", "0", "0", "0", "0", "0", "4"

- (i) 01h + 03h + 06h + 00h + 00h + 04h = 0Eh
- $(ii)$  FFh 0Eh = F1h
- (iii)  $F1h + 01h = F2h$  ... Checksum = "F2" (= 46h, 32h)

## **8.2 CRC Check Sum Calculation Procedure**

(1) How to calculate the CRC checksum

The check sum calculation method in Modbus RTU mode is based on a Cyclic Redundancy Checking (CRC) method.

All data in the transmitted message is applied in the calculation as follows.

- (i) Preload "FFFFh".
- (ii) Exclusive OR the first byte of the transmitted message with the value in (i).
- (iii) Shift the result of (ii) one bit toward the least significant bit, and fill a zero into the most significant bit position.
- (iv) If the least significant bit was a 1, exclusive OR the result of (iii) with "A001h". If the least significant bit was a 0, no exclusive OR takes place.
- (v) Repeat (iii) to (v) until eight shifts have been performed.
- (vi) After the last eight shifts, exclusive OR the result of (vi) with the next 1-byte (2nd byte).
- (vii) The processes (iii) to (vii) are repeated to all the remaining bytes of the message (3rd byte to the last byte).
- (viii) The 2-byte data of the result of (viii) is the CRC value.

#### (2) Calculation example

e.g.) When a communication test of the controller with controller ID 1 using echo back is performed: Controller ID: 01

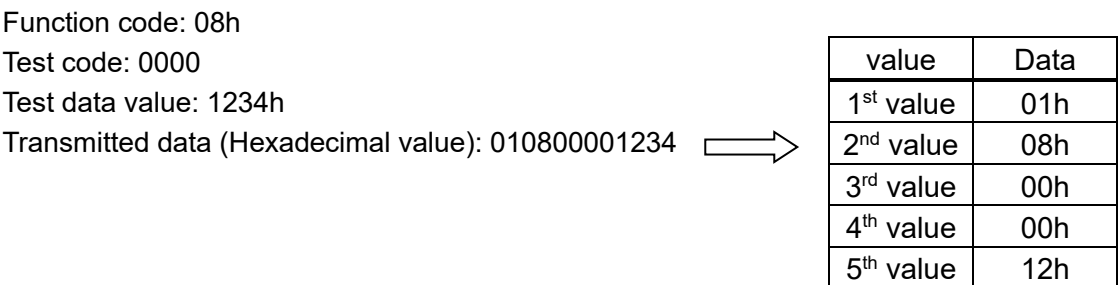

6<sup>th</sup> value | 34h

#### ExOR flag: The ExOR flag determines whether the result is to be Exclusive ORed with "A001h" or not after each 1-bit shift.

If the least significant bit was "1", exclusive OR the content with "A001h" after the 1-bit shift.

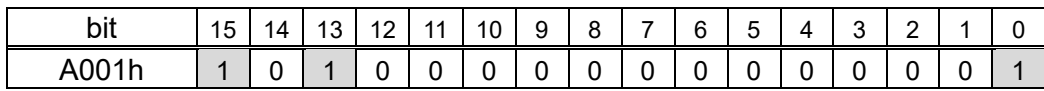

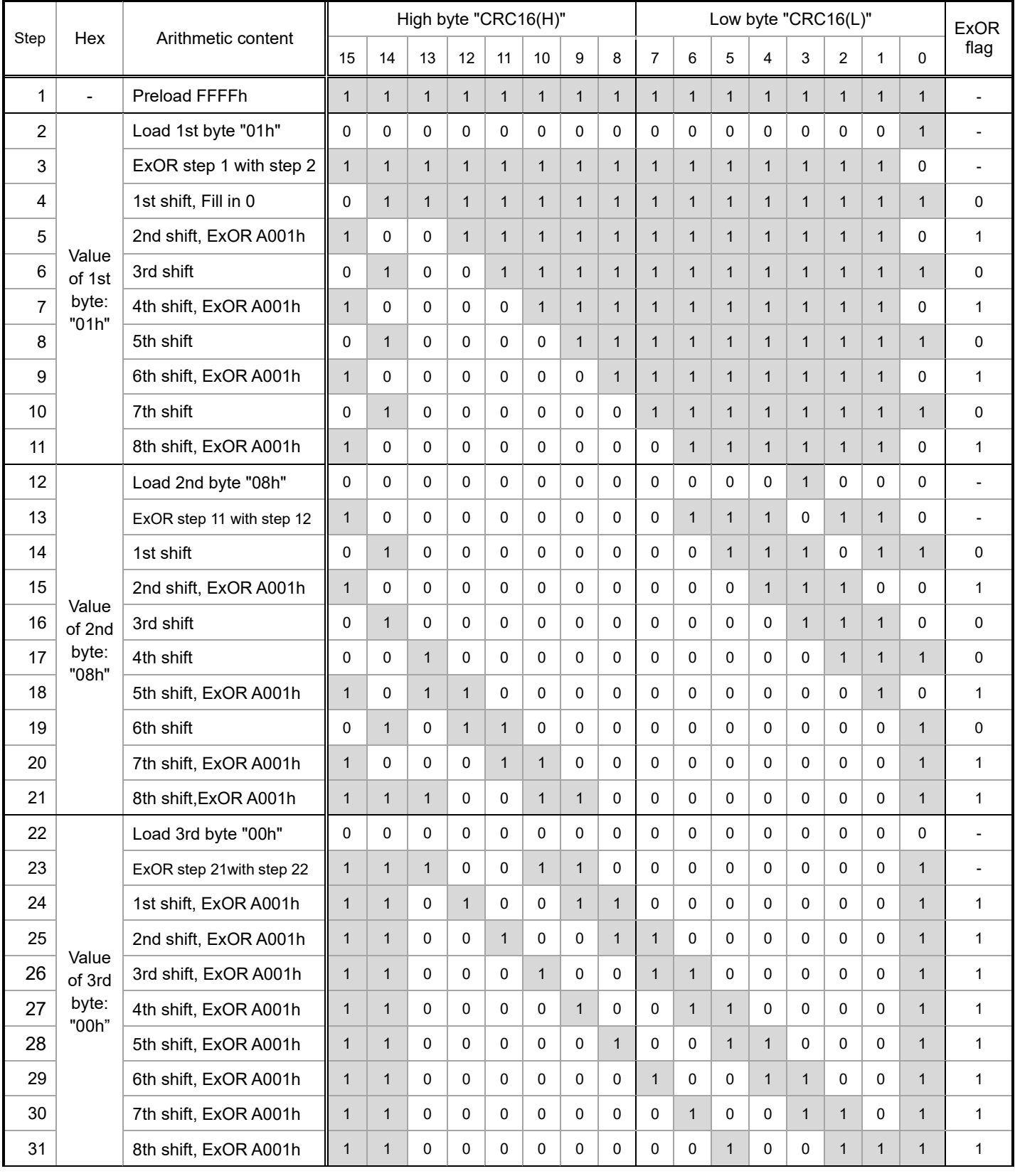

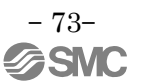

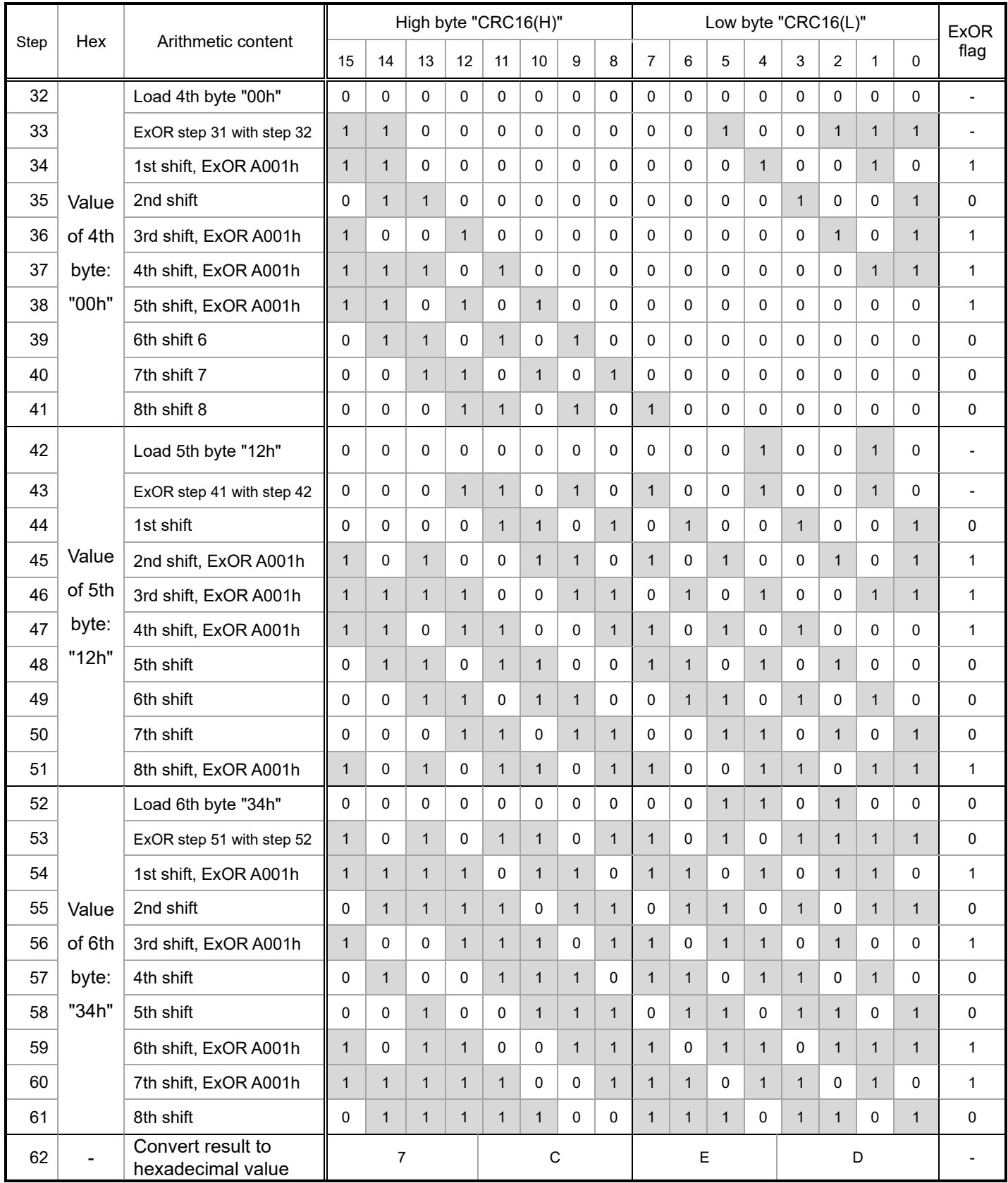

⇒ CRC data is "**ED7Ch**". Transmitted data including check sum will be 010800001234ED7C

# **Caution**

**When appending the CRC field to the transmitted message, note that the low-order byte "CRC16(L)" is appended first, followed by the high-order byte "CRC16(H)".**

## **8.3 Communication Response Time Guides**

The time (communication response time) between when an upper level device sends the command and when the command is received depends on the command.

When requesting each command, the time taken for communication should be calculated referring the table below.

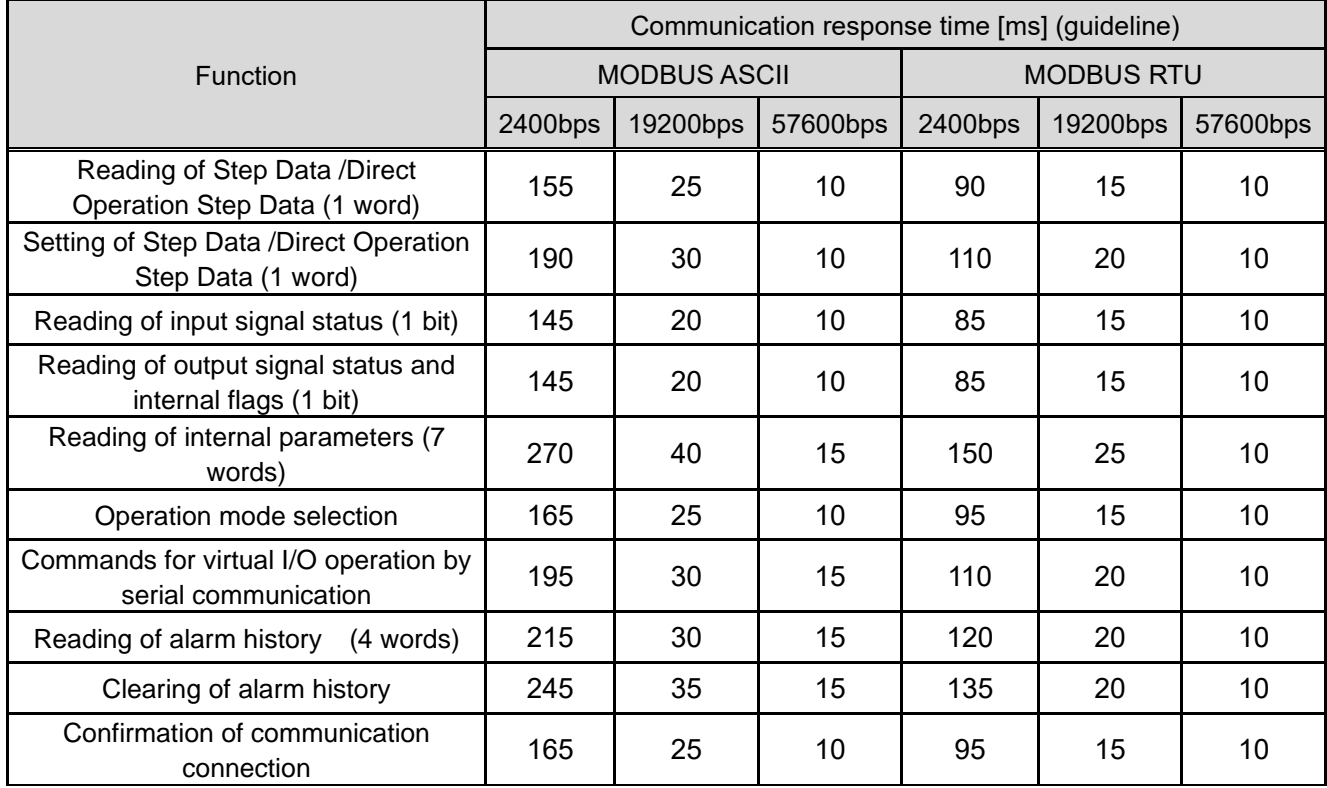

 The communication response time does not include the processing time of the upper level device. When calculating the time taken for communication, take into account the processing time of the upper level equipment.

#### Calculation example)

When the MODBUS ASCII with a communication speed of 19200 bps requires five controllers to "read Step Data" and "Command for virtual I/O operation by serial communication"

Communication response time  $(25 + 30)$  x  $5 = 275$  ms

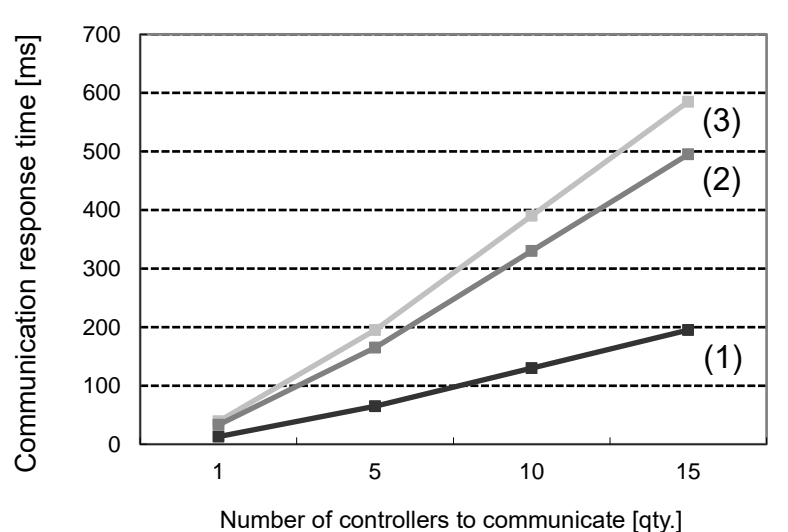

Guideline for communication response speed (Modbus ASCII 19200 bps)

- (1) "Confirmation of communication connection"
- (2) "Read internal parameter" + "Command for operation by serial communication"
- (3) "Read alarm history" + "Clear alarm history"

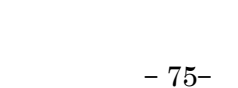

# 8.4 ASCII Code List

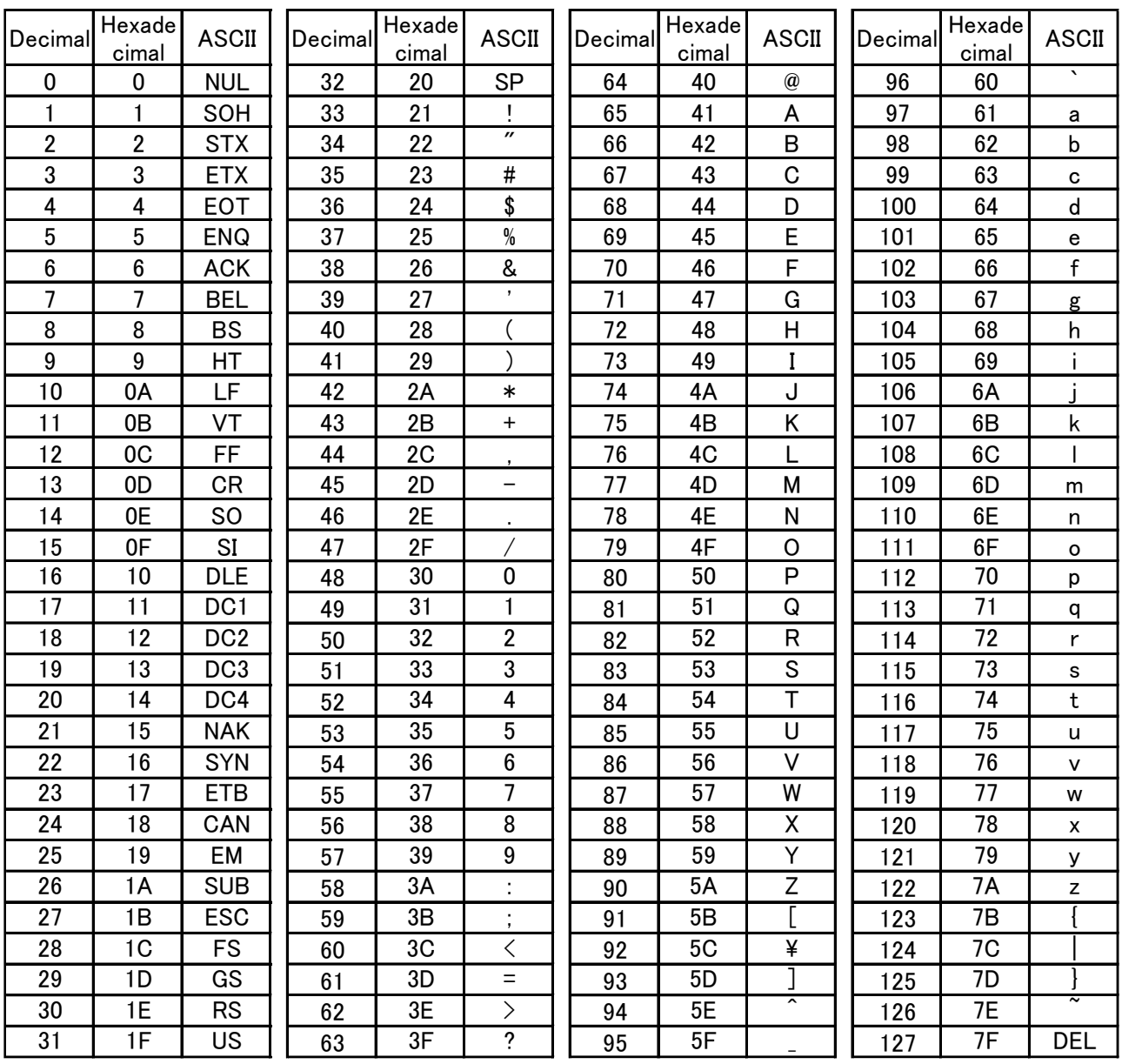

#### Revision history

1st edition: September 2016 A: Revised in June 2020 B: Revised in January 2023

# **SMC Corporation**

4-14-1, Sotokanda, Chiyoda-ku, Tokyo 101-0021 JAPAN

Tel: + 81 3 5207 8249 Fax: +81 3 5298 5362

URL<https://www.smcworld.com/>

NOTE: Specifications are subject to change without prior notice and any obligation on the part of the manufacturer.

© 2020 SMC Corporation All Rights Reserved

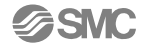